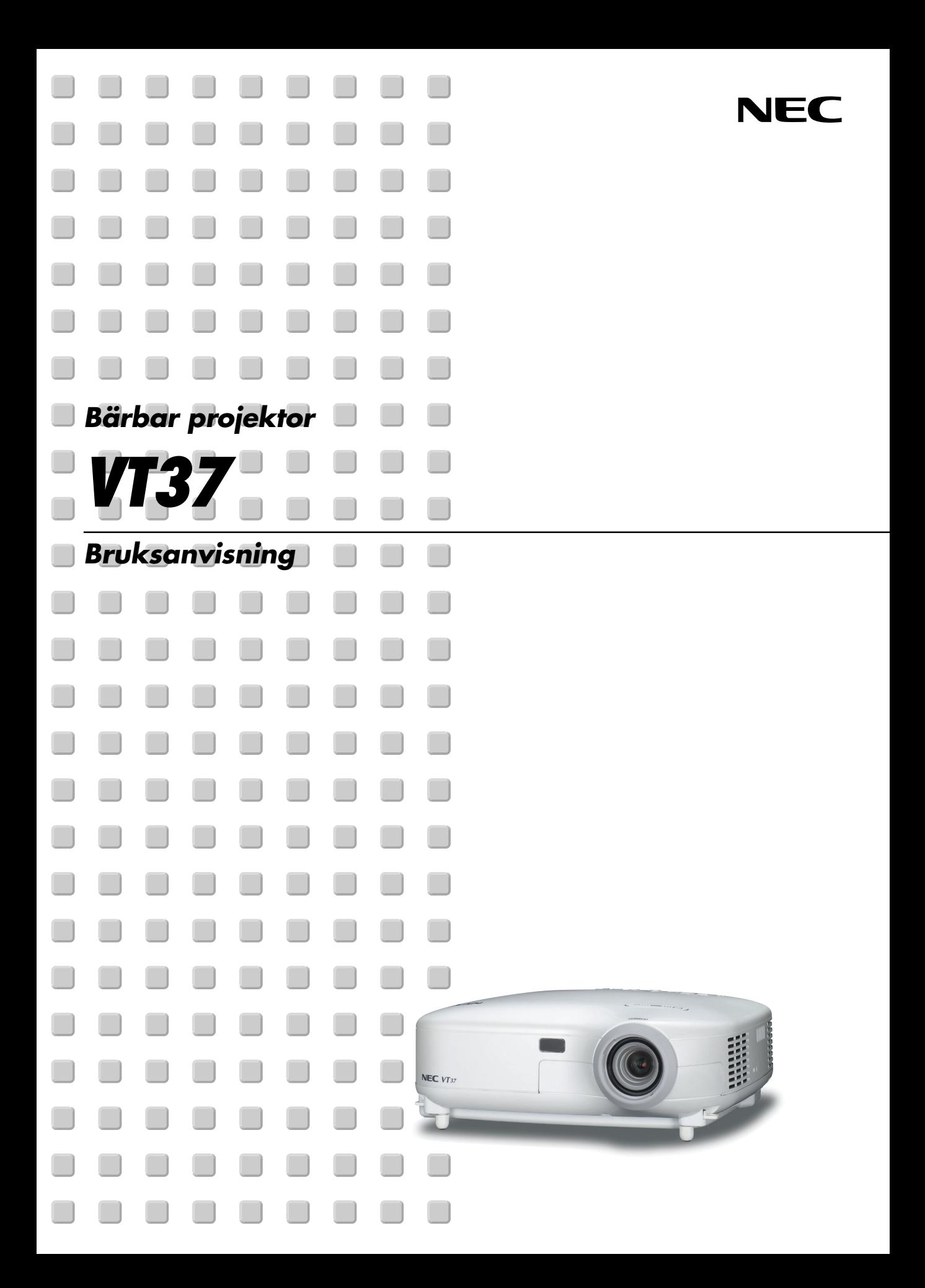

# <span id="page-1-0"></span>**Viktig information**

## **Säkerhetsföreskrifter**

#### **Försiktighetsmått**

Läs denna bruksanvisning noggrant innan du börjar använda din NEC-projektor VT37, och förvara den nära till hands för framtida bruk. Serienumret finns på undersidan av din projektor. Anteckna det här:

#### **FÖRSIKTIGT**

För att helt bryta strömförsörjningen till apparaten, skall stickproppen dras ur vägguttaget. Vägguttaget ska finnas så nära apparaten som möjligt och måste vara lättåtkomligt.

#### **FÖRSIKTIGT**

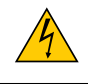

RISK FÖR ELEKTRISK STÖT. ÖPPNA INTE KÅPAN. DET FINNS INGA DELAR SOM ANVÄNDAREN SJÄLV KAN REPARERA INNANFÖR KÅPAN. ÖVERLÅT ALL SERVICE ÅT KVALIFICERAD SERVICEPERSONAL.

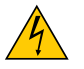

Denna symbol varnar för oisolerad spänning inuti apparaten, som kan vara tillräckligt stark för att ge en elektrisk stöt. Det är därför farligt att röra delar inuti apparaten.

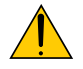

Denna symbol uppmärksammar användaren om viktig medföljande information om apparatens bruk och underhåll.

Läs informationen noggrant för att undvika problem.

**VARNING:** FÖR ATT FÖRHINDRA BRAND ELLER ELEKTRISK STÖT, FÅR APPARATEN INTE UTSÄTTAS FÖR REGN ELLER FUKT. ANVÄND INTE STICKKONTAKTEN TILL DENNA ENHET TILLSAMMANS MED EN FÖRLÄNGNINGSKABEL ELLER I ETT VÄGGUTTAG OM INTE BÅDA STIFTEN GÅR ATT STICKA I HELT OCH HÅLLET. ÖPPNA INTE KÅPAN. DET FINNS HÖGSPÄNNINGSDELAR I APPARATEN. ÖVERLÅT ALL SERVICE ÅT EN KVALIFICERAD NEC-SERVICETEKNIKER.

#### **Tredje stadgan i Förordningen om akustiskt brus (Acoustic Noise Information Ordinance-3). GSGV (gäller endast Tyskland):**

Ljudnivån är mindre än 70 dB (A) enligt ISO 3744 eller ISO 7779.

#### **FÖRSIKTIGT**

Undvik att visa stillbilder alltför länge.

Stillbilder kan brännas in i LCD-panelen, fast endast tillfälligt.

Fortsätt använda projektorn om detta inträffar. Den statiska stillbilden i bakgrunden försvinner så småningom.

#### **FÖRSIKTIGT**

Ställ inte projektorn på sidan när lampan lyser, eftersom projektorn i så fall kan skadas.

#### **Viktiga säkerhetsinstruktioner**

Säkerhetsinstruktionerna är till för att projektorn ska få en lång livslängd och för att förhindra brand och elskador. Läs dem noga och följ varningstexterna.

#### **Installation**

- 1. För bästa resultat bör projektorn användas i mörker.
- 2. Ställ projektorn på ett plant, jämnt och torrt underlag. Lokalen måste vara fri från damm och fukt.
- 3. Ställ inte projektorn så att solen lyser på den, i närheten av värmeelement eller apparater som genererar värme.
- 4. Direkt solljus, rök eller ånga kan skada apparatens inre delar.
- 5. Hantera projektorn med varsamhet. Om den faller i golvet eller utsätts för stötar kan de inre delarna skadas.
- 6. Ställ inga tunga föremål på projektorn.
- 7. Vid takmontering:
	- a. Försök inte installera projektorn på egen hand.
	- b. För att försäkra sig om rätt funktion och minska risken för personskador ska projektorn installeras av en kvalificerad tekniker .
	- c. Taket måste dessutom vara tillräckligt starkt för att kunna hålla projektorn samtidigt som installationen måste uppfylla lokala byggnadsbestämmelser.
	- d. Kontakta din återförsäljare för närmare anvisningar.

#### **Placera projektorn horisontalt**

Projektorn får inte lutas mer än 10 grader och får inte installeras på ett annat sätt än på ett bord eller hängande i taket, eftersom dess livslängd i annat fall avsevärt förkortas.

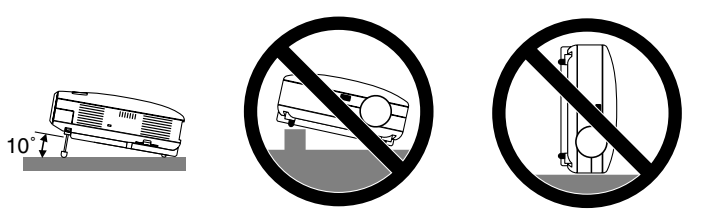

#### **Försiktighetsmått mot brand och elstötar**

- 1. Se till att ventilationen är tillräcklig och att ventilationshålen inte är blockerade för att förhindra att värme genereras i projektorn. Lämna minst 10 cm mellanrum mellan projektorn och omgivande väggar.
- 2. Förhindra att främmande föremål såsom gem och pappersbitar hamnar i projektorn.

Försök inte att plocka ut föremål som kommer in i projektorn. Stick inte in metallföremål såsom ståltråd eller en skruvmejsel i projektorn. Om något föremål hamnar i projektorn, koppla omedelbart bort den från elnätet och låt en kvalificerad NEC-servicetekniker ta ut föremålet.

- 3. Häll inga vätskor på projektorn.
- 4. Titta inte in i linsen när projektorn är på. Annars kan du få allvarliga ögonskador.
- 5. Håll förstoringsglas och liknande borta från projektorljuset. Det ljus som projiceras från linsen är mycket starkt, varför föremål som reflekterar ljuset kan orsaka oförutsedda händelser såsom brand eller ögonskador.
- 6. Täck inte linsen med det medföljande linsskyddet eller liknande när projektorn är på. Annars kan det smälta och eventuellt orsaka brännskador på händerna på grund av värmen som ljuset avger.
- 7. Ha inte föremål som är värmekänsliga framför projektorns lins eller vid ventilationsutloppet. Detta kan orsaka att föremålen smälter eller att du bränner händer och fingrar som resultat av värmen från ljusstrålen eller värmeavledningen.
- 8. Projektorn är avsedd för en strömförsörjning på 100-240V AC 50/60 Hz. Kontrollera att den strömkälla som används uppfyller dessa specifikationer innan du använder projektorn.
- 9. Handskas varsamt med nätkabeln och undvik att böja den för mycket.

En skadad kabel kan orsaka elektriska stötar eller brand.

- 10. Om du inte kommer att använda projektorn under en längre tid ska du dra ut nätkabeln ur vägguttaget.
- 11. Vidrör inte nätkontakten vid åskväder. Detta kan orsaka elektriska stötar eller brand.
- 12. Rör inte nätkontakten med våta händer.

#### **FÖRSIKTIGT**

- Vidrör inte ventilationsutloppet på vänstra sidan (sett framifrån) eftersom det kan bli varmt när projektorn är på.
- Använd inte justerfoten för något annat ändamål än den är avsedd. Projektorn kan ta skada om du lyfter den eller hänger upp den på väggen i foten.
- Sänd aldrig projektorn i den mjuka väskan med paketpost eller lastfrakt. Annars kan projektorn skadas.
- Välj fläktläget [Hög] om du kommer att använda projektorn flera dagar i följd. (I menyn väljer du [Avancerat]  $\rightarrow$  [Fläktläge]  $\rightarrow$  [Hög].)
- Koppla inte loss nätkabeln från vägguttaget under följande omständigheter.
	- Annars kan projektorn skadas:
	- När timglasikonen visas.
	- När kylfläkten är igång. (Fläkten fortsätter att gå i 30 sekunder efter att projektorn har stängts av).

#### **Byta lampa**

- För att byta lampan följer du anvisningarna på sid **[46](#page-52-0)**.
- Byt lampan när meddelandet **"Lampan har uppnått rekommenderad livslängd, vänligen ersätt denna med en ny."** visas.Om du fortsätter att använda lampan efter att den har nått slutet av sin förväntade livslängd kan den explodera så att lamphuset blir fullt av glassplitter. Rör inte splittret.

Om detta inträffar ska du kontakta din NEC-återförsäljare för lampbyte.

• Låt det gå minst 30 sekunder efter att du stängt av projektorn. Slå sedan av huvudströmbrytaren, koppla ur nätkabeln och låt projektorn kylas av i 60 minuter innan du byter ut lampan.

# Innehållsförteckning

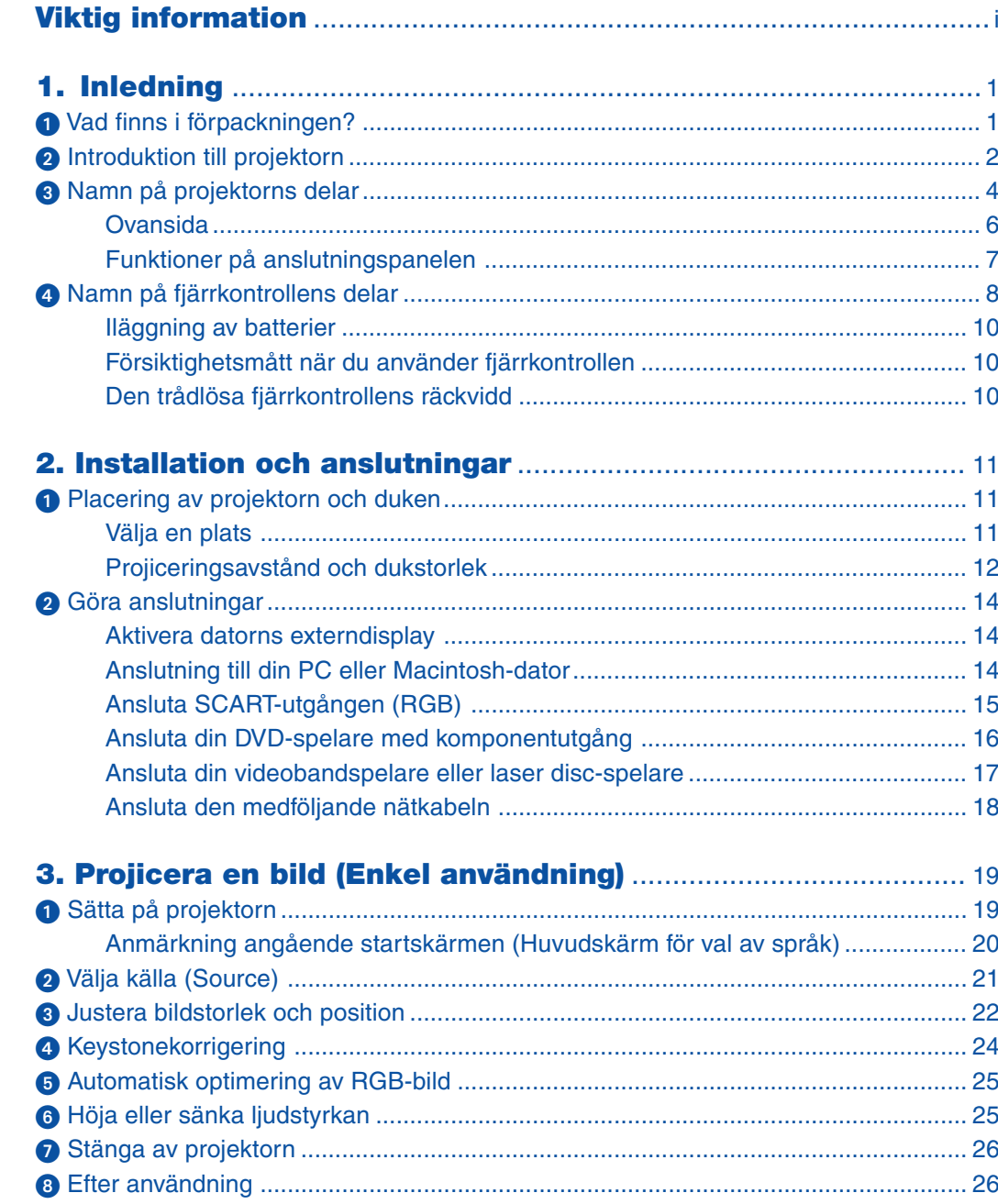

#### Innehållsförteckning

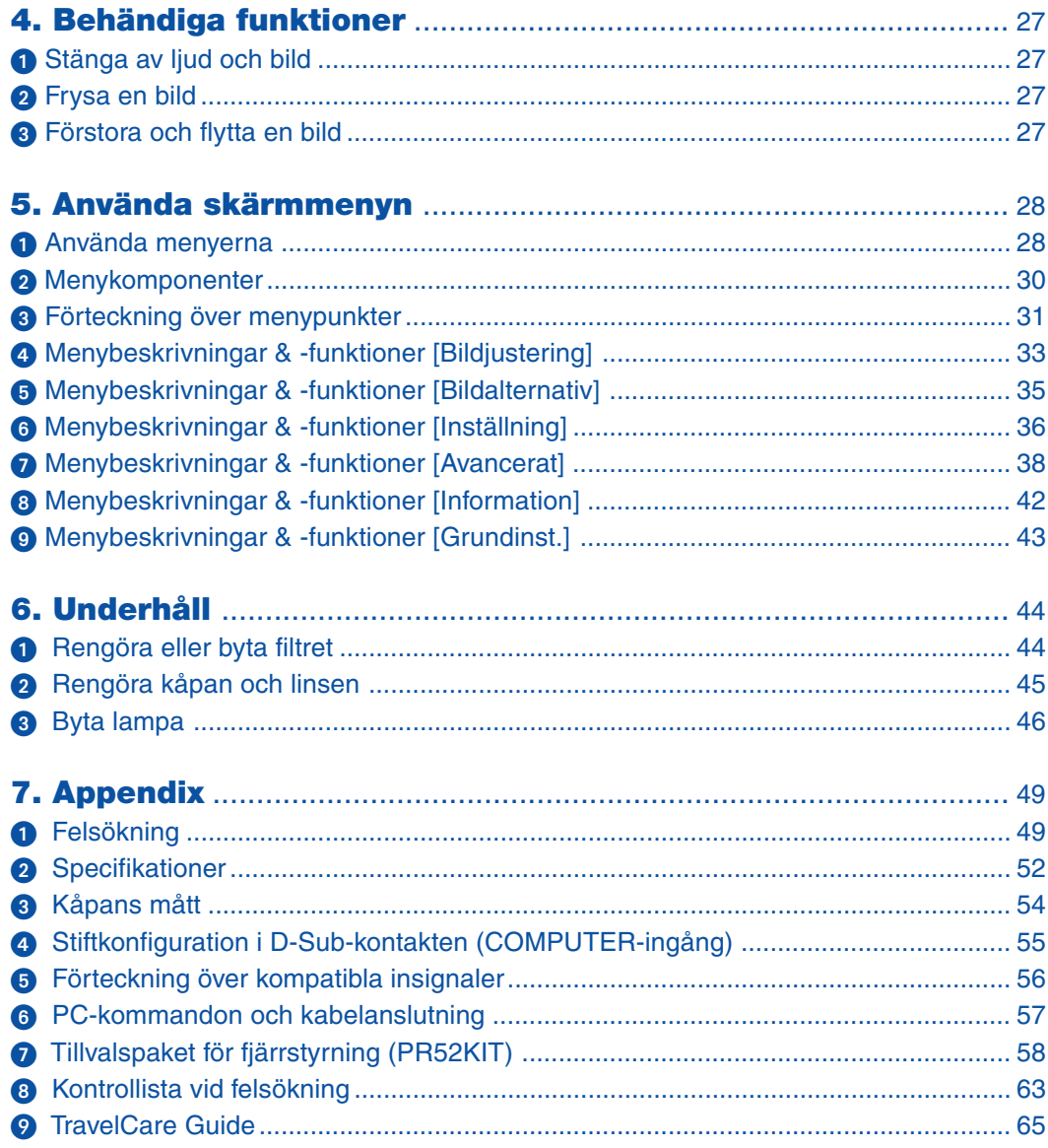

# <span id="page-7-0"></span>**1. Inledning**

# **Vad finns i förpackningen?**

Kontrollera att förpackningen innehåller alla delar enligt förteckningen. Kontakta din återförsäljare om det saknas några delar.

Spara originalförpackningen och allt emballagematerial om du någon gång skulle behöva skicka iväg din projektor.

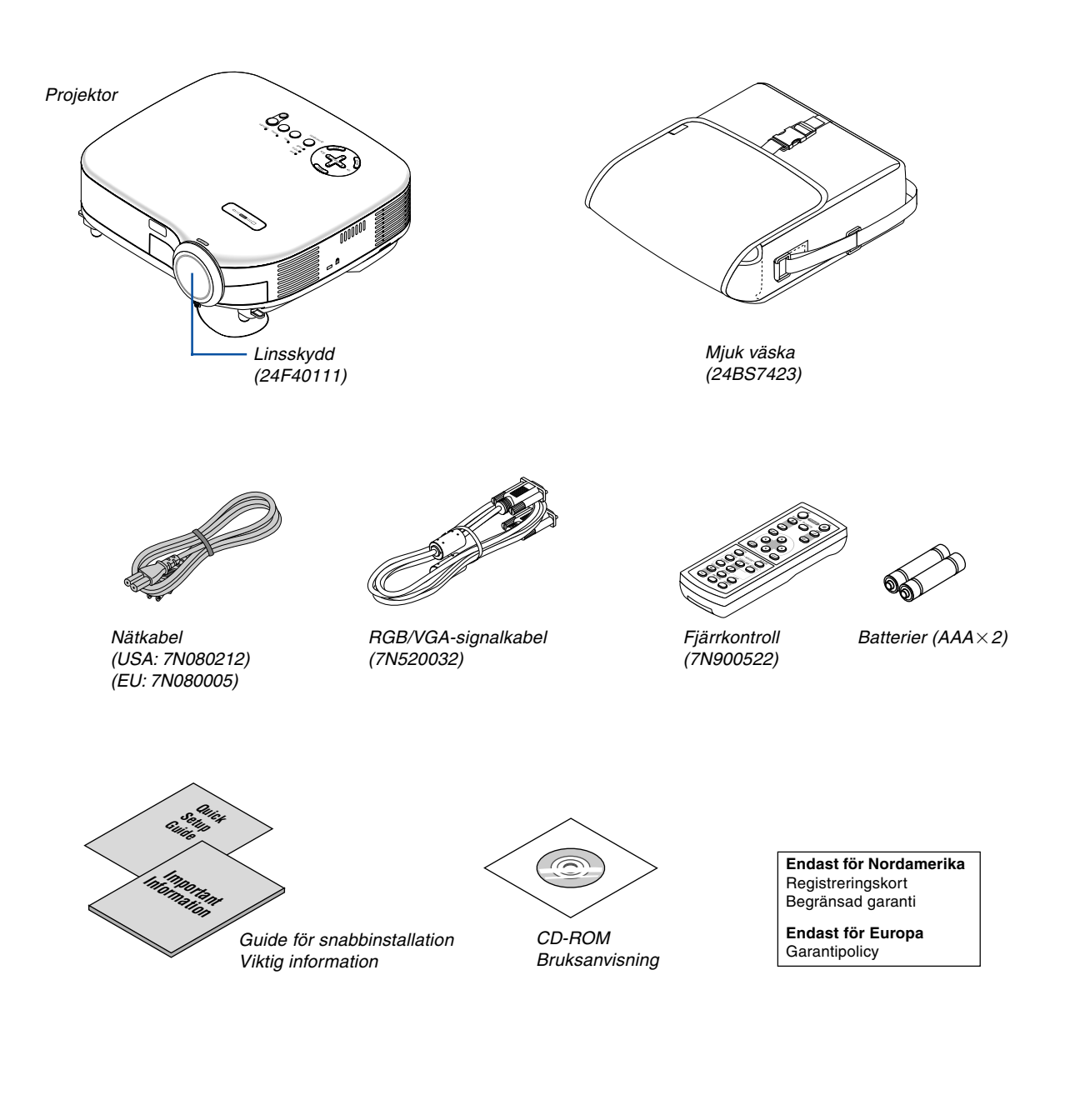

## <span id="page-8-0"></span>- **Introduktion till projektorn**

Detta avsnitt innehåller en presentation av din nya projektor VT37 samt en beskrivning av de olika funktionerna och kontrollerna.

#### **Tack för ditt val av projektorn VT37**

VT37 är en av de bästa projektorer som finns att köpa idag. VT37 ger dig möjlighet att projicera detaljerade bilder med upp till 300 tums projiceringsyta (mätt diagonalt) från din PC- eller Macintosh-dator (eller från en bärbar dator), videobandspelare, DVD-spelare, dokumentkamera eller laser disc-spelare.

Du kan ställa projektorn på bordet eller på en vagn, du kan använda den för projicering bakifrån en duk eller montera den permanent i taket\*1 . Fjärrkontrollen kan användas trådlöst.

\*1 Försök inte att själv montera projektorn i taket.

För att projektorn ska fungera på rätt sätt och för att minska risken för personskador, ska projektorn installeras av en erfaren tekniker.

Taket måste dessutom vara tillräckligt starkt för att kunna hålla projektorn samtidigt som installationen måste uppfylla lokala byggnadsbestämmelser. Kontakta din återförsäljare för närmare information.

#### **Egenskaper du kommer att gilla:**

- Inbyggd funktion för korrigering av bakgrundsfärg som gör att färgerna anpassas när du projicerar på dukar som inte är vita
- Snabbstart & snabbavstängning

Snabbstart & snabbavstängning används för att snabbt köra igång projektorn och snabbt packa ned den igen. Projektorn är klar för att visa PC- och videobilden endast nio sekunder efter det att strömmen slagits till. När du är klar stannar fläkten inom 30 sekunder när strömmen stängs av, vilket betyder att du snabbt kan

packa ned projektorn efter en avslutad konferens eller klass.

- Keystone-korrigering som möjliggör korrigering av trapetsformade störningar så att bilden kan bli helt fyrkantig
- Låg fläktljudnivå
- Objektiv med kort brännvidd
- 130W lampa (110W i Eko-läget)
- Direkttangenter för källval
- Nytt färghanteringssystem
- En ny menydesign förbättrar handhavandet
- Bättre skydd med säkerhetsfunktionen Tack vare säkerhetsfunktionen undviker du att obehöriga får tillgång till projektorn. Nyckelord förhindrar att obehöriga ändrar projektorns inställningar eller justeringar.
- NEC:s exklusiva Advanced AccuBlend-teknik för intelligent pixelblandning en extremt noggrann bildkomprimeringsteknik - ger skarpa bilder med UXGA-upplösning (1600 $\times$ 1200)<sup>\*2</sup>
- Inbyggt stöd för de flesta IBM VGA-, SVGA-, XGA-, SXGA/UXGA- (med Advanced AccuBlend)\*<sup>2</sup> , Macintoshoch komponentsignaler (YCbCr/YPbPr) eller andra RGB-signaler med en horisontell frekvens på 24 till 100 kHz, och en vertikal frekvens från 50 till 120 Hz. Detta innefattar standardvideosignaler av typen NTSC, PAL, PAL-N, PAL-M, PAL60, SECAM och NTSC4.43.

<sup>\*2</sup> Det går att visa SXGA- (1280 $\times$ 1024) och XGA-bilder (1024 $\times$ 768) med Advanced AccuBlend från NEC.

**OBSERVERA: Följande kompositvideostandarder gäller:** NTSC: U.S.TV-standard för video i USA och Kanada. PAL: TV-standard som används i Västeuropa. PAL-N: TV-standard som används i Argentina, Paraguay och Uruguay. PAL-M: TV-standard som används i Brasilien. PAL60: TV-standard som används för NTSC-avspelning på PAL TV-apparater. SECAM: TV-standard som används i Frankrike och Östeuropa. NTSC4.43: TV-standard som används i länder i Mellanöstern.

- Du kan styra projektorn via en dator eller ett annat kontrollsystem ansluten via PC-kontrollanslutningen.
- Den moderna kåpan är kompakt, lätt, enkel att bära, och smälter in i alla kontorsmiljöer, mötesrum och presentationssalar.

#### **Om denna bruksanvisning**

Det snabbaste sättet att komma igång är att ta tillräckligt med tid på dig, så att allt blir rätt från början. Lägg ner några minuter på att läsa igenom bruksanvisningen nu. Detta kan spara dig tid senare. Varje avsnitt i bruksanvisningen inleds med en översikt. Hoppa över avsnitt som inte gäller dig.

- IBM är ett varumärke eller registrerat varumärke tillhörande International Business Machines Corporation.
- Mac och Power Book är varumärken tillhörande Apple Computer Inc. i USA och andra länder.
- Windows, Windows 98, Windows Me, Windows XP och Windows 2000 är varumärken eller registrerade varumärken tillhörande Microsoft Corporation.
- Övriga namn på företag och produkter i denna bruksanvisning kan vara varumärken eller registrerade varumärken tillhörande respektive företag.

## <span id="page-10-0"></span> **Namn på projektorns delar**

#### **Fram/Ovansida**

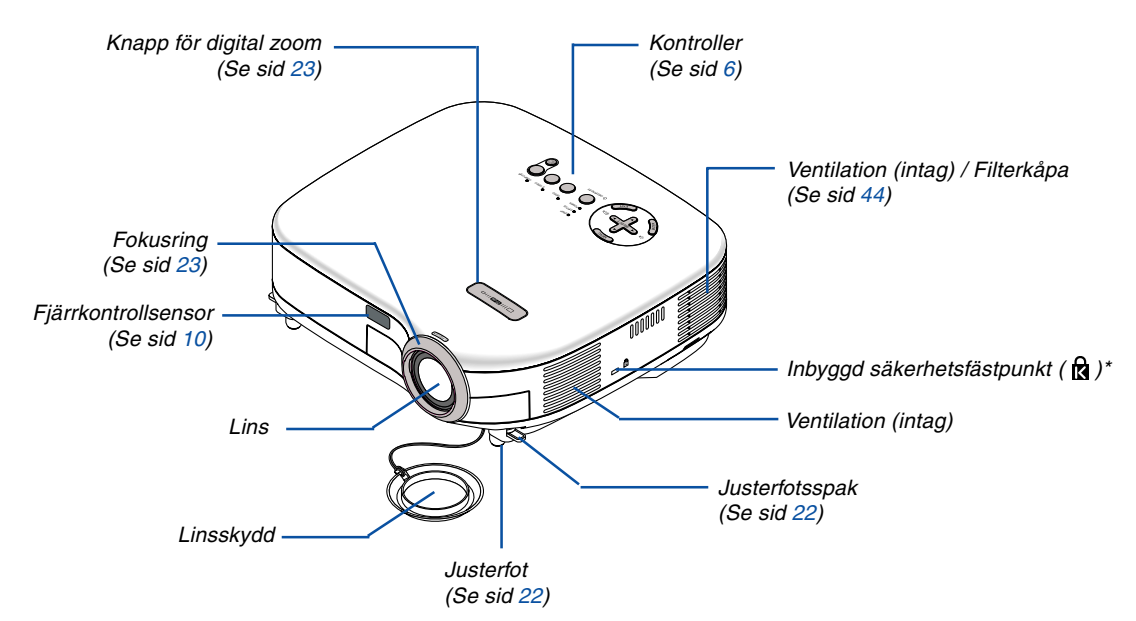

Säkerhetsfästpunkten stödjer MicroSaver® säkerhetssystem. MicroSaver® är ett registrerat varumärke som tillhör Kensington Microware Inc. Logotypen är mönsterskyddad och ägs av Kensington Microware Inc.

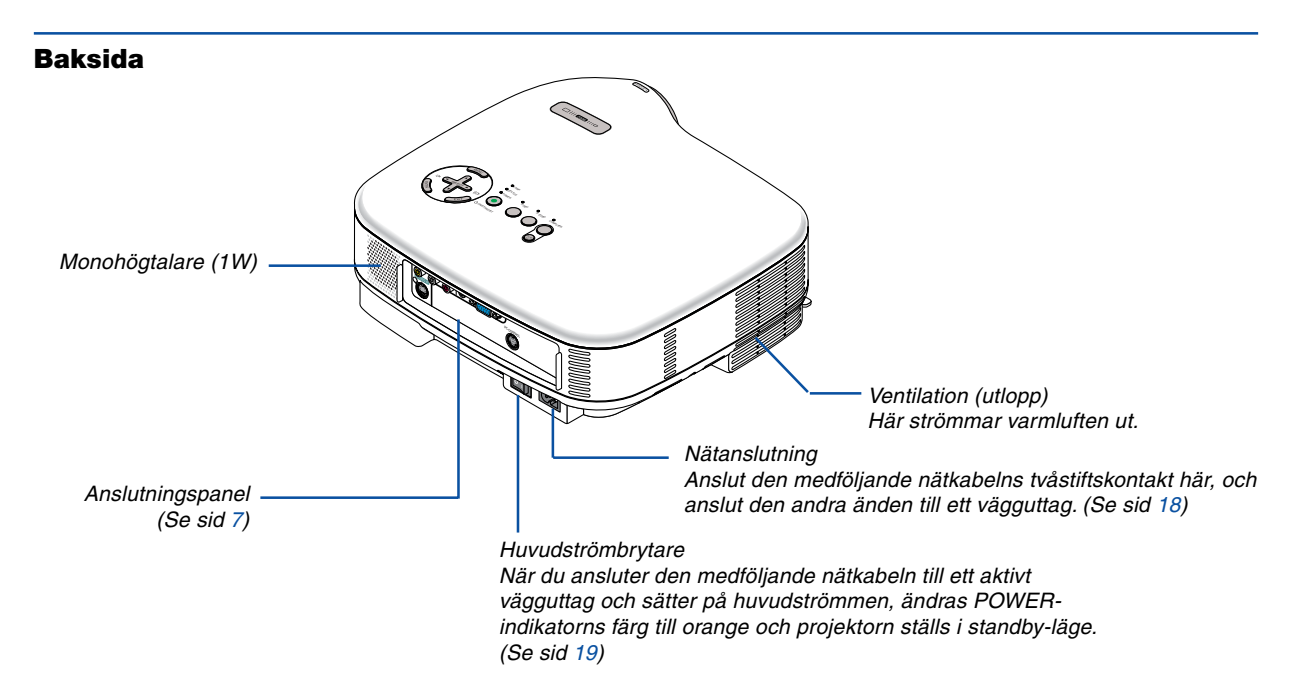

#### **Undersida**

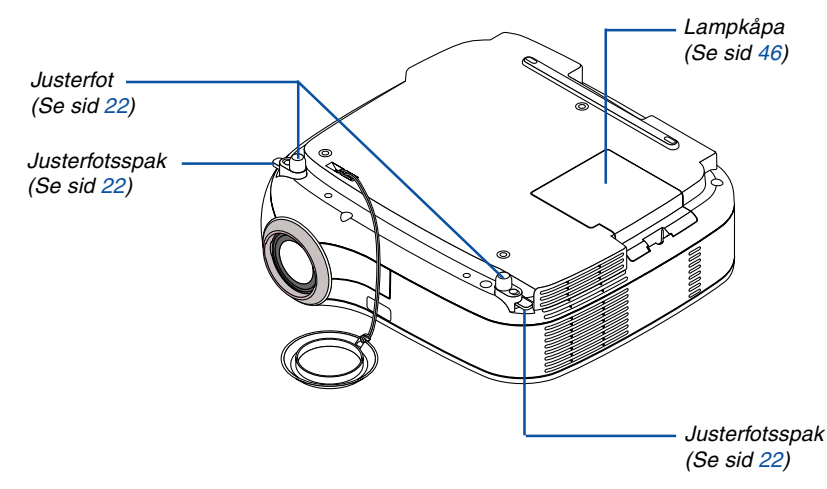

#### <span id="page-12-0"></span>**Ovansida**

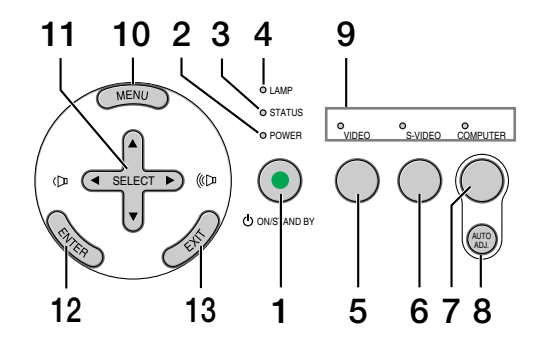

#### **1. POWER-tangent (ON / STAND BY) (** $\circledcirc$ **)**

Använd den här tangenten för att slå på och av strömmen när apparaten är ansluten till elnätet och ställd i standby-läge.

Håll in den här tangenten i minst två sekunder för att sätta på projektorn. Tryck två gånger för att stänga av projektorn.

#### **2. POWER-indikator**

När denna indikator lyser grönt är projektorn igång, när den lyser orange är projektorn i standby-läge. Se avsnittet om driftindikatorn på si[d 49](#page-55-0) för mer information.

#### **3. STATUS-indikator**

Om denna indikator blinkar rött i snabb takt betyder det att ett fel har inträffat, att lampkåpan inte sitter fast ordentligt eller att projektorn är överhettad. Om denna lampa fortsätter att lysa orange, indikerar detta att du tryckt på en knapp på projektorkåpan när kontrollpanelens lås är aktiverat. Se avsnittet om statusindikatorn på si[d 49](#page-55-1) för mer information.

#### **4. LAMP-indikator**

Om denna lampa blinkar rött i snabb takt är det en varning om att lampan har nått slutet av sin förväntade livslängd. Byt ut lampan så fort som möjligt efter att denna indikator har börjat lysa. (Se sid [46\).](#page-52-0) Om den lyser grönt betyder det att lampan är inställd på Eko. Se avsnittet om lampindikatorn på si[d 49 f](#page-55-2)ör mer information.

#### **5. VIDEO-tangent**

Tryck på denna tangent för att välja en videokälla från en videobandspelare, DVD-spelare, laserdiscspelare eller dokumentkamera.

#### **6. S-VIDEO-Tangent**

Tryck på denna tangent för att välja en S-videokälla från en videobandspelare, DVD-spelare, laserdiscspelare eller dokumentkamera.

#### **7. COMPUTER tangent**

Tryck här för att välja en RGB-källa från en datoreller komponentutrustning ansluten till din COM-PUTER -port.

#### **8. AUTO ADJ.-tangent**

Använd den här tangenten för att reglera en RGBkälla för att uppnå bästa möjliga bild. (Se si[d 25\).](#page-31-0)

#### **9. Källindikatorer**

När någon av ingångarna COMPUTER, VIDEO eller S-VIDEO har valts, tänds motsvarande källindikator.

#### **10. MENU-tangent**

Visar menyn.

#### 11. SELECT **AV<>** / Ljudstyrketangenter

- ▲▼: Använd dessa tangenter för att välja menyn för den punkt du vill justera.
- : Använd dessa tangenter för att ändra inställningarna hos ett valt alternativ på menyn. Om du trycker på ▶-tangenten aktiverar du valet. När det inte visas någon meny fungerar dessa tangenter som ljudstyrkekontroll.

#### **12. ENTER-tangent**

Utför det valda menyalternativet och aktiverar även alternativ på menyn.

#### **13. EXIT-tangent**

Tryck på den här tangenten för att återgå till den förra menyn.

Om du trycker på den här tangenten när du är i huvudmenyn kommer menyn att stängas.

#### <span id="page-13-0"></span>**Funktioner på anslutningspanelen**

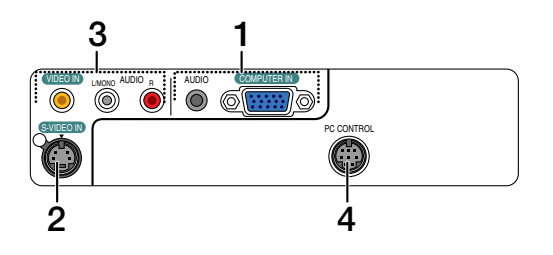

#### **1. COMPUTER -ingång / Komponentingång (15-polig mini D-Sub)**

Anslut din dator eller annan analog RGB-utrustning, t ex en IBM-kompatibel- eller Macintosh-dator här. Använd den medföljande RGB-kabeln för att ansluta din dator. Fungerar även som komponentingång, vilket gör det möjligt att ansluta videoutgången på utrustning med komponentsignaler, t ex en DVDspelare. Denna ingång stöder även SCART-utsignaler. Se sid [15 fö](#page-21-0)r närmare anvisningar.

#### **COMPUTER AUDIO-miniingång (ministereo)**

Hit ansluter du ljudet från din dator eller DVD-spelare vid anslutning till COMPUTER-ingången. Det krävs i detta fall en audiokabel, som säljs separat.

#### **2. S-VIDEO IN-anslutning (4-polig mini-DIN)**

Anslut S-videoingången från en extern videokälla, t ex en videobandspelare, hit.

OBSERVERA: S-Video ger mer levande färger och högre upplösning än traditionella kompositvideoformat.

#### **3. VIDEO IN-anslutning (RCA)**

Anslut en videobandspelare, DVD-spelare, laser discspelare eller dokumentkamera hit för att visa videobilder.

#### **VIDEO AUDIO-ingångar L/R (RCA)**

Detta är vänster och höger kanals ljudingångar när du tar emot stereoljud från en videokälla.

OBSERVERA: VIDEO AUDIO-ingångarna kan också användas som S-VIDEO AUDIO-ingångar.

#### **4. PC CONTROL-port (8-polig DIN)**

Denna port använder du för att ansluta en PC eller ett styrsystem. På så sätt kan du använda din PC och ett seriellt kommunikationsprotokoll för att styra projektorn. Om du skriver egna program finns typiska PC-kommandon på sid [57.](#page-63-0)

### <span id="page-14-0"></span> **Namn på fjärrkontrollens delar**

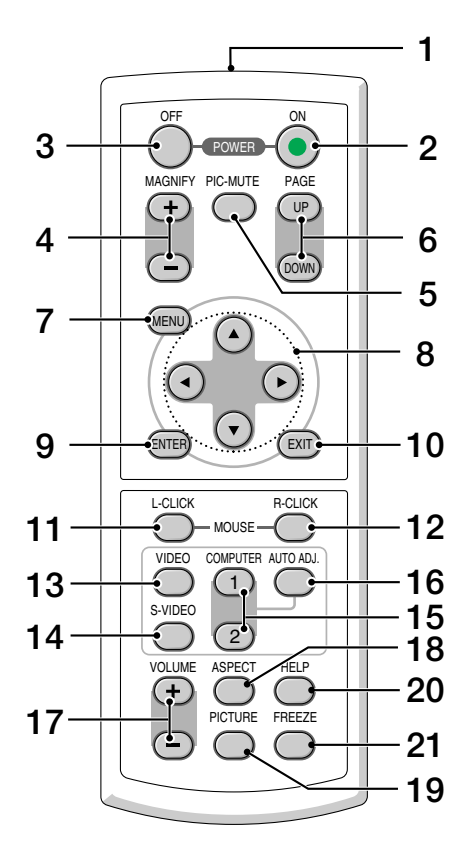

#### **1. Infrarödsändare**

Rikta fjärrkontrollen mot fjärrkontrollsensorn på projektorkåpan.

#### **2. POWER ON-tangent**

Om projektorn är ansluten till elnätet kan du sätta på den med den här tangenten.

OBSERVERA: Du sätter på projektorn genom att hålla POWER ON-tangenten intryckt i minst två sekunder.

#### **3. POWER OFF-tangent**

Du kan stänga av projektorn med den här tangenten.

OBSERVERA: Du stänger av projektorn genom att trycka på POWER OFF-tangenten två gånger.

#### **4. MAGNIFY-tangent (+) (–)**

Använd den här tangenten för att justera bildstorleken upp till 400 %.

Bilden förstoras kring skärmens mitt. Se si[d 27.](#page-33-3)

#### **5. PIC-MUTE-tangent**

Den här tangenten släcker bilden och tystar ljudet tillfälligt. Tryck en gång till när du vill få tillbaka bild och ljud.

#### **6. PAGE UP/DOWN-tangenter**

Ej tillgängligt på denna modell.

#### **7. MENU-tangent**

Visar menyn för diverse inställningar och lägen.

#### 8. SELECT-tangenter **AV**<

- ▲▼: Använd dessa tangenter för att välja alternativ på menyn.
- : Använd dessa tangenter för att ändra inställningarna hos ett valt alternativ på menyn. Om du trycker på ▶ tangenten aktiverar du valet. När det inte visas någon meny fungerar dessa tangenter som ljudstyrkekontroll.

När en bild förstoras kan du använda SELECT ▲▼◀▶-tangenterna för att flytta bilden på bildskärmen. Se si[d 27.](#page-33-4)

#### **9. ENTER-tangent**

Använd den här tangenten för att aktivera ett valt menyalternativ. Det fungerar på samma sätt som med ENTER-tangenten på kåpan. Se si[d 6.](#page-12-0)

#### **10. EXIT-tangent**

Fungerar på samma sätt som EXIT-tangenten på kåpan. Se si[d 6.](#page-12-0)

#### **11. MOUSE L-CLICK-tangent**

Ej tillgängligt på denna modell.

#### **12. MOUSE R-CLICK-tangent**

Ej tillgängligt på denna modell.

#### **13. VIDEO-tangent**

Tryck på denna tangent för att välja en videokälla: videobandspelare, DVD-spelare, laserdisc-spelare eller dokumentkamera.

#### **14. S-VIDEO-tangent**

Tryck på denna tangent för att välja en S-videokälla från en videobandspelare.

#### **15. COMPUTER 1 -tangent**

Tryck på den här tangenten för att välja ingången COMPUTER (eller komponent).

#### **COMPUTER 2 -tangent**

Ej tillgängligt på denna modell.

#### **16. AUTO ADJ.-tangent**

Använd den här tangenten för att justera en RGBkälla för att uppnå bästa möjliga bild. Se si[d 25.](#page-31-0)

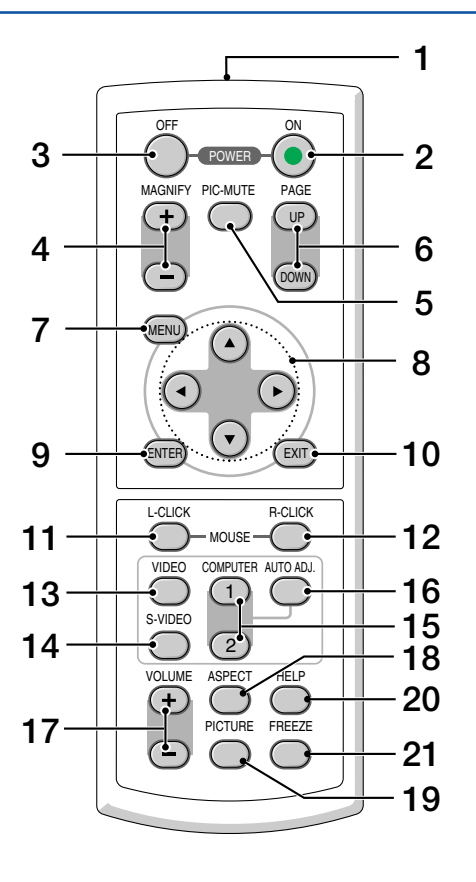

#### **17. VOLUME-tangent (+) (–)**

Tryck på (+) för att höja ljudstyrkan och på (–) för att sänka den.

#### **18. ASPECT-tangent**

Tryck på den här tangenten en gång för att visa valmenyn för Bildförhållande. Om du håller den intryckt växlar bildförhållandet. Se si[d 35.](#page-41-1)

#### **19. PICTURE-tangent**

Tryck på den här tangenten för att visa bildjusteringsmenyn för inställning av bakgrundsfärg, bildhantering, ljusstyrka, kontrast, skärpa, färg och färgrenhet. Se si[d 33](#page-39-0) till [34.](#page-40-0)

#### **20. HELP-tangent**

Ger dig information om inställningar för aktuell signal och projektorfunktion. Se sid [42.](#page-48-1)

#### **21. FREEZE-tangent**

Den här tangenten fryser bilden. Tryck en gång till för att fortsätta avspelningen.

#### <span id="page-16-0"></span>**Iläggning av batterier**

**1** Tryck bestämt på batterilocket och skjut av det.

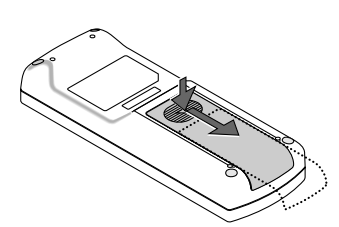

**2** Ta ur båda de gamla batterierna och sätt i nya (AAA). Var noga med att vända + och - på batterierna rätt.

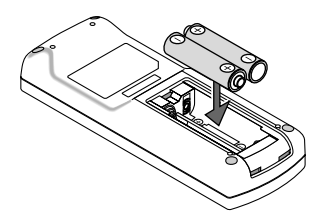

**3** Skjut tillbaka locket över batterierna tills det snäpps fast. Blanda inte nya och gamla, eller olika typer av batterier.

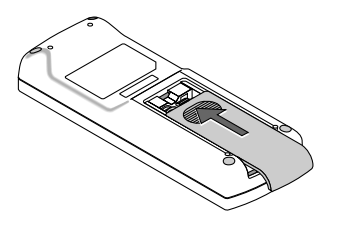

#### <span id="page-16-1"></span>**Försiktighetsmått när du använder fjärrkontrollen**

- Handskas försiktigt med fjärrkontrollen.
- Torka genast av fjärrkontrollen om den blir våt.
- Undvik överdriven värme eller fukt.
- Ta ur batterierna om du inte räknar med att använda fjärrkontrollen under en längre tid.
- Ställ inte batterierna upp och ned.
- Blanda inte nya och gamla batterier, eller olika typer av batterier.
- Förbrukade batterier skall kastas enligt lokala bestämmelser.

#### <span id="page-16-3"></span><span id="page-16-2"></span>**Den trådlösa fjärrkontrollens räckvidd**

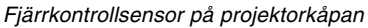

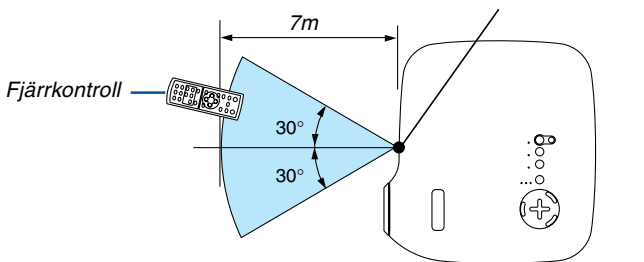

- Den infraröda signalen har en räckvidd på cirka 7 m och fungerar inom 60 graders vinkel i förhållande till fjärrkontrollsensorn på projektorkåpan.
- Projektorn reagerar inte om det finns hinder i vägen mellan fjärrkontrollen och projektorns fjärrkontrollsensor, eller om sensorn påverkas av starkt infallande ljus. Fjärrkontrollen kan också sluta fungera på grund av svaga batterier.

# <span id="page-17-0"></span>**2. Installation och anslutningar**

Det här avsnittet beskriver hur du installerar din projektor och hur du ansluter video- och audiokällor.

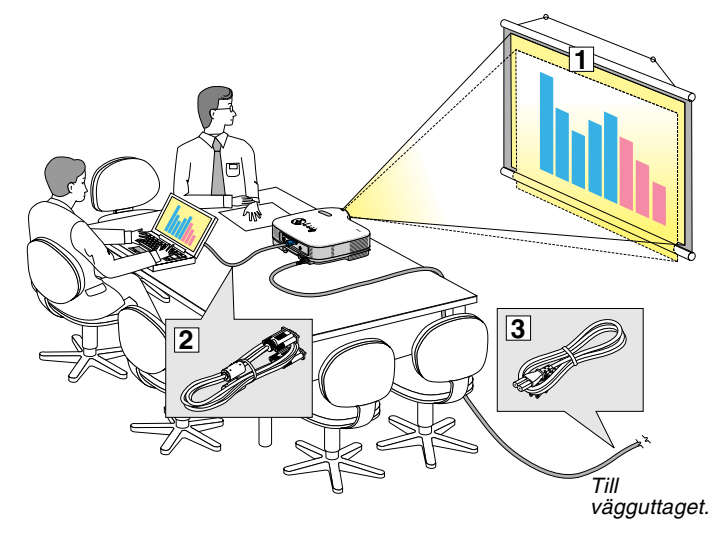

Din projektor är enkel att installera och använda. Men innan du börjar måste du först:

- 1 Installera projektorn och en duk.
- $\sqrt{2}$  Ansluta din dator eller videoutrustning till projektorn. Se sid [14 t](#page-20-0)ill [17.](#page-23-0)
- 3 Ansluta den medföljande nätkabeln. Se sid [18.](#page-24-0)

OBSERVERA: Se till att nätkabeln och alla andra kablar är losskopplade innan du flyttar projektorn. Täck linsen med linsskyddet när du flyttar projektorn, eller när den inte används.

### <span id="page-17-1"></span> **Placering av projektorn och duken**

#### **Välja en plats**

Ju längre projektorn befinner sig från duken eller väggen, desto större blir bilden. Den minsta bildstorleken är ungefär 25 tum (0,64 m), diagonalt mätt, när projektorn är ungefär 23 tum (0,6 m) från väggen eller duken. Den största bildstorleken är ungefär 300 tum (7,6 m) när projektorn är ungefär 287 tum (7,3 m) från väggen eller duken. Använd ritningen nedan som guide.

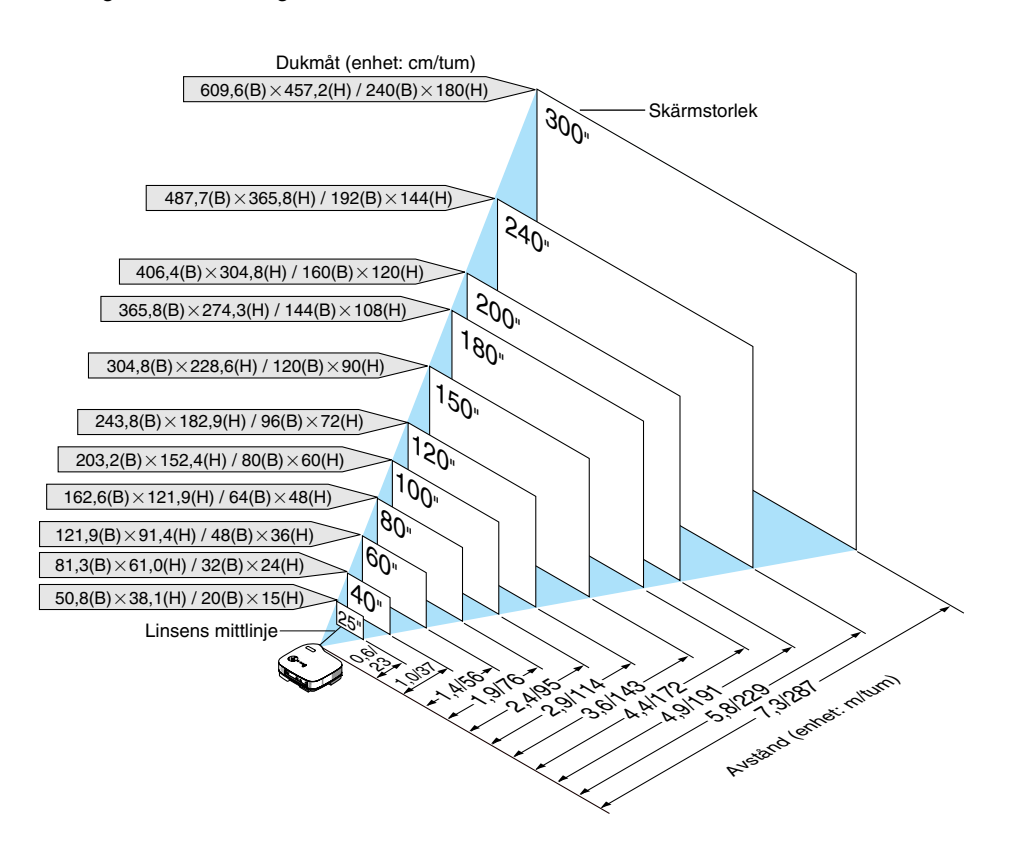

OBSERVERA: När du använder den digitala zoom-funktionen kan bilden bli suddig, eftersom zoomningen då utförs elektroniskt.

#### <span id="page-18-0"></span>**Projiceringsavstånd och dukstorlek**

Följande visar rätt inbördes förhållanden mellan projektorn och duken. Använd tabellen för att bestämma placeringen. **Avståndstabell**

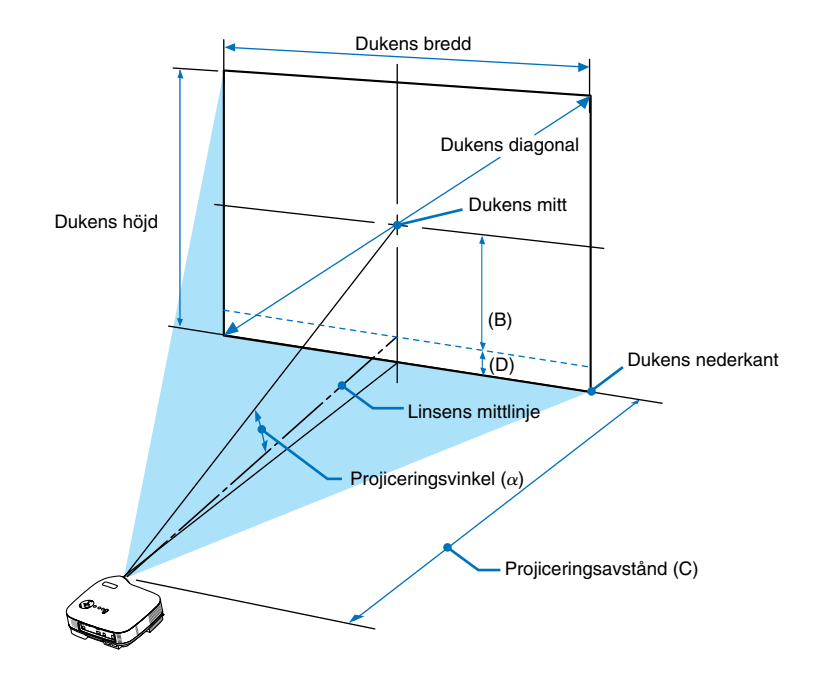

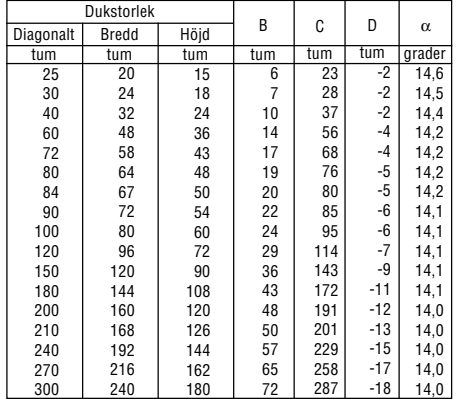

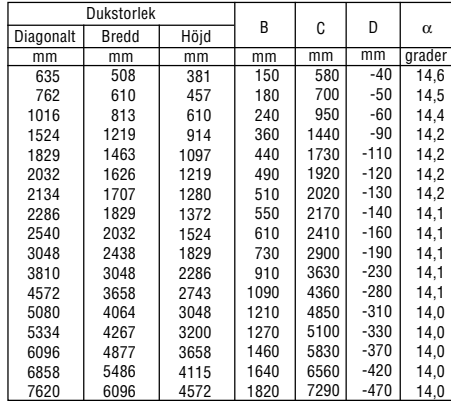

B = Höjdskillnad mellan linsens mittlinje och dukens mitt

C = Projiceringsavstånd

D = Höjdskillnad mellan linsens mittlinje och dukens undre sida (övre sida vid takmontage)

 $\alpha$  = Projiceringsvinkel

OBSERVERA: Avstånden kan variera med +/-5 %.

#### **2. Installation och anslutningar**

#### **VARNING**

- \* Takmontering av projektorn måste utföras av en kvalificerad tekniker. Kontakta din NEC-återförsäljare för närmare information.
- \* Försök inte att själv montera projektorn.
- Använd projektorn bara på ett stabilt, jämnt underlag. Om projektorn faller i golvet finns det risk för personskador och även projektorn kan skadas allvarligt.
- Använd inte projektorn på platser där temperaturen varierar kraftigt. Projektorn får bara användas om temperaturen ligger mellan 5°C (41°F) och 35°C (95°F).
- Utsätt inte projektorn för fukt, damm eller rök. Detta försämrar bildåtergivningen.

• Se till att ventilationen runt projektorn är tillräcklig så att värmen bortleds. Täck inte för ventilationshålen på sidorna eller framtill på projektorn.

#### **Reflektera bilden**

Med hjälp av en spegel kan du reflektera projektorns bild så att den blir mycket större. Om du behöver ett spegelsystem ska du kontakta din NEC-återförsäljare. Om du använder ett spegelsystem och din bild är inverterad, korrigerar du bildens orientering med MENUoch SELECT-knapparna på projektorkåpan eller fjärrkontrollen. Se si[d 37.](#page-43-0)

## <span id="page-20-0"></span>- **Göra anslutningar**

OBSERVERA: Vid användning av en bärbar PC, ska du koppla ihop projektorn och datorn innan du sätter på datorn. I de flesta fall kan signalen inte sändas ut från RGB-utgången om inte den bärbara datorn har satts på efter att den har anslutits till projektorn.

\* Om skärmen blir blank när du använder fjärrkontrollen kan det bero på datorns skärmsläckare eller energisparfunktioner.

#### <span id="page-20-1"></span>**Aktivera datorns externdisplay**

När du visar en bild på den bärbara PC:n innebär detta inte att signalen sänds ut till projektorn.

Om du använder en PC-kompatibel bärbar dator, aktiverar/avaktiverar du externdisplayen med en kombination av funktionstangenter.

Vanligtvis sätter du på eller stänger av externdisplayen med en kombination av 'Fn" och en av de 12 funktionstangenterna. På t.ex. NEC-datorer använder man Fn + F3, medan man på Dell-datorer använder Fn + F8 för att växla mellan externdisplayvalen.

#### <span id="page-20-2"></span>**Anslutning till din PC eller Macintosh-dator**

OBSERVERA: COMPUTER-anslutningen stöder Plug & Play (DDC2).

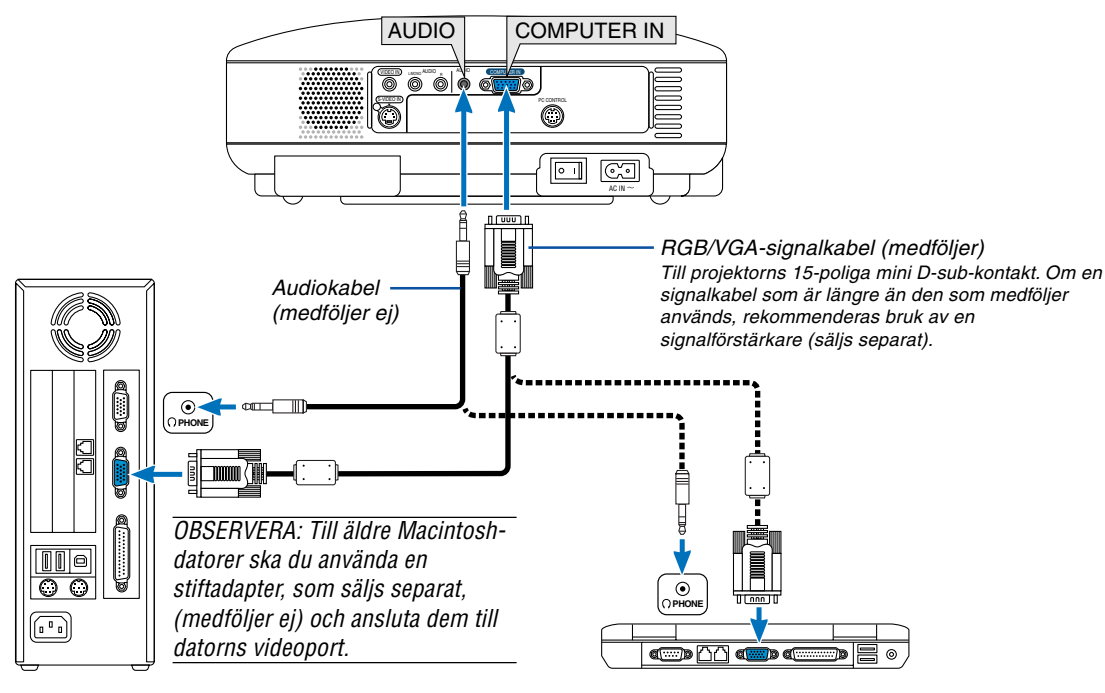

IBM VGA eller kompatibler (bärbara) eller Macintosh (bärbara)

IBM VGA eller kompatibler (bärbara) eller Macintosh (bärbara)

Om du ansluter din PC eller Macintosh-dator till projektorn kan du projicera bilden på bildskärmen för slagkraftiga presentationer.

#### **För att ansluta till en PC eller Macintosh, gör bara så här:**

- 1. Stäng av projektorn och datorn.
- 2. Använd den medföljande RGB/VGA-signalkabeln för att ansluta din PC eller Macintosh till projektorn.
- 3. Anslut den medföljande nätkabeln. Se sid [18.](#page-24-0)
- 4. Sätt på projektorn och datorn.
- 5. Om bilden försvinner efter en viss tids inaktivitet kan detta bero på skärmsläckaren på den dator du har anslutit till projektorn.

OBSERVERA: Projektorn är inte kompatibel med videoavkodade utsignaler från switcharna NEC ISS-6020 eller ISS-6010.

OBSERVERA: Bilden kan återges felaktigt om du spelar upp en Video- eller S-Videokälla via en rasteromvandlare (scan converter) som säljs separat.

Detta beror på att projektorn i grundinställningen behandlar en videosignal som en datorsignal . Om detta skulle hända, gör du följande.

\* När bilden visas med ett svart parti upp- och nedtill eller mörka bilder inte visas korrekt:

Projicera en bild på skärmen så att skärmen fylls upp och tryck därefter på AUTO ADJ-tangenten på fjärrkontrollen eller på projektorhöljet.

#### <span id="page-21-0"></span>**Ansluta SCART-utgången (RGB)**

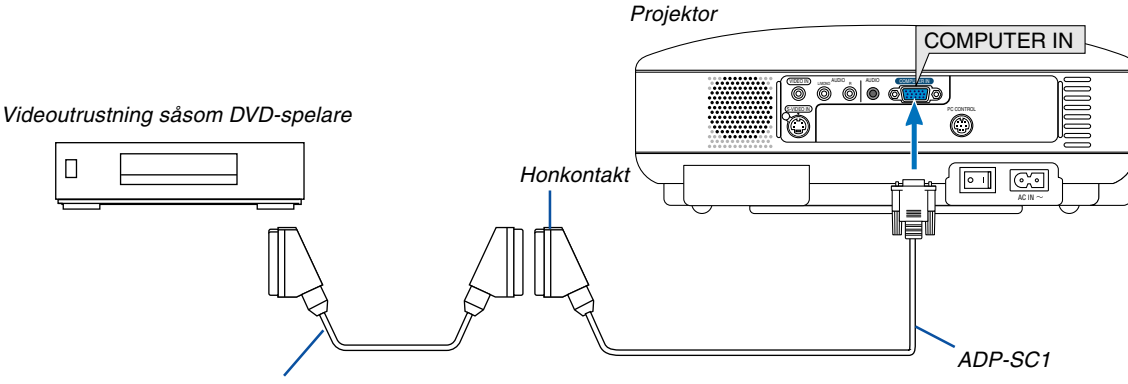

SCART-kabel (säljs separat)

Innan anslutning görs: Det krävs en speciell SCART-adapter (ADP-SC1) och en vanlig SCART-kabel (som säljs separat) för denna anslutning.

OBSERVERA: Audiosignalen är inte tillgänglig med denna anslutning.

- 1. Slå av strömmen till projektorn och din videoutrustning.
- 2. Använd SCART-adaptern NEC ADP-SC1 och en SCART-kabel, som säljs separat, för att ansluta RGB-ingången på projektorn till en SCART-utgång (RGB) på din videoutrustning.
- 3. Ansluta den medföljande nätkabeln. Se si[d 18.](#page-24-0)
- 4. Slå på strömmen till projektorn och din videoutrustning.
- 5. Använd COMPUTER-tangenten på projektorhöljet för att välja COMPUTER-ingången.
- 6. Tryck på MENU-tangenten på projektorhöljet för att visa menyn.
- 7. I menyn väljer du [Avancerat] → [Välja signal] → [Dator] → [Scart]. SCART är en europeisk audio-video-standardkontakt för TV-apparater, video- och DVD-spelare. Den kallas även för Euro-kontakt.

OBSERVERA: I Europa kan du köpa SCART-adaptern ADP-SC1 hos din NEC-återförsäljare. Kontakta din NEC-återförsäljare för mer information.

#### <span id="page-22-0"></span>**Ansluta din DVD-spelare med komponentutgång**

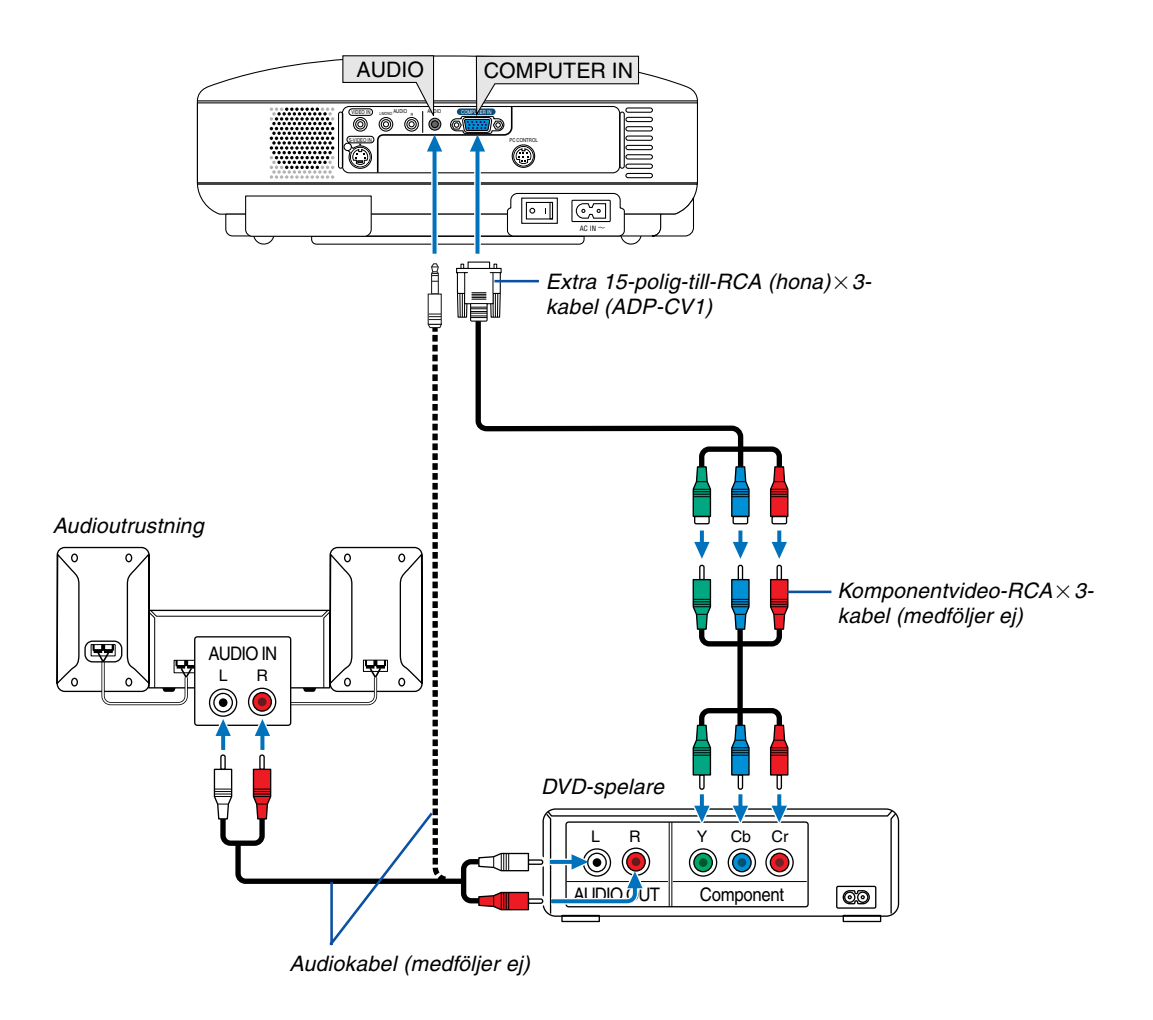

Du kan ansluta projektorn till en DVD-spelare med komponentutgång eller videoutgång. Gör så här:

- 1. Slå av strömmen till projektorn och DVD-spelaren.
- 2. Om din DVD-spelare har komponentvideoutgång (Y,Cb,Cr), använder du en komponentvideokabel (RCA $\times$ 3), som säljs separat, och 15-polig-till-RCA (hona) $\times$ 3-kabeln, som säljs separat, för att ansluta din DVD-spelare till projektorns COMPUTER IN-kontakt.

För DVD-spelare utan komponentvideoutgång (Y,Cb,Cr), använder du vanliga RCA-kablar (medföljer ej) för att ansluta en kompositvideoutgång på DVD-spelaren till projektorns videoingång.

- 3. Ansluta den medföljande nätkabeln. Se si[d 18.](#page-24-0)
- 4. Sätt på projektorn och DVD-spelaren.

En komponentsignal visas automatiskt. Annars väljer du [Avancerat] → [Välja signal] → [Dator] i menyn, och markerar sedan radioknappen för Komponent.

OBSERVERA: Se bruksanvisningen till din DVD-spelare för mer information om dess utgångar.

#### <span id="page-23-0"></span>**Ansluta din videobandspelare eller laser disc-spelare**

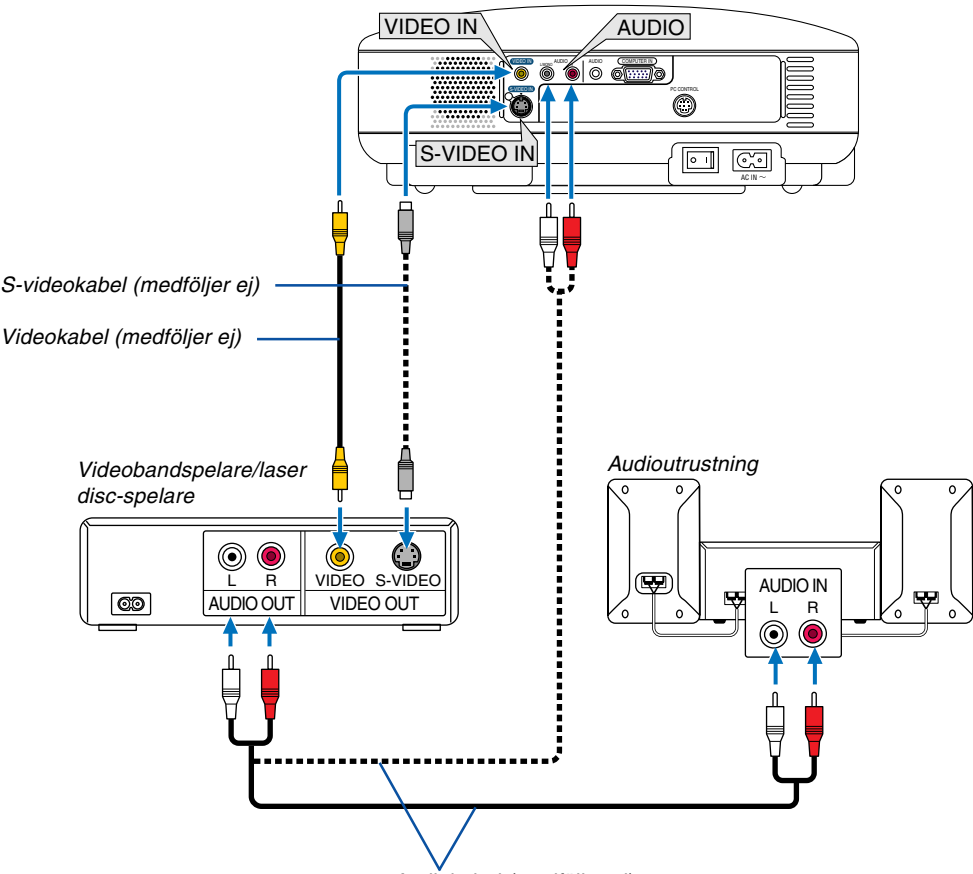

Audiokabel (medföljer ej)

Använd en RCA- eller S-Video-kabel (medföljer ej) för att ansluta videofunktionen, och RCA-kablar (medföljer ej) för att ansluta ljudet från din videobandspelare, laser disc-spelare eller dokumentkamera till projektorn.

#### **Så här gör du dessa anslutningar:**

- 1. Stäng av projektorn och videobandspelaren, laser disc-spelaren eller dokumentkameran.
- 2. Anslut den ena änden av en RCA-kabel till videoutgången (eller ena änden av en S-Video-kabel till S-Videoutgången) på baksidan av din videobandspelare eller laser disc-spelare, och den andra änden till lämplig videoingång på din projektor. Anslut den ena änden av en RCA-kabel med två kontakter (medföljer ej) till audioutgången på din videobandspelare eller laser disc-spelare, och den andra änden till din audioutrustning eller lämplig audioingång på projektorn.

Var noga med ansluta höger och vänster kanal rätt så att du får korrekt stereoljud.

OBSERVERA: AUDIO IN L/MONO- och R-ingångarna (RCA-kontakter) delas av Video och S-Video-ingångarna.

- 3. Ansluta den medföljande nätkabeln. Se si[d 18.](#page-24-0)
- 4. Sätt på projektorn och videobandspelaren eller laser disc-spelaren.

OBSERVERA: Se bruksanvisningen till din videobandspelare eller laser disc-spelare för mer information om videoutgångar.

OBSERVERA: Det kan hända att bilden inte visas korrekt när du snabbspolar en Video- eller S-Videokälla framåt eller bakåt via en rasteromvandlare.

#### <span id="page-24-0"></span>**Ansluta den medföljande nätkabeln**

Anslut den medföljande nätkabeln till projektorn. Anslut först kabelns tvåtiftskontakt till AC IN på projektorn, och sedan den andra änden av kabeln till vägguttaget.

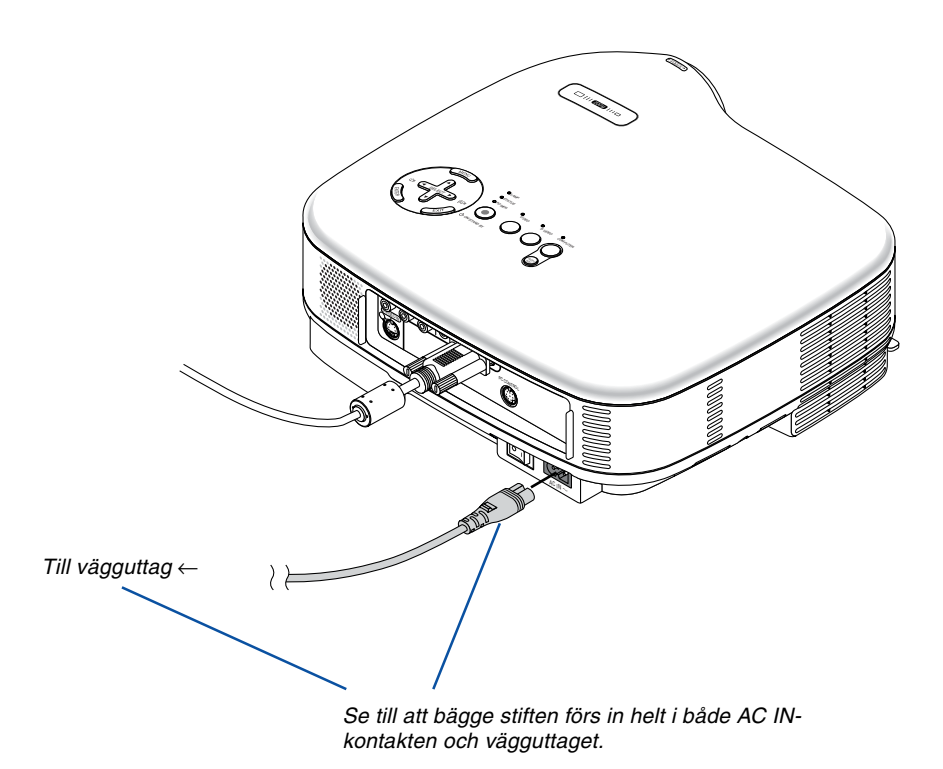

#### **FÖRSIKTIGT:**

Koppla inte loss nätkabeln från vägguttaget under följande omständigheter. Annars kan projektorn skadas:

- När timglasikonen visas.
- När kylfläkten är igång. Fläkten fortsätter att gå i 30 sekunder efter att projektorn har stängts av.

# <span id="page-25-0"></span>**3. Projicera en bild (Enkel användning)**

Det här avsnittet beskriver hur du sätter på projektorn och visar en bild på duken.

# **Sätta på projektorn**

#### OBSERVERA:

- Projektorn har två strömbrytare: en huvudströmbrytare och en POWER (ON/STANDBY)-tangent (POWER ON och OFF på fjärrkontrollen).
- Se till att huvudströmbrytaren är ställd i Av-läget ( $\odot$ ) innan du ansluter eller drar ut den medföljande nätkabeln. Om du inte gör det kan projektorn skadas.
- **1. För att slå på strömmen till projektorn, trycker du huvudströmbrytaren i På-läget ( I ).**
- POWER-indikatorn kommer att lysa orangefärgat. Se avsnittet angående POWER-indikatorn på si[d 49](#page-55-0) för närmare anvisningar.

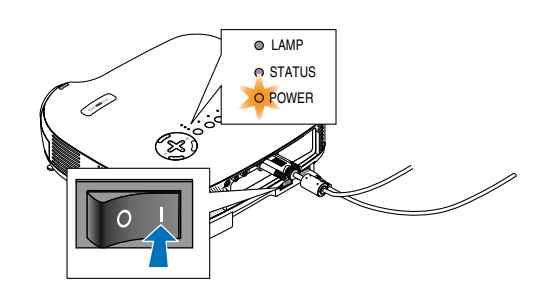

**2. Tryck på POWER-tangenten (ON/STAND BY) på projektorns hölje eller POWER ON-tangenten på fjärrkontrollen i minst 2 sekunder. POWERindikatorn kommer att lysa grönt och projektorn kan användas.**

Efter att du satt på din projektor, ska du se till att datoreller videokällan är på och att linsskyddet är borttaget.

OBSERVERA: När ingen signal avges, visas en blå eller svart skärm, eller en logotyp. När projektorn visar en blå eller svart skärm (ej logotyp), väljs Eko-läget automatiskt i "Lampläge".

OBSERVERA: Om du slår på strömmen till projektorn direkt efter att lampan har släckts eller när temperaturen i projektorn fortfarande är hög kommer fläkten att arbeta en stund varefter projektorn visas bilden.

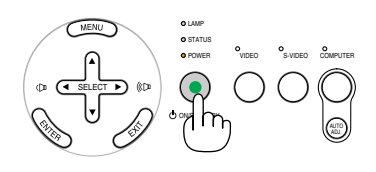

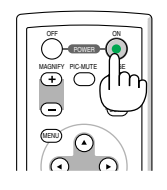

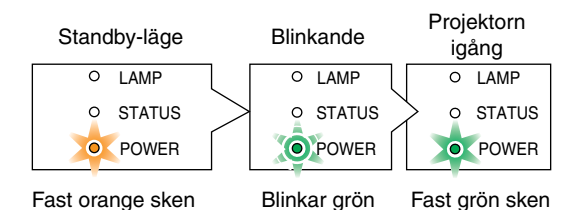

Se si[d 49 f](#page-55-0)ör närmare anvisninger.

#### <span id="page-26-0"></span>**Anmärkning angående startskärmen (Huvudskärm för val av språk)**

När du sätter på projektorn för första gången får du upp startmenyn. I denna meny kan du välja ett av 8 menyspråk.

**Följ stegen nedan för att välja ett menyspråk:**

**1. Använd tangenten SELECT eller** - **för att välja ett av de 8 språken från menyn.**

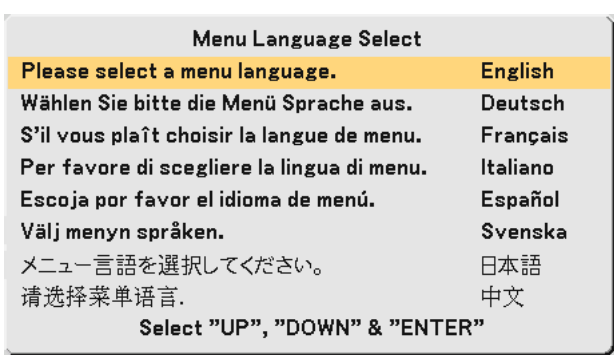

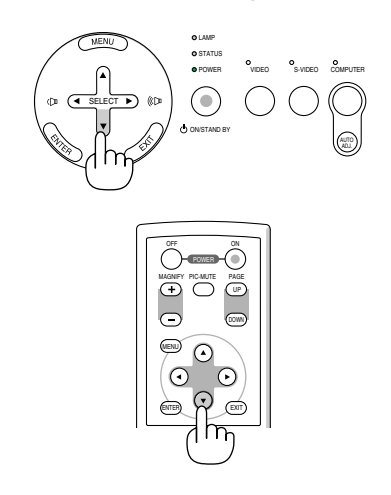

LAMP STATUS POWER

VIDEO

AUTO

S-VIDEO COMPUTER

ON/STAND BY

ENTER EXIT

MAGNIFY PAGE OFF

ON PIC-MUTE

MENU

SELECT

#### **2. Tryck på ENTER-tangenten för att bekräfta valet.**

När du gjort det fortsätter du med menyn. Det går även att välja menyspråket senare om du föredrar detta. Se "Språk" på si[d 31 o](#page-37-0)c[h 37.](#page-43-1)

#### OBSERVERA: Bilden på skärmen kan flimra litet direkt efter att projektorn slagits på. Detta är inget fel. Vänta 3 till 5 minuter tills lampan stabiliserat sig.

När lampläget är satt till Eko, kommer LAMP-indikatorn att lysa grönt. Om något av följande inträffar, kommer projektorn inte att sättas på.

- Om projektorns interna temperatur är för hög, kommer projektorn att detektera onormalt hög temperatur. I det tillståndet går projektorn inte igång, för att det inre systemet ska skyddas. Om detta sker ska du vänta tills projektorns inre komponenter kylts ned.
- När lampan når slutet av sin förväntade livslängd kommer projektorn inte att sättas på. Om detta inträffar, byter du lampan.
- Om lampan inte tänds och STATUS-indikatorn blinkar på och av sex gånger, ska du vänta en hel minut och sedan sätta på strömmen.

# <span id="page-27-0"></span>- **Välja källa (Source)**

#### **Välja dator- eller videokälla**

OBSERVERA: Sätt på datorn eller videobandspelaren som anslutits till projektorn.

#### **Använda tangenterna på kåpan**

Tryck på någon av tangenterna COMPUTER, VIDEO eller S-VIDEO. Motsvarande indikator kommer då att lysa grönt.

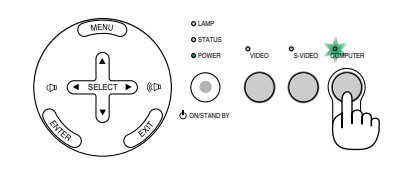

#### **Använda fjärrkontrollen**

Tryck på någon av tangenterna COMPUTER 1, VIDEO eller S-VIDEO.

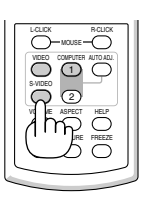

### <span id="page-28-0"></span> **Justera bildstorlek och position**

Se till att projektorn står på ett plant och jämnt underlag, samt att den är vänd rakt mot duken.

Lyft upp projektorns framkant för att justera bilden i höjdled.

Om bilden inte visas fyrkantig på duken, kan du använda keystonefunktionen för att korrigera den. Se si[d 24.](#page-30-0)

Flytta projektorn åt höger eller vänster för att justera bilden i sidled på duken.

#### <span id="page-28-1"></span>**Justera lutningen med justerfoten**

- **1. Lyft upp projektorns framkant.**
- **2. Tryck upp justerfötternas spakar på projektorns högra och vänstra sida för att förlänga justerfötterna (maxhöjd).**

- **3. Tryck justerfötternas spakar nedåt.**
- **4. Sänk projektorns framkant till önskad höjd och släpp spaken så att justerfötterna låser i läget. Projektorns framsida kan justeras ungefär 10 grader uppåt eller nedåt.**

#### **FÖRSIKTIGT**

Använd inte justerfötterna för något annat ändamål än de är avsedda. Projektorn kan ta skada om du lyfter den eller hänger upp den på väggen i fötterna.

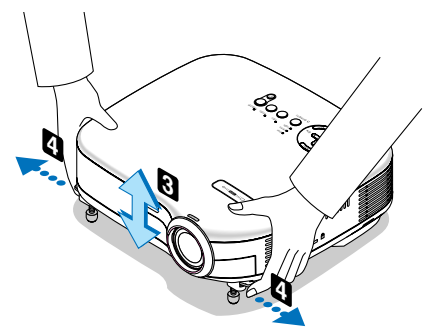

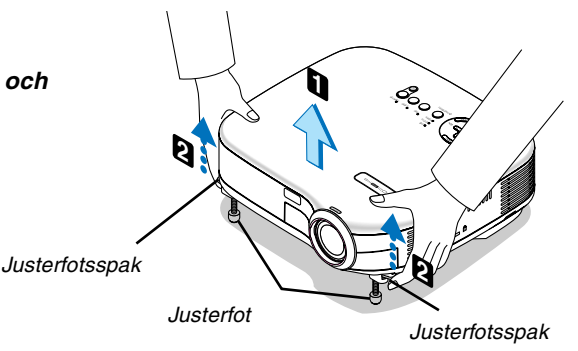

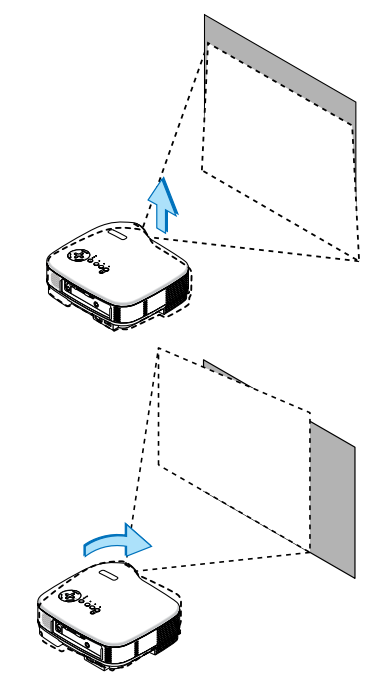

#### <span id="page-29-0"></span>**Zoom**

Använd knappen för digital zoom på projektorkåpan för att förstora eller förminska bildstorleken elektroniskt.

OBSERVERA: När du använder den digitala zoom-funktionen kan bilden bli suddig, eftersom zoomningen då utförs elektroniskt.

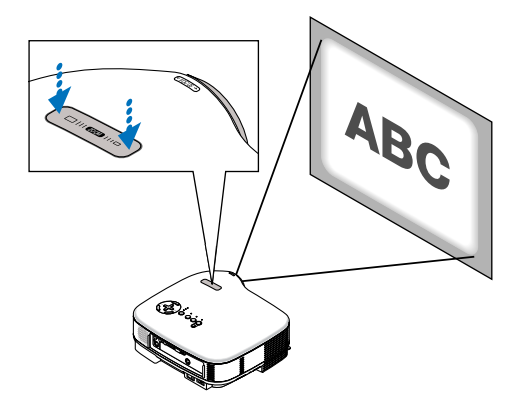

#### <span id="page-29-1"></span>**Fokusering**

Använd FOCUS-ringen för att fokusera.

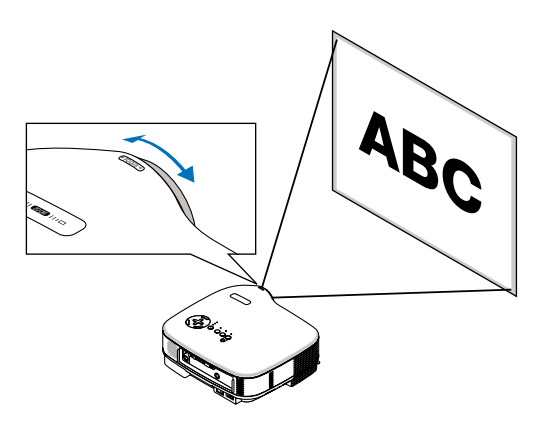

## <span id="page-30-0"></span> **Keystonekorrigering**

Detta alternativ rättar till keystone- (trapetsformad) förvrängning och justerar bildens översta kant så att den blir lika lång som den understa kanten.

Observera att den vertikala keystonevinkeln kan korrigeras mellan 30 grader uppåt och 30 grader nedåt.

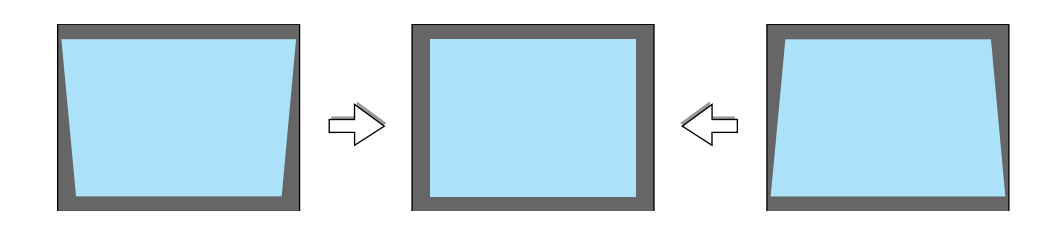

OBSERVERA: Korrigeringsvinkeln för keystonekorrigering kan vara mindre än 30 grader för vissa signaltyper och bildförhållanden.

Ins

Gör så här:

- **1. Tryck på MENU-tangenten. Menyn visas.**
- **2. Använd SELECT** -**-tangenten för att välja "Bildalternativ" och tryck sedan på SELECT -tangenten. "Keystone" visas.**

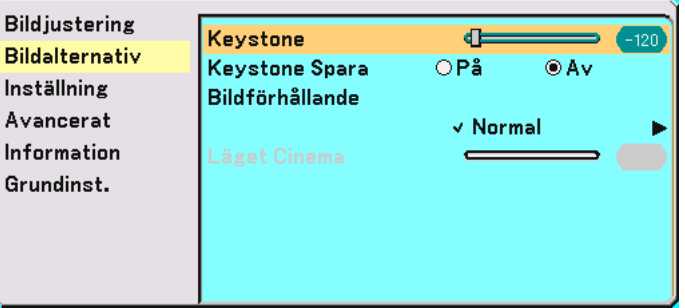

**3. Korrigera den vertikala distorsionen. Använd tangenten SELECT eller för att korrigera den vertikala keystonedistorsionen.**

OBSERVERA: Keystonefunktionen kan göra att bilden blir något suddig eftersom korrigeringen sker elektroniskt.

**4. Tryck på MENU-tangenten för att stänga menyn.**

OBSERVERA: Du kan spara ändringarna med Keystone Spara-funktionen när du stänger av projektorn. Se si[d 35.](#page-41-2)

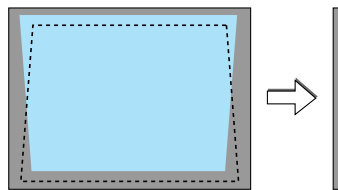

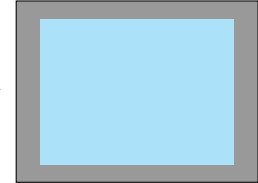

### <span id="page-31-0"></span> **Automatisk optimering av RGB-bild**

#### **Bildjustering med Autokalibrering**

#### Automatisk optimering av RGB-bild

Tryck på AUTO ADJ.-tangenten för att optimera en RGB-bild automatiskt.

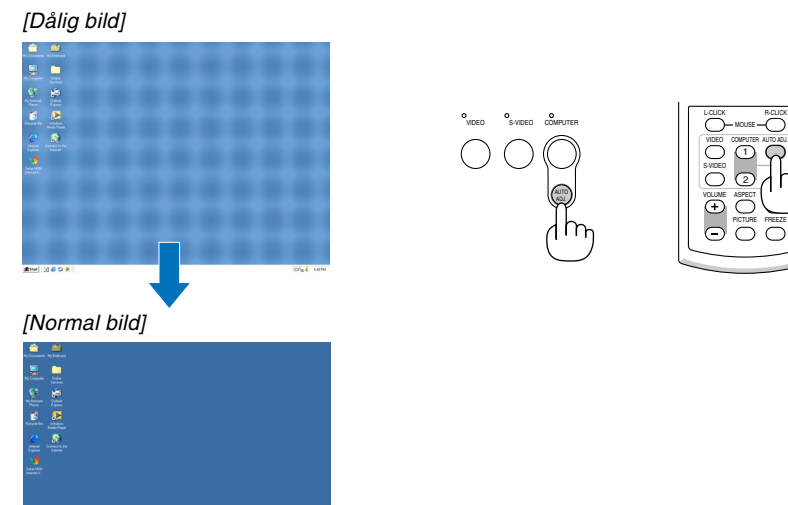

Tryck på AUTO ADJ.-tangenten för att finjustera bilden från datorn eller ta bort eventuella vertikala ränder i bilden, reducera bildbrus, punktinterferens eller överhörning (syns genom att delar av bilden tycks skimra). Funktionen justerar klockfrekvenser som eliminerar horisontella streck i bilden. Den här funktionen korrigerar också klockfasen i syfte att minska bildbruset, punktinterferens eller överhörning. (Detta märks genom att en del av bilden verkar skimra.)

Justeringen kan behövas första gången du ansluter datorn.

#### OBSERVERA:

Det kan hända att vissa signaler inte visas korrekt eller tar tid.

- Autokalibrering-funktionen fungerar inte för komponent- och videosignaler.
- Om Autokalibrering inte kan optimera RGB-signalen, försök att justera Klocka och Fas manuellt. Se si[d 41 o](#page-47-0)c[h 42.](#page-48-2)

## <span id="page-31-1"></span> **Höja eller sänka ljudstyrkan**

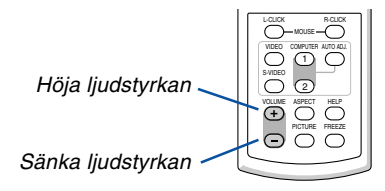

## <span id="page-32-0"></span> **Stänga av projektorn**

**Gör så här för att stänga av projektorn:**

**Tryck först på POWER (ON/STAND BY)-tangenten på projektorkåpan eller på POWER OFF-tangenten på fjärrkontrollen. Meddelandet "Bekräfta ström av / Är du säker?" visas.**

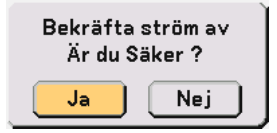

**Tryck sedan på ENTER, POWER (ON/STAND BY) eller POWER OFF igen.**

**Strömindikatorn lyser då orange. När projektorn är avstängd fortsätter fläkten att gå i 30 sekunder (avkylningstid).**

**När strömmen till projektorn just har slagits på och en bild visas går det inte att stänga av projektorn under 60 sekunder.**

**Stäng slutligen av med huvudströmbrytaren. Strömindikatorn släcks.** POWER | POWER | POWER | POWER | POWER | POWER | POWER | POWER | POWER | POWER | POWER

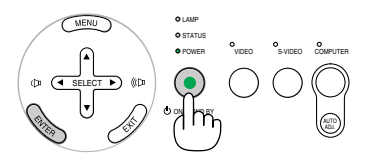

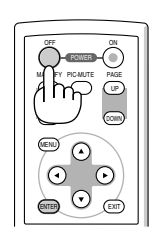

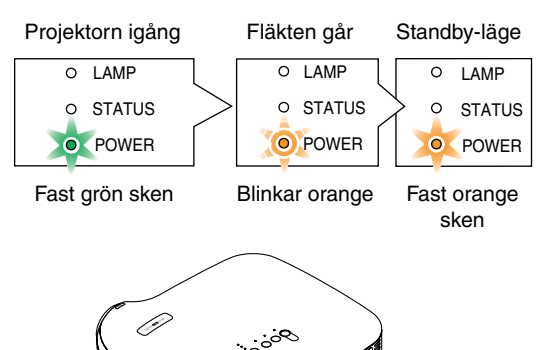

 $\epsilon$ 

#### **FÖRSIKTIGT**

Koppla inte loss nätkabeln från vägguttaget och stäng inte av med huvudströmbrytaren under följande omständigheter. Annars kan projektorn skadas:

- När timglasikonen visas.
- När kylfläkten är igång. (Fläkten fortsätter att gå i 30 sekunder efter att projektorn har stängts av)

## <span id="page-32-1"></span> **Efter användning**

**Förberedelse: Kontrollera att projektorn är avstängd.**

- **1. Dra ut nätkabeln.**
- **2. Koppla ur övriga kablar.**
- **3. Dra in justerfötterna om de är utdragna.**
- **4. Montera linsskyddet på linsen.**
- **5. Lägg projektorn och dess tillbehör i den medföljande mjuka väskan.**

# <span id="page-33-0"></span>**4. Behändiga funktioner**

# **Stänga av ljud och bild**

Tryck på PIC-MUTE-tangenten för att stänga av både bild och ljud tillfälligt. Tryck en gång till när du vill få tillbaka bild och ljud.

# <span id="page-33-1"></span>  **Frysa en bild**

Frys bilden genom att trycka på FREEZE-tangenten. Tryck en gång till för att fortsätta avspelningen.

# <span id="page-33-4"></span><span id="page-33-3"></span><span id="page-33-2"></span> **Förstora och flytta en bild**

Du kan förstora bilden upp till 400 procent.

Gör så här:

**1. Tryck på MAGNIFY (+)-tangenten för att förstora bilden. Använd SELECT-tangenten för att flytta den förstorade bilden.**

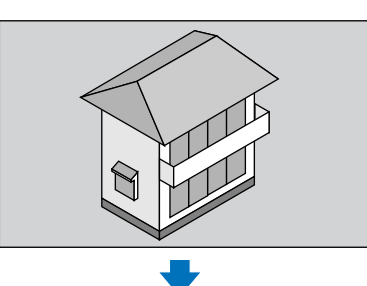

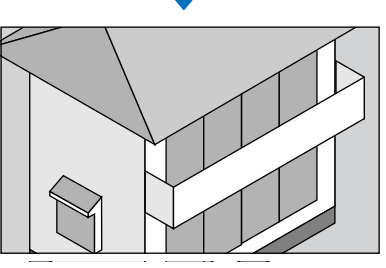

**2. Återställ bilden till ursprungsstorlek.**

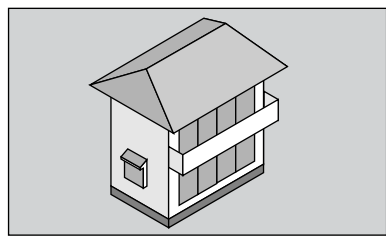

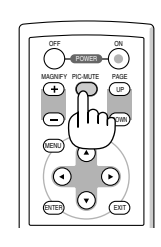

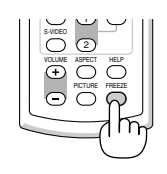

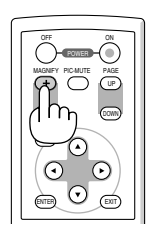

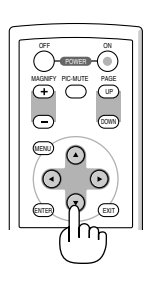

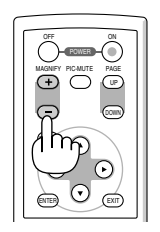

# <span id="page-34-0"></span>**5. Använda skärmmenyn**

## **Använda menyerna**

OBSERVERA: Skärmmenyn visas inte alltid korrekt när rörliga videobilder projiceras med radsprång (interlace).

**1. Tryck på MENU-tangenten på fjärrkontrollen eller projektorkåpan för att visa menyn.**

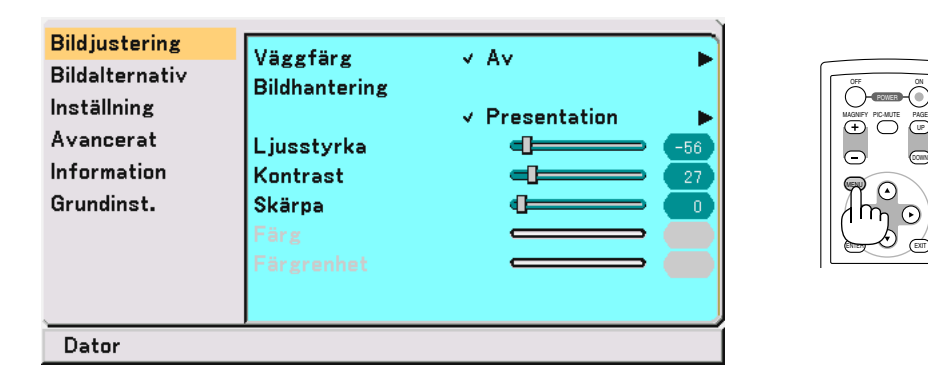

**2. Tryck på SELECT-tangenten eller** - **på fjärrkontrollen eller projektorn för att markera menyn för det alternativ du vill justera eller ändra.**

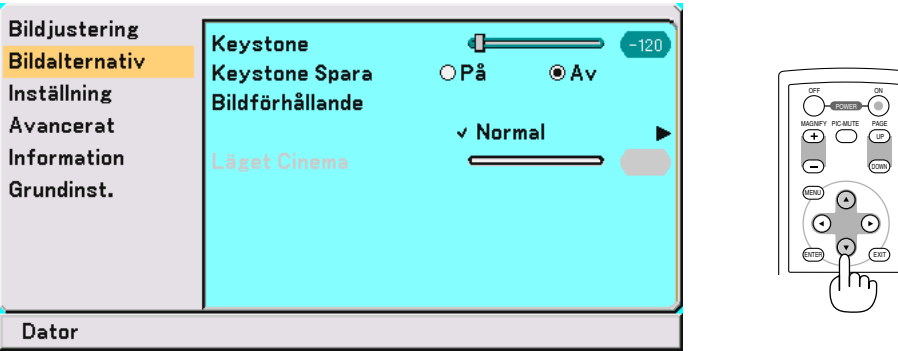

**3. Tryck på SELECT -tangenten, eller ENTER-tangenten på fjärrkontrollen eller projektorn för att välja en undermeny eller ett alternativ.**

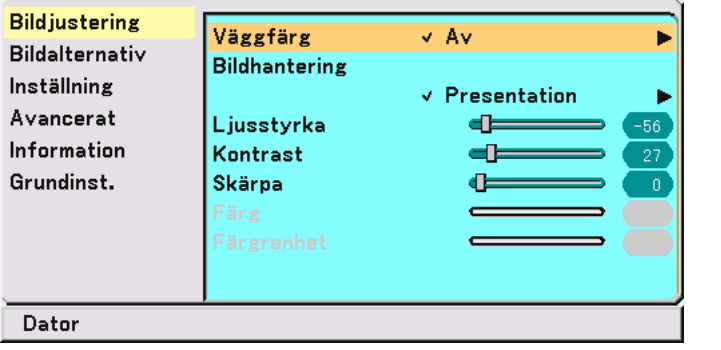

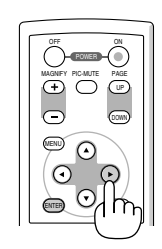

UP

DOWN

ON

4. Använd SELECT-tangenten ▲ eller ▼ på fjärrkontrollen eller projektorn för att välja det alternativ du vill **justera eller ställa in.**

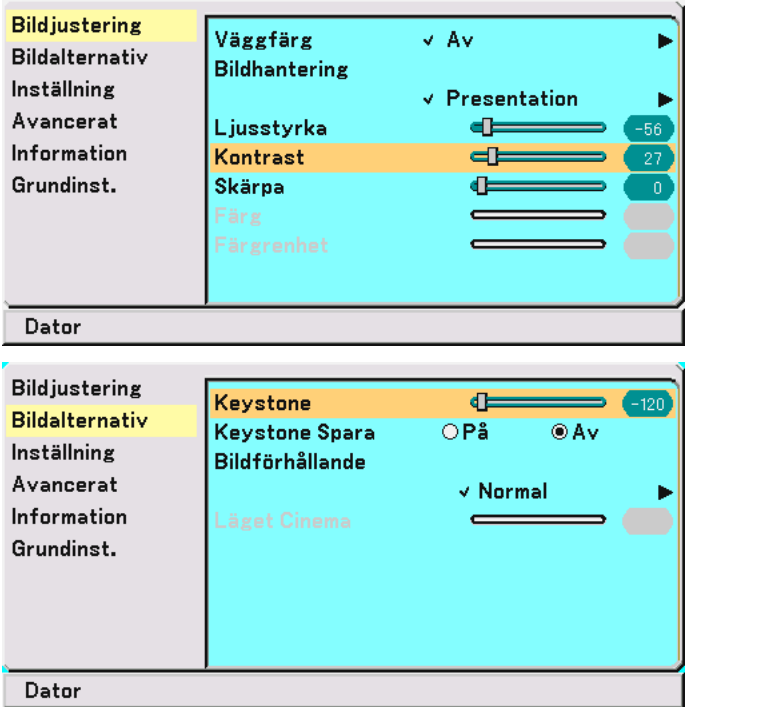

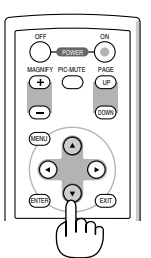

**5. Justera nivån eller aktivera/avaktivera det valda alternativet med SELECT-tangenten - eller på fjärrkontrollen eller projektorn.**

**Skärmens skjutreglage visar hur mycket alternativet har ökats eller minskats.**

**Ändringarna finns kvar tills du gör nya ändringar.**

EXIT ...................... Återgå till föregående meny.

**6. Upprepa steg 2-5 för att justera fler alternativ, eller tryck på MENU-tangenten för att stänga menyn.**

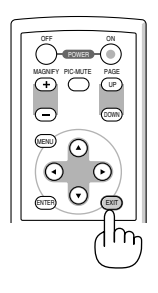

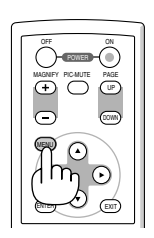
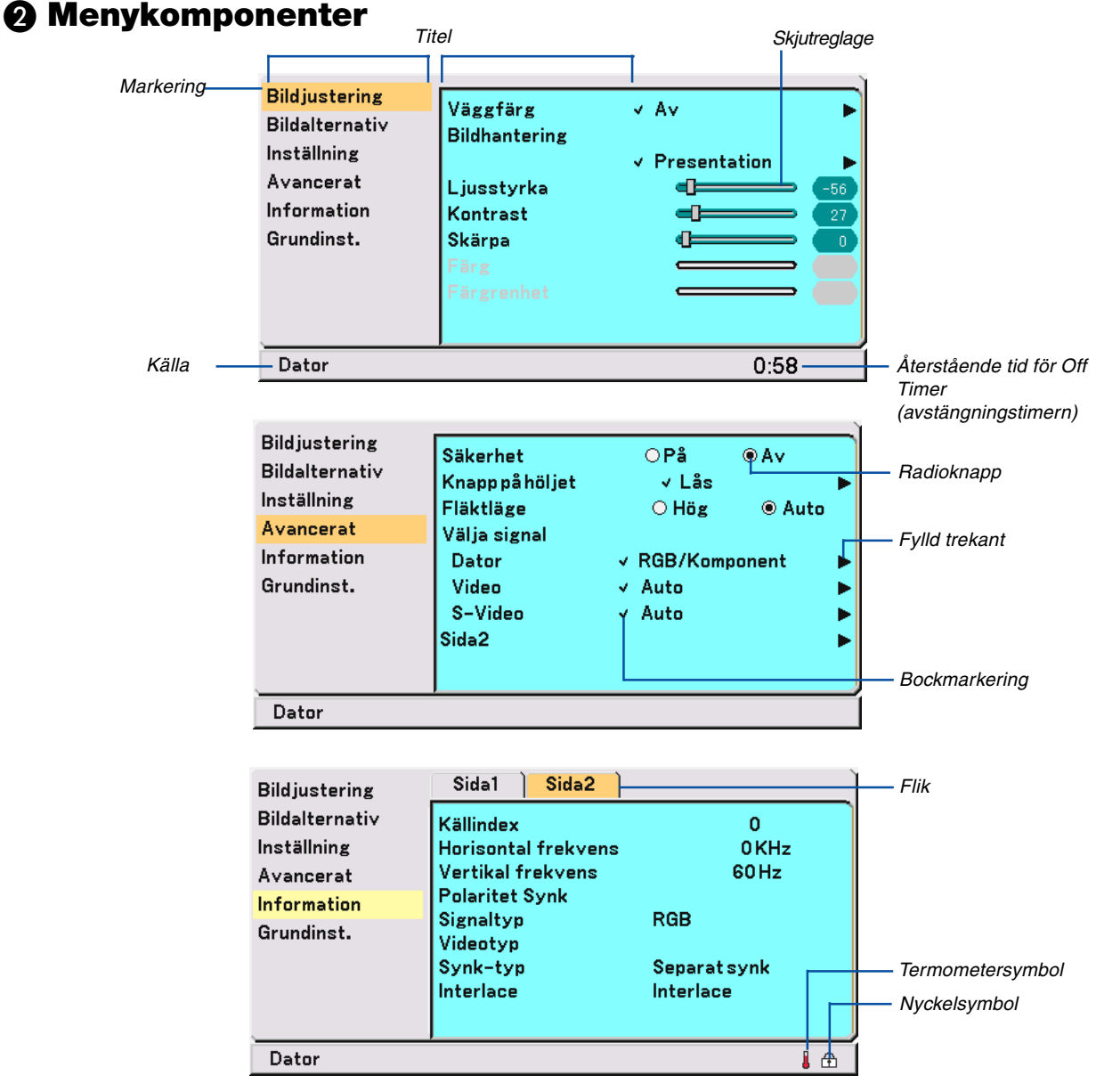

Menyfönstren och dialogrutorna består vanligtvis av följande komponenter:

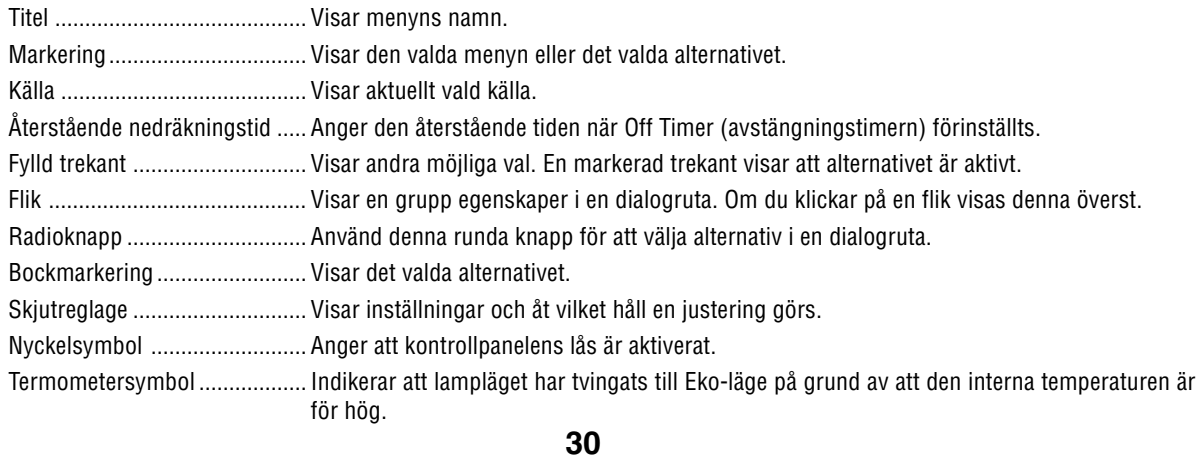

### **Förteckning över menypunkter**

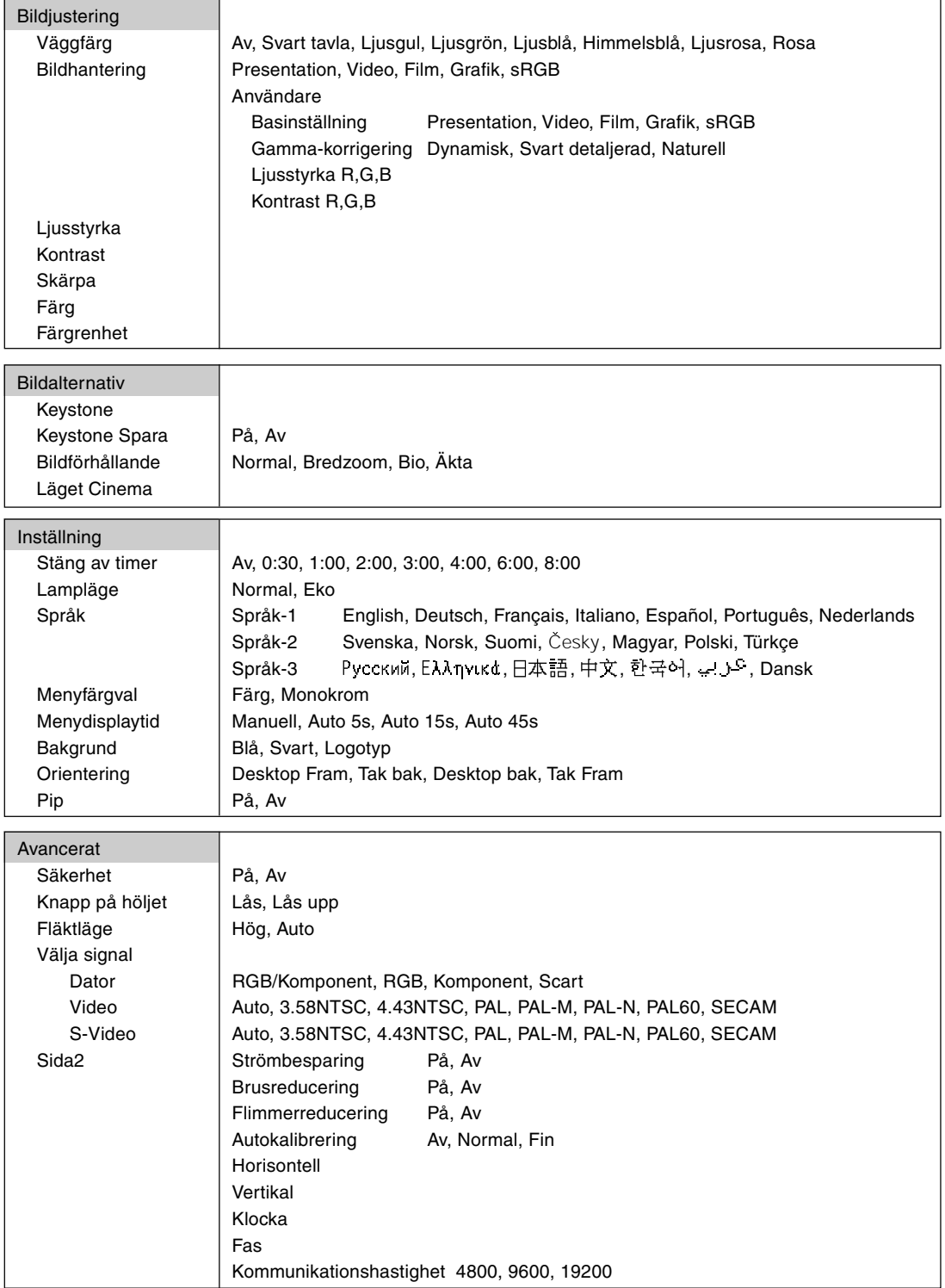

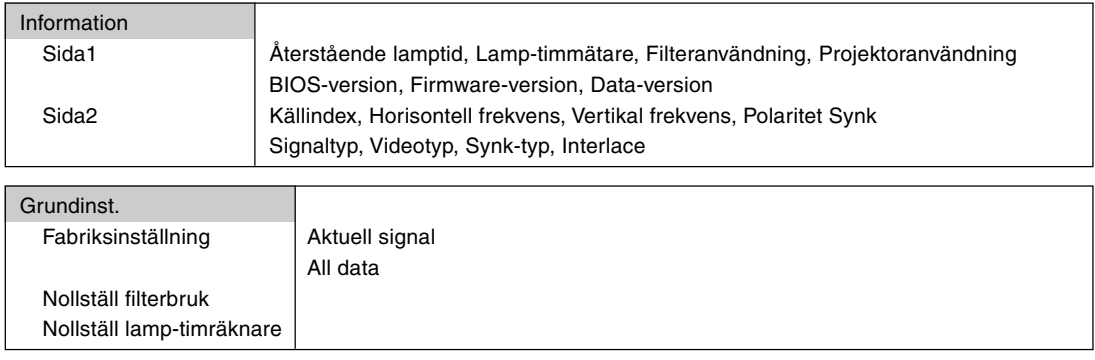

OBSERVERA: Vissa menyalternativ kan inte användas för samtliga ingångskällor.

### <span id="page-39-0"></span> **Menybeskrivningar & -funktioner [Bildjustering]**

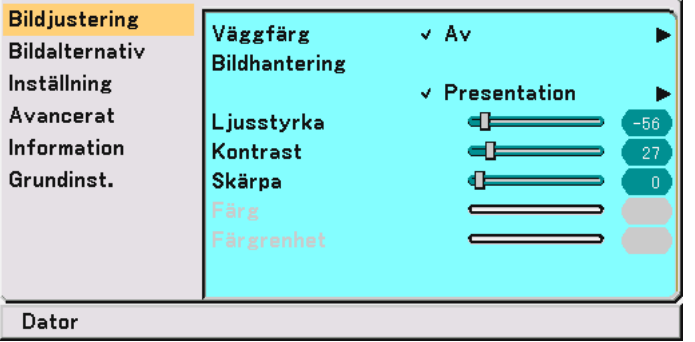

### **Använda korrigering av bakgrundsfärg [Väggfärg]**

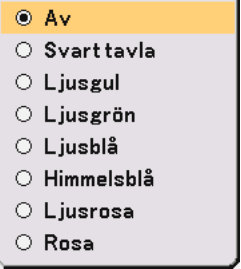

Med den här funktionen kan du snabbt anpassa bakgrundsfärgen när dukmaterialet inte är vitt. Du kan välja bland följande åtta alternativ.

- Av Svart tavla
- Ljusgul Ljusgrön
- Ljusblå Himmelsblå
- Ljusrosa Rosa
	-

### **Använda Bildhantering [Bildhantering]**

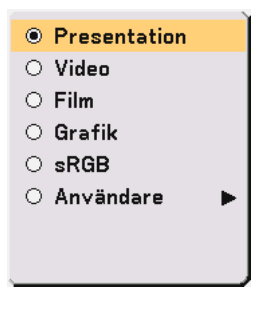

Med detta alternativ kan du justera den neutrala färgtonen för gul, cyan och magenta. Det finns 5 fabriksinställningar som optimerats för olika bildtyper. Det finns också användarinställningar som du själv kan justera.

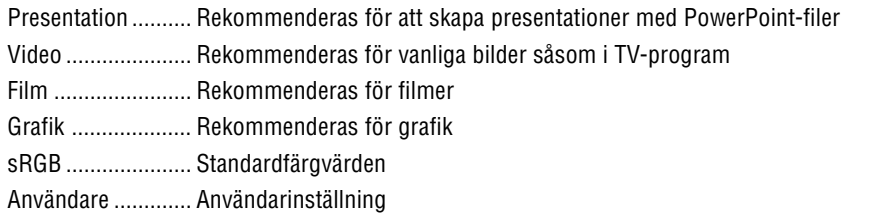

OBSERVERA: När "sRGB", "Grafik", "Video" eller "Film" har valts kommer ljusstyrkan att försvagas något jämfört med värdet i "Presentation". Detta är inget tecken på fel.

### **Justera Användare (avser "Användare")**

Om du väljer användarjusterad förinställning ("Användare") visas undermenyn. Du kan själv bestämma varje gamma- och färginställning. Välj då först "Användare", tryck på ENTER-tangenten, och fortsätt med följande steg.

### **Välja basinställning [Basinställning]**

Med denna funktion kan du använda värdena för vitbalans eller gamma som referensdata vid optimering av olika typer av bilder. Du kan välja någon av följande fem inställningar.

- Presentation Video
- Film Grafik
- sRGB

### **Välja Gamma-korrigering [Gamma-korrigering]**

Användningsområde för olika lägen :

Dynamisk .............. Visar bilden med hög kontrast. Svart detaljerad ..... Förstärker detaljerna i mörka områden i bilden. Naturell ................. Naturligare återgivning av bilden.

### **Justera vitbalansen [Ljusstyrka RGB/Kontrast RGB]**

Här kan du justera vitbalansen. Ljusstyrkan hos varje RGB-färg används för att reglera svartnivån på skärmen, kontrasten för varje RGB-färg används för att reglera vitnivån på skärmen.

### <span id="page-40-0"></span>**Justera Ljusstyrka, Kontrast, Skärpa, Färg och Färgrenhet**

- Ljusstyrka ............. Justerar ljusstyrkenivån eller bakgrundsrastrets intensitet.
- Kontrast ................ Justerar bildens intensitet beroende på den mottagna signalen.
- Skärpa ................... Justerar videobildens detaljer

Färg ....................... Ökar eller minskar färgmättnadsnivån (fungerar inte med RGB-källor).

Färgrenhet............. Skiftar färgnivån från +/– grön till +/–blå. Rödnivån används som referens. Denna justering fungerar endast med video- och komponentingångarna (dvs icke-RGB).

### **Menybeskrivningar & -funktioner [Bildalternativ]**

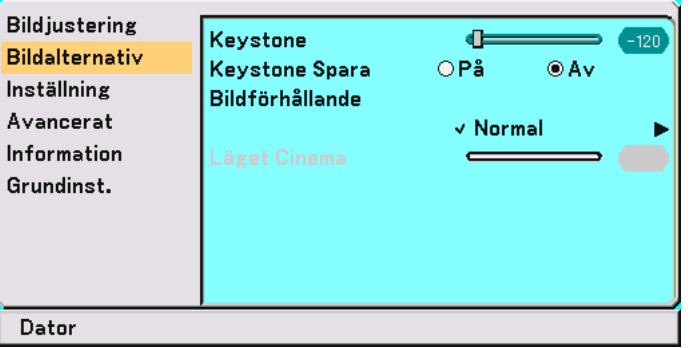

### **Korrigera vertikal keystonedistorsion [Keystone]**

Detta alternativ rättar till keystone- (trapetsformad) förvrängning och justerar bildens översta kant så att den blir lika lång som den understa kanten. Se si[d 24.](#page-30-0)

Du kan spara ändringarna med Keystone Spara-funktionen när du stänger av projektorn.

### **Spara vertikal keystonekorrigering [Keystone Spara]**

Med denna funktion kan du spara de aktuella keystoneinställningarna.

Om du sparar ändringarna en gång påverkar detta alla källor. Ändringarna sparas även om projektorn stängs av.

### **Välja bildförhållande [Bildförhållande]**

Med alternativet Bildförhållande kan du välja ett bildförhållande som bättre passar bilden. Du kan även ta fram menyn Bildförhållande genom att trycka på "ASPECT"-tangenten på fjärrkontrollen.

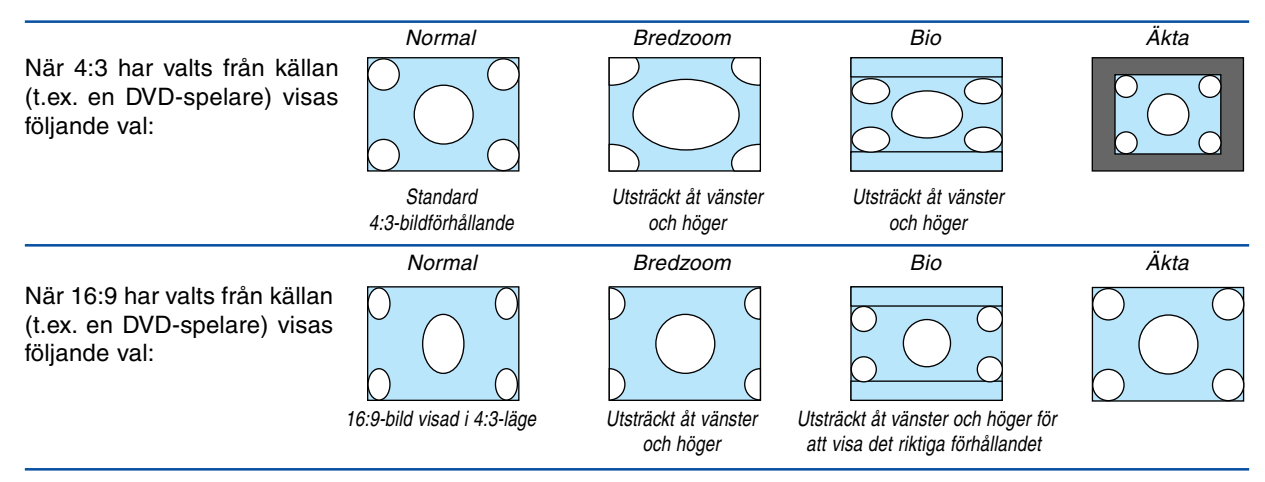

Äkta (Endast RGB): Stänger av funktionen Advanced AccuBlend. Projektorn visar den aktuella bilden med dess äkta upplösning.

### OBSERVERA:

- När du visar en bild med högre eller samma upplösning som projektorns är "Äkta" inte tillgänglig.
- I Bio-läget kan du justera bildpositionen. Se "Bio Position" för inställning av bildpositionen.

### **Upphovsrätt**

Observera att användningen av denna projektor i kommersiellt syfte eller för att få allmänhetens uppmärksamhet på platser såsom kaféer eller hotell, och vid komprimering eller förstoring av bilden med inställningen "Bildförhållande", kan utgöra ett intrång i upphovsrätten, som skyddas enligt lagen om upphovsrätt.

### **Justera bildens vertikala position [Läget Cinema] (endast för Bio)**

Med denna funktion kan du justera bildpositionen i höjdled när du tittar på videomaterial och valt Bio som bildförhållande.

När "Bio" har valts under "Bildförhållande", visas bilden med svarta kanter överst och nederst. Du kan justera positionen i höjdled mellan över- och underkant.

OBSERVERA: Detta alternativ är endast tillgängligt om "Cinema" valts under Bildförhållande.

### **Menybeskrivningar & -funktioner [Inställning]**

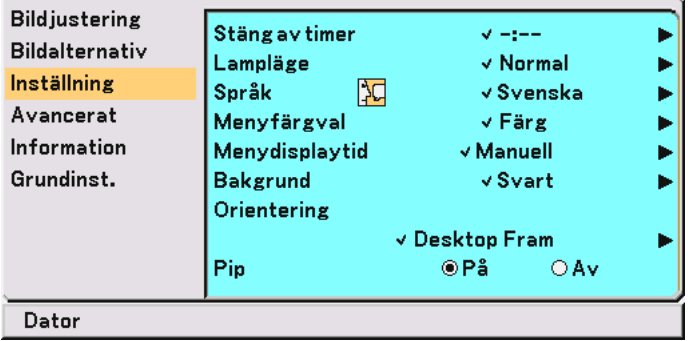

### **Använda avstängningstimern [Stäng av timer]**

Du kan ställa timern så att projektorn stänger av sig själv vid förinställd tid.

- **1. Använd SELECT-tangenten eller** - **för att välja önskad tid mellan 30 minuter och 8 timmar: Av, 0:30, 1:00, 2:00, 3:00, 4:00, 6:00 och 8:00.**
- **2. Tryck på ENTER-tangenten.**
- **3. Avstängningstimern börjar räkna ned den återstående tiden.**
- **4. När nedräkningen är avslutad stängs projektorn av.**

### OBSERVERA:

- För att radera den förinställda tiden väljer du "Av" som förvalstid eller stänger av strömmen.
- När den återstående tiden når 3 minuter före avstängning av projektorn, visas meddelandet "Projektorn kommer att stängas av om 3 minuter" längst ned på skärmen.

### **Välja Lampläge [Lampläge]**

Denna funktion låter dig välja mellan lampans två olika ljusstyrkor: Normal- eller Eko-läge. Lampans livslängd förlängs om du använder Eko-läget.

Normal .................. Detta är grundinställningen (100 % ljusstyrka). Eko ........................ Välj denna inställning för att förlänga lampans livslängd (80 % ljusstyrka).

OBSERVERA: Om projektorn överhettas i Normal-läget, kan lampläget ändras automatiskt till Eko-läget för att skydda projektorn. När projektorn är i Eko-läge minskar bildens ljusstyrka. När projektorn återgår till normal temperatur, ändras lampläget åter till Normal-läget.

OBSERVERA: Termometersymbolen anger att lampan automatiskt ställs i Eko-läge eftersom den interna temperaturen är för hög.

### **Välja menyspråk [Språk]**

Du kan välja något av 21 språk för skärmanvisningar.

### **Välja menyfärg [Menyfärgval]**

Du kan välja mellan två olika alternativ för menyfärg: Färg eller Monokrom.

### **Välja Menyvisningstid [Menydisplaytid]**

Med detta alternativ kan du välja hur länge projektorn skall vänta innan menyerna stängs av efter att du sist tryckt på en tangent.

Du kan välja mellan "Manuell", "Auto 5 s", "Auto 15 s", och "Auto 45 s". Fabriksinställningen är "Auto 45 s".

### **Välja en bakgrundsfärg eller -logotyp [Bakgrund]**

Använd denna funktion för att visa en blå eller svart skärm eller en logotyp då projektorn inte tar emot någon videosignal.

### **Välja projektororientering [Orientering]**

Omorienterar bilden för att passa bildprojiceringen. Alternativen är: Desktop fram, Tak bak, Desktop bak och Tak fram.

### **Aktivera tangentljud och felljud [Pip]**

Med den här funktionen sätter du på eller stänger av tangent- eller larmljudet som hörs när du trycker på en knapp på projektorkåpan eller fjärrkontrollen, eller när ett fel inträffar.

### **Menybeskrivningar & -funktioner [Avancerat]**

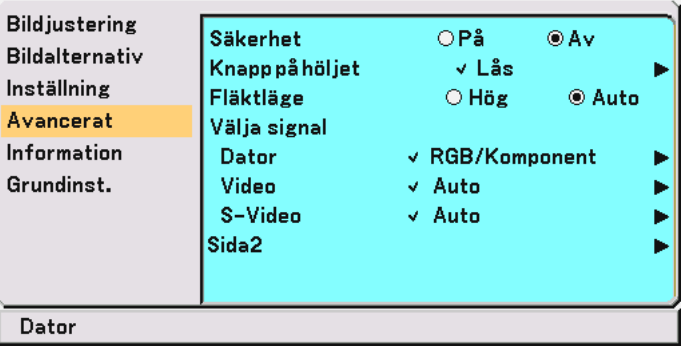

### <span id="page-44-0"></span>**Säkerhet**

Ett nyckelord kan ställas in för din projektor för att undvika att obehöriga använder menyn. När ett nyckelord är inställt kommer Nyckelord-inmatningsskärmen att visas då projektorn sätts på. Om inte rätt ord matas in kan projektorn inte användas.

### **Så här aktiverar du säkerhetsfunktionen:**

**1. Välj [Avancerat]** → **[Säkerhet] och tryck på tangenten för att välja "På".**

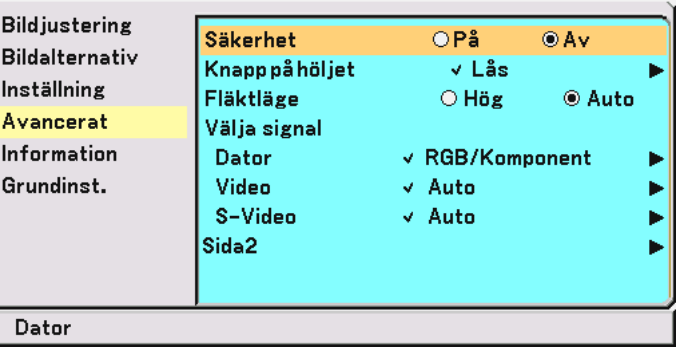

**[Nyckelord]-skärmen visas.**

2. Ange en kombination med de fyra SELECT-tangenterna **▲▼ ◀▶** och tryck på ENTER-tangenten. OBSERVERA: Ett nyckelord måste vara fyra till 10 siffror långt.

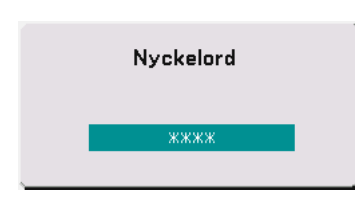

**[Bekräfta Nyckelord]-skärmen visas.**

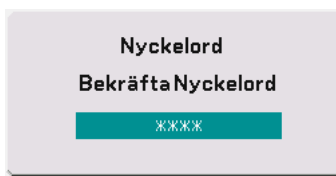

3. Skriv in samma kombination med SELECT-tangenterna **▲▼◀▶** och tryck på ENTER-tangenten. **Verifieringsskärmen visas.**

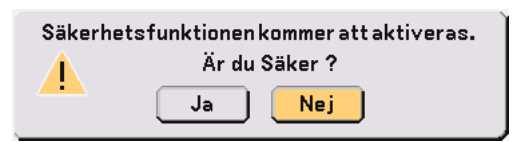

**4. Välj "Ja" och tryck på ENTER-tangenten. Säkerhetsfunktionen har aktiverats.**

### **Så här avaktiverar du säkerhetsfunktionen:**

**1. Välj [Avancerat]** → **[Säkerhet] och tryck på tangenten för att välja "Av".**

| <b>Bildjustering</b><br><b>Bildalternativ</b><br>Inställning<br>Avancerat<br>Information<br>Grundinst. | Säkerhet<br>Knapppåhöljet<br>Fläktläge<br>Välja signal<br>Dator<br>Video<br>S-Video<br>Sida2 | $\bigcirc$ På<br>√ Lås<br>$\bigcirc$ Hög<br>$\vee$ RGB/Komponent<br>√ Auto<br>√ Auto | @Av<br><b>◎ Auto</b> |  |
|----------------------------------------------------------------------------------------------------|----------------------------------------------------------------------------------------------|--------------------------------------------------------------------------------------|----------------------|--|
| Dator                                                                                                  |                                                                                              |                                                                                      |                      |  |

**Nyckelord-verifieringsskärmen visas.**

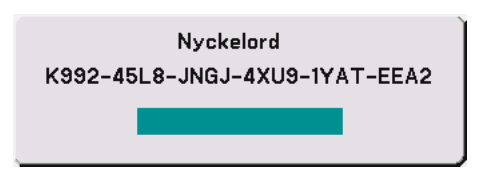

**2. Skriv in ditt nyckelord och tryck på ENTER-tangenten. När korrekt nyckelord har angivits kommer säkerhetsfunktionen att visas.**

### **När säkerhetsfunktionen är aktiverad och du sätter på projektorn, kommer en blå bakgrund visas.**

För att kunna visa bilder i detta läge måste du trycka på MENU-tangenten så att Nyckelordinmatningsskärmen visas.

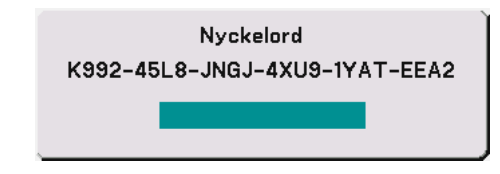

**Mata in rätt nyckelord och tryck på ENTER-tangenten. Projektorn visar en bild.**

OBSERVERA:

- Läget med avaktiverad säkerhetsfunktion bibehålls tills huvudströmmen stängts av (genom att du ställer huvudströmbrytaren på "O" eller drar ut nätkabeln).
- Kontakta din återförsäljare om du glömmer ditt nyckelord. Din återförsäljare kommer att förse dig med ditt nyckelord i utbyte mot din förfrågningskod. Din förfrågningskod visas i Nyckelord-verifieringsskärmen. I detta exempel är "K992-45L8-JNGJ-4XU9-1YAT-EEA2" en förfrågningskod.

### **Avaktivera kontrollpanelens knappar [Knapp på höljet]**

Med den här funktionen aktiverar eller avaktiverar du kontrollpanelens lås.

### OBSERVERA:

- Kontrollpanelens lås påverkar inte fjärrkontrollen eller PC-kommandofunktionerna.
- När kontrollpanelens knappar inte är låsta, aktiverar du låset genom att hålla EXIT-tangenten intryckt i ungefär 10 sekunder.

• Nyckelsymbolen $\bigoplus$  anger att kontrollpanelens lås är aktiverat.

### **Aktivera fläktens höghastighetsläge [Fläktläge]**

Med der här alternativet kan du välja två olika lägen för fläkthastigheten: Höghastighetsläge och Auto-läge.

Hög ....................... De inbyggda fläktarna körs med en fast hastighet.

Auto ...................... De inbyggda fläktarna körs med en hastighet som varierar i förhållande till den inre temperaturen.

Om du vill kyla ned projektorn så att den inre temperaturen sjunker snabbt, väljer du "Hög".

OBSERVERA: Välj "Hög" om du tänker använda projektorn flera dagar i sträck.

### **Välja signalformat [Välja signal]**

[Dator]

Här kan du välja "Dator" för en RGB-källa såsom en dator, eller "Komponent" för en komponentvideokälla såsom en DVD-spelare. Vanligtvis bör du välja alternativet "RGB/Komponent", eftersom projektorn då känner av endera alternativet. Det finns dock vissa komponentvideosignaler som projektorn inte kan detektera automatiskt. Välj i så fall "Komponent". Välj "Scart" i Computer som Europeisk Scart-signal.

[Video och S-Video]

Använd detta alternativ för att välja kompositvideosignal manuellt. Vanligtvis bör du välja "Auto". Välj önskad videostandard på rullgardinsmenyn.

Detta måste göras separat för Video och S-video.

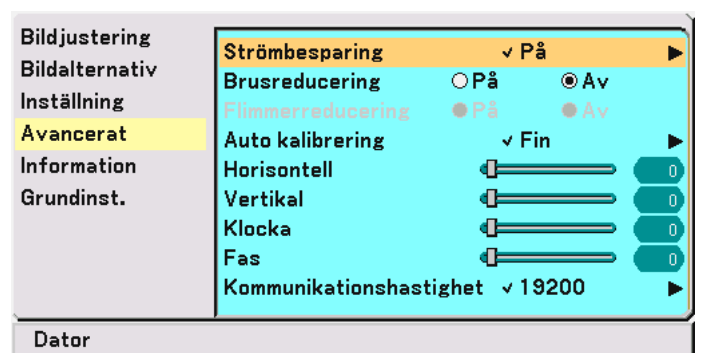

### <span id="page-47-0"></span>**(Avancerat sida 2)**

### **Aktivera strömbesparing [Strömbesparing]**

När detta alternativ är på och det inte förekommer någon insignal på fem minuter eller längre, stänger projektorn av sig själv.

### **Sätta på brusreduceringsfunktionen [Brusreducering] (kan inte användas med video och Svideosignaler)**

Minskar videobruset. Välj "På" för att aktivera brusreduceringsfunktionen.

### **Sätta på flimmerreduceringen [Flimmerreducering]**

Minskar flimmer som kan inträffa med radsprångssignaler (interlace). Denna funktion är inte tillgänglig för RGB- och HDTV-signaler.

OBSERVERA: När flimmerreduceringen är PÅ, kan hackiga streck synas för vissa signaler. I så fall väljer du AV.

OBSERVERA: Det kan hända att funktionen inte kan användas beroende på den videoutrustning som har anslutits till projektorn.

### **Ställa in automatisk kalibrering [Autokalibrering]**

Med den här funktionen kan du ställa in Autokalibrering-läget så att RGB-bilden justeras automatiskt eller manuellt för brus och stabilitet. Du kan välja automatisk justering på två sätt: Normal och Fin

- Av .......................... RGB-bilden justeras inte automatiskt.
	- Du kan optimera RGB-bilden manuellt.
- Normal .................. Grundinställning. RGB-bilden justeras automatiskt. Normalt väljer du detta alternativ.
- Fin ......................... Välj detta alternativ om finjustering behövs. I så fall tar det längre tid att växla källa än med inställningen "Normal".

### <span id="page-47-1"></span>**Justera Position/Klocka (när Autokalibrering är urkopplad)**

Här kan du justera bilden i sid- eller höjdled manuellt, samt ställa in Klocka och Fas.

[Horisontell/Vertikal]

Justerar bilden i höjd- och sidled.

Denna justering görs automatiskt när Autokalibrering är på.

### [Klocka] (endast tillgängligt för RGB- och HDTV-signaler)

Använd detta alternativ med "Autokalibrering av" för att fininställa datorbilden eller ta bort vertikala streck som kan uppstå i bilden. Funktionen justerar klockfrekvenser som eliminerar horisontella streck i bilden. Justeringen kan behövas första gången du ansluter datorn. Denna justering görs automatiskt när Autokalibrering är på.

<span id="page-48-0"></span>[Fas] (endast tillgängligt för RGB- och HDTV-signaler)

Använd detta alternativ för att justera klockfasen eller minska videobruset, punktinterferensen eller överhörningen. (Detta märks genom att en del av bilden verkar skimra.)

Justera inte "Fas" förrän "Klocka" har justerats.

Denna justering görs automatiskt när Autokalibrering är på.

### **Välja kommunikationshastighet [Kommunikationshastighet]**

Den här funktionen används för att ställa in överföringshastigheten för PC Control-porten (DIN 8 stift). Den stöder dataöverföringshastigheter mellan 4800 och 19200 bps.

Grundinställningen är 19200 bps.

Välj rätt överföringshastighet i förhållande till den utrustning du skall ansluta (en lägre överföringshastighet kan rekommenderas för användning av långkabel, beroende på utrustningen).

### <span id="page-48-1"></span> **Menybeskrivningar & -funktioner [Information]**

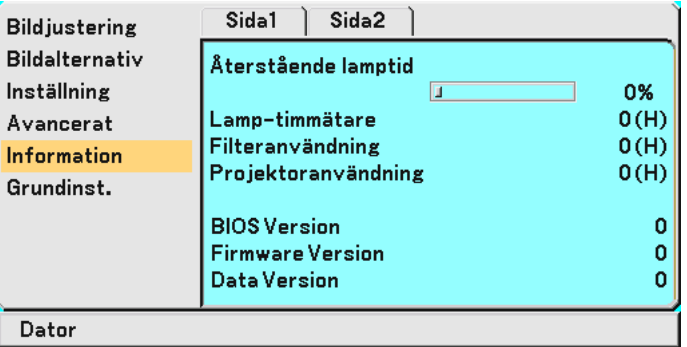

Visar status för aktuell signal, återstående lamptid (%), lamp-/filter-/projektoranvändningstid (timmar) samt versioninformation. Informationen omfattar två sidor. Den är uppdelad enligt följande:

[Sida 1]

Återstående lamptid (%)\* Lamp-timmätare (H) Filteranvändning Projektoranvändning

\* Förloppsindikatorn för lampans brukstid visar hur mycket lamptid det är kvar. Värdet visar lampans brukstid. När lampans resterande tid når 0, ändras indikatorn Resterande lamptid från 0% till 100, varpå nedräkningen börjar.

När den återstående lamptiden når 0 timmar, kommer projektorn inte att sättas på oavsett om lampans läge är inställt på Normal eller Eko.

BIOS-Version Firmware-version Data-version

[Sida 2]

Källindex Horisontell frekvens Vertikal frekvens Polaritet Synk Signaltyp Videotyp Synk-typ Interlace

### <span id="page-49-0"></span> **Menybeskrivningar & -funktioner [Grundinst.]**

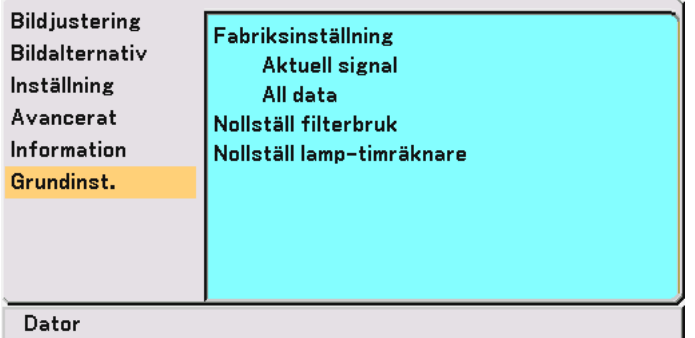

### **Återgå till fabriksinställningar [Fabriksinställning]**

Med fabriksinställningsfunktionen kan du ändra justeringar och inställningar till de fabriksinställda värdena.

[Aktuell signal]

Återställer alternativ och inställningar för den aktuella signalen till fabriksinställningen. Detaljer som kan återställas är: Ljusstyrka, Kontrast, Färg, Färgrenhet, Skärpa, Brusreducering, Bildförhållande, Horisontell position, Vertikal position, Klocka, Fas och Bildhantering.

[All data]

Återställer alternativ och inställningar för alla signaler till

fabriksinställningen med undantag för: Språk, Säkerhet, Kommunikationshastighet, Återstående lamptid, Lamp-timmätare, Filteranvändning och Projektoranvändning. För att återställa lamptiden, se avsnittet "Nollställ lamp-timräknare" samt "Nollställ filterbruk".

### **Nollställa filterbruk [Nollställ filterbruk]**

Återställer filteranvändningstiden till noll. När du väljer detta alternativ visas en undermeny för bekräftelse. Välj "Ja" och tryck på ENTER-tangenten.

### **Nollställa lamptimmätaren [Nollställ lamp-timräknare]**

Nollställer lampans timmätare. När du väljer detta alternativ visas en undermeny för bekräftelse. Välj "Ja" och tryck på ENTER-tangenten.

OBSERVERA: Projektorn stängs av och ställs i standby-läge efter 3100 timmars (4100 timmar i Eko-läge) drift. Om detta inträffar ska du hålla fjärrkontrollens HELP -tangent intryckt i tio sekunder för att nollställa lampans timmätare. LAMP-indikatorn släcks när lampans timräknare nollställts. Gör endast detta när du bytt lampan.

# **6. Underhåll**

I det här avsnittet beskrivs de enkla underhållsprocedurer som behöver utföras vid lampbyte och filterrengöring.

### **Rengöra eller byta filtret**

Skumgummit i luftfiltret skyddar projektorns insida mot damm och smuts och bör rengöras med driftintervall på 100 timmar (oftare i dammiga miljöer). Om filtret är smutsigt eller igensatt kan projektorn överhettas.

### **FÖRSIKTIGT**

- Stäng av strömmen till projektorn, slå av huvudströmbrytaren och dra ut nätkabeln innan du byter filtret.
- Rengör filterkåpans utsida med en dammsugare.
- Använd inte projektorn utan filterkåpan.

### **Så här rengör du luftfiltret:**

Dammsug filtret genom filterkåpan.

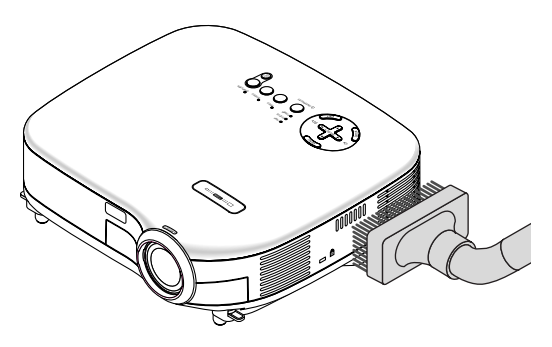

För att nollställa filterbrukstiden, väljer du [Grundinst.] → [Nollställ filterbruk] i menyn. Se även si[d 43 fö](#page-49-0)r nollställning av filterbrukstiden.

### **Så här byter du filtret (skumgummit):**

### **1. Avlägsna filterkåpan genom att trycka ned spärren tills du känner att den lossnar.**

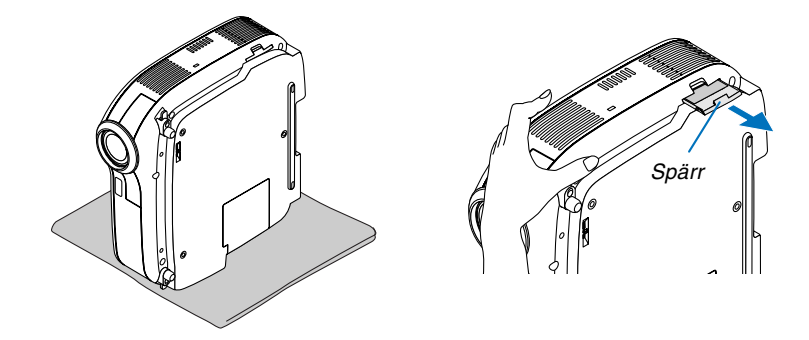

**2. Dra försiktigt av filtret (skumgummit) och byt ut det mot ett nytt.**

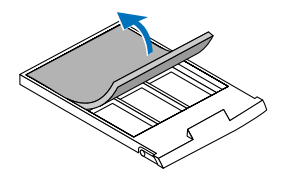

**3. Sätt tillbaka filterkåpan.**

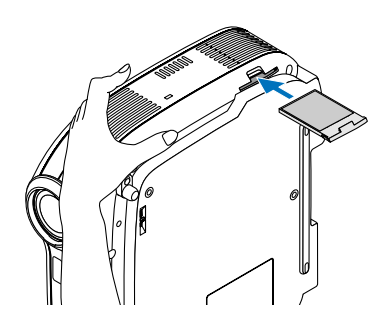

OBSERVERA: Tvätta inte filtret med tvål och vatten. Tvål och vatten skadar filtermembranet. Torka av damm och smuts från projektorkåpan innan du byter filtret. Undvik damm och smuts under själva filterbytet.

OBSERVERA: När du byter lampan gör du klokt i att även byta filtret. Filtret finns med i samma förpackning som utbyteslampan.

### **Rengöra kåpan och linsen**

**1. Stäng av projektorn innan rengöringen.**

- **2. Rengör kåpan regelbundet med en fuktig trasa. Om den är mycket smutsig kan du använda ett milt rengöringsmedel. Använd aldrig starka rengöringsmedel eller lösningsmedel såsom alkohol eller thinner.**
- **3. Använd en blåspensel eller linspapper för att rengöra linsen och se upp så att du inte repar eller förstör linsen.**

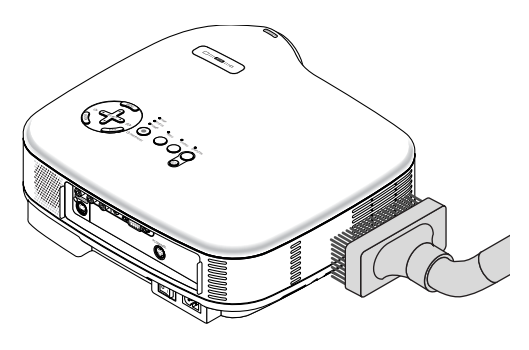

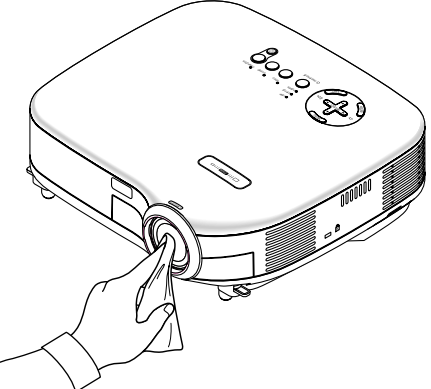

### **Byta lampa**

När lampan har använts mer än 3.000 timmar (upp till 4.000 timmar i Eko-läge) eller mer, kommer LAMP-indikatorn på kåpan att blinka rött och ett meddelande **"Lampan har uppnått rekommenderad livslängd, vänligen ersätt denna med en ny."** visas. Även om lampan fortfarande fungerar, måste den bytas ut efter 3.000 timmar (upp till 4.000 timmar i Eko-läge) för att projektorns prestanda skall bevaras. Efter att du bytt lampan måste du nollställa lamptimmätaren. Se si[d 43.](#page-49-0)

### **FÖRSIKTIGT**

- VIDRÖR INTE LAMPAN direkt efter användning. Den är extremt het. Stäng av projektorn, vänta 30 sekunder, slå av huvudströmbrytaren och dra sedan ut nätkabeln. Låt lampan svalna under åtminstone en timme innan du tar i den.
- DEMONTERA INGA SKRUVAR utom lamphusets två skruvar. Du kan få en elektrisk stöt.
- Var försiktig så att inte glaset på lamphuset går sönder.

Lämna inga fingeravtryck på lamphusets glasyta. Detta kan leda till oönskade skuggor på skärmen och dålig bildkvalitet.

• Projektorn stängs av och ställs i standby-läge efter 3100 timmars (upp till 4100 timmar i Eko-läge) användning. Om detta skulle hända måste du omedelbart byta lampan. Om du fortsätter använda lampan efter 3000 timmars (upp till 4000 timmar i Eko-läge) bruk, kan lampan explodera, och lamphuset fyllas med glassplitter. Rör i så fall inte splittret. Kontakta din NEC-återförsäljare för lampbyte.

### **Så här byter du lampa:**

Tillvalslampa och verktyg som behövs för lampbyte:

- Utbyteslampa VT70LP
- Phillips-skruvmejsel eller liknande
- **1. Ställ projektorn på ett mjukt tyg och vänd den upp och ned för att komma åt lamphusets täckplatta i botten.**

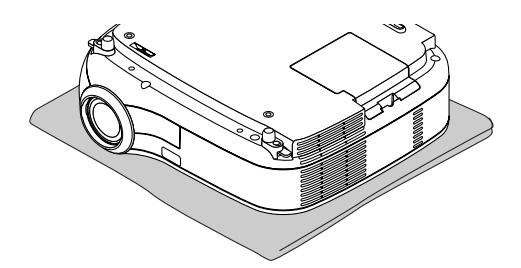

**2. Använd en Philips-skruvmejsel för att trycka upp och frigöra tungan. Tryck upp och ta bort täckplattan.**

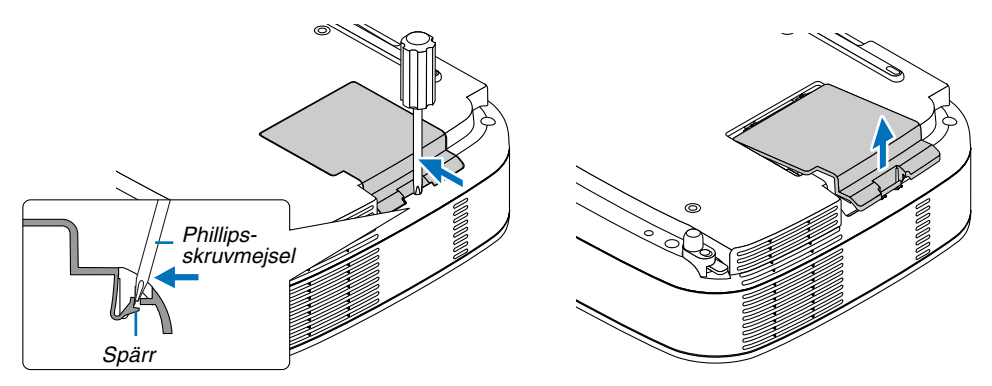

<span id="page-53-0"></span>**3. Lossa de två skruvarna som håller lamphuset med phillips-skruvmejseln tills den går lätt. De två skruvarna kan inte tas loss från lamphuset.**

**Fatta lamphuset och dra upp det.**

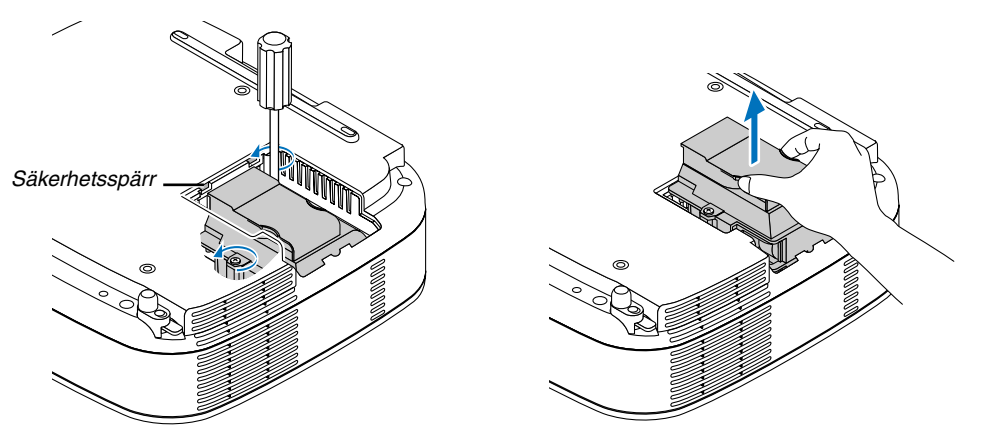

OBSERVERA: Det finns en säkerhetsspärr som förhindrar elektrisk stöt. Försök inte att sätta spärren ur funktion.

### **4. Sätt i ett nytt lamphus och se till att det sticks helt in i kontakten.**

### **FÖRSIKTIGT**

Använd inga andra lampor än NEC-lamporna VT70LP. Beställ lamporna från din NEC-återförsäljare.

### **Fäst huset med de två skruvarna.**

**Dra åt skruvarna ordentligt.**

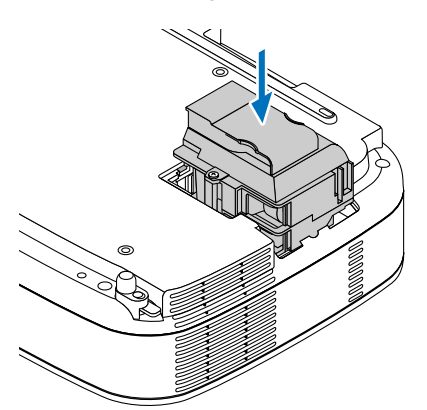

**5. Sätt tillbaka lamphusets täckplatta. Skjut in täckplattan så att den snäpps fast.**

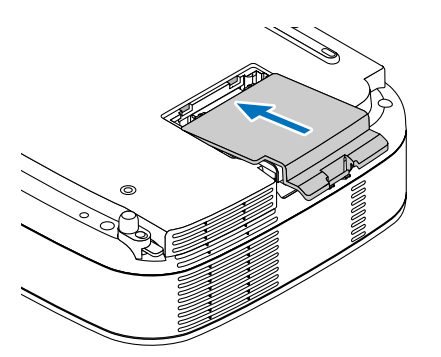

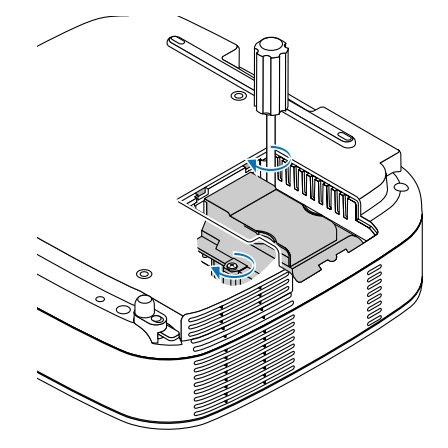

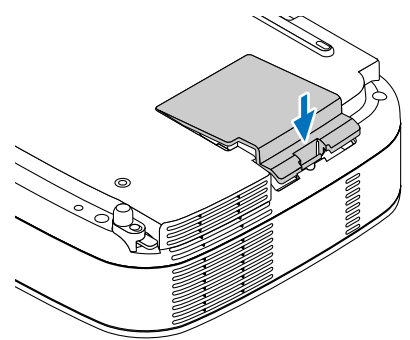

**6. Anslut den medföljande nätkabeln och slå på strömmen till projektorn med strömbrytaren.**

### **7. Välj slutligen menyn** → **[Grundinst.]** → **[Nollställ lamp-timräknare] för att återställa lamptiden.**

OBSERVERA: När lamptiden överskrider 3100 timmar (upp till 4100 timmar i Eko-läge) kan projektorn inte slås på och menyerna visas inte.

Om detta inträffar ska du hålla fjärrkontrollens HELP -tangent intryckt i tio sekunder för att nollställa lampans timmätare. LAMP-indikatorn släcks när lampans timräknare nollställts.

# <span id="page-55-0"></span>**7. Appendix**

### **Felsökning**

I det här avsnittet beskrivs hur du åtgärdar problem som kan uppkomma under installation och användning av projektorn.

### **Indikatormeddelanden**

### **Driftindikator (POWER)**

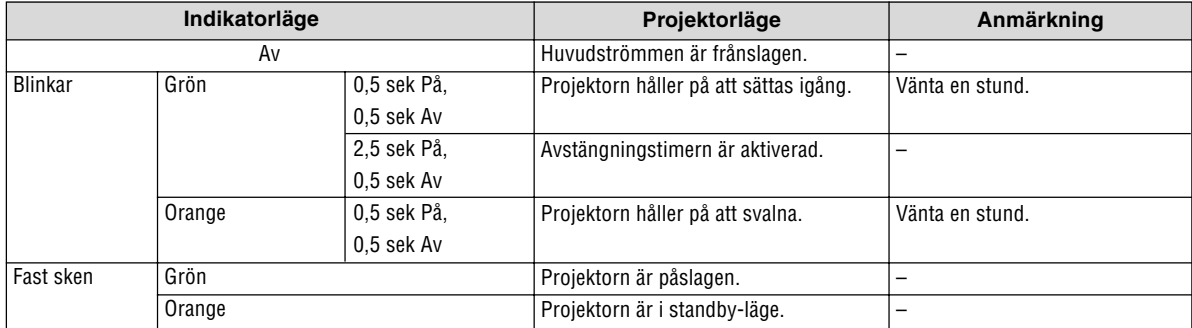

### **Statusindikator (STATUS)**

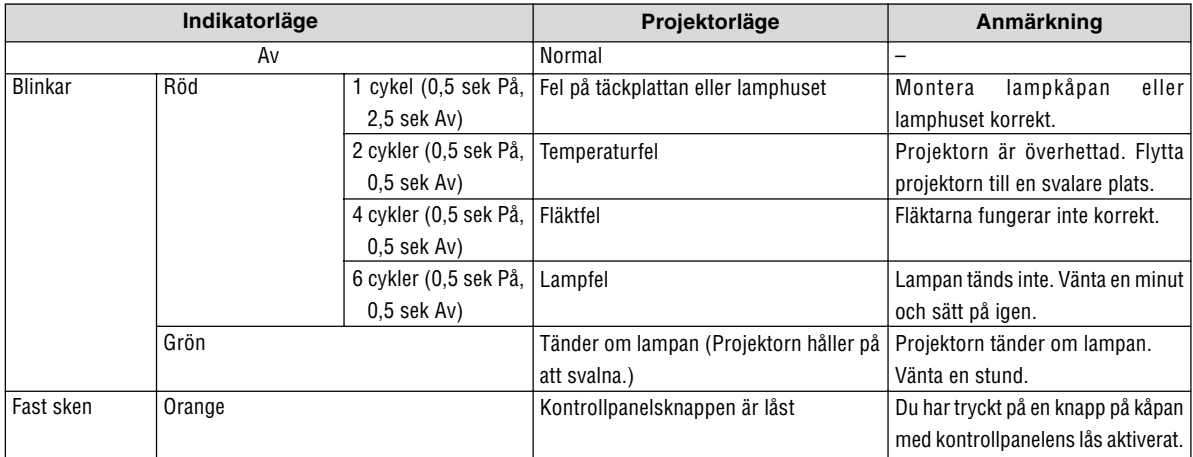

### **Lampindikator (LAMP)**

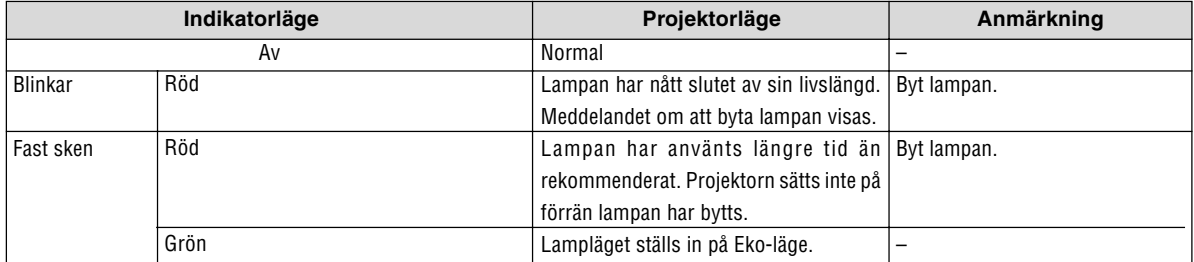

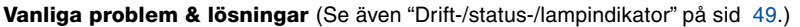

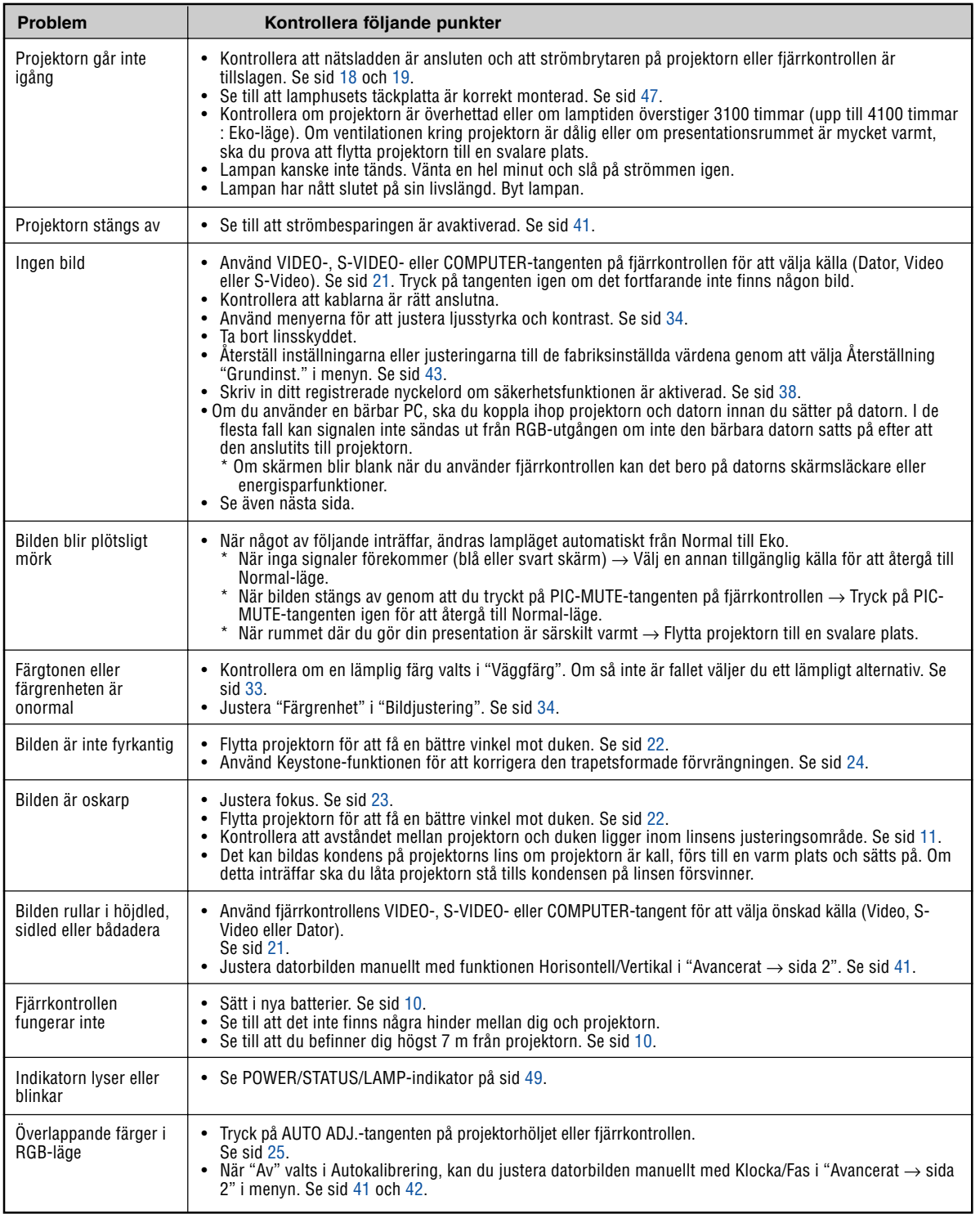

Kontakta din återförsäljare för närmare anvisningar.

### **Om ingen bild visas, eller om den inte visas korrekt.**

• Tillslagning av projektorn och PC:n.

Anslut RGB-kabeln mellan projektorn och datorn innan du slår på datorn. Vissa bärbara PC sänder inte ut några signaler om du inte först anslutit projektor eller skärmen.

OBSERVERA: Du kan kontrollera den aktuella signalens horisontella frekvens på projektorns meny under Information. Om den lyder "0kHz", innebär det att ingen signal går ut från datorn. Se si[d 42 e](#page-48-1)ller gå till nästa steg.

• Aktivera datorns externdisplay.

När en bild visas på den bärbara datorns skärm innebär det nödvändigtvis inte att den sänder ut en signal till projektorn. Om du använder en PC-kompatibel bärbar dator, aktiverar/avaktiverar du externdisplayen med en kombination av funktionstangenter. Vanligtvis sätter du på eller stänger av externdisplayen med en kombination av 'Fn" och en av de 12 funktionstangenterna . På t.ex. NEC-datorer använder man Fn + F3, medan man på Dell-datorer använder Fn + F8 för att växla mellan externdisplayvalen.

• Utsignalen från datorn är inte av standardtyp

Om utsignalen från en bärbar PC inte är en standardsignal, kan det hända att den projicerade bilden inte visas korrekt. Om detta skulle inträffa bör du avaktivera PC:ns LCD-skärm när projektordisplayen används. Alla bärbara PC har olika sätt att för att avaktivera/omaktivera den lokala LCD-skärmen, vilket nämndes i det föregående steget. Se dokumentationen som tillhör din dator för närmare anvisningar.

• Bilden som visas är felaktig när du använder en Macintosh-dator

Om du använder en Macintosh-dator tillsammans med projektorn, ska du ställa Mac-adapterns DIP-switch (medföljer inte projektorn) i enlighet med din upplösning. Efter inställningen måste du starta om din Macintosh-dator för att ändringarna ska aktiveras.

Om du ställer in andra display-lägen än de som stöds av din Macintosh-dator och projektorn, kan en ändring av DIP-switchen på en Mac-adapter göra att bilden studsar något eller inte visas alls. Om detta skulle inträffa ställer du DIP-switchen på 13" fixed mode och startar sedan om din Macintosh-dator. Efter detta ställer du åter DIP-switchen i ett läge som medger visning och startar om din Macintosh-dator igen.

OBSERVERA: Till en PowerBook som inte har en 15-polig mini D-Sub-kontakt behöver du en videoadapterkabel tillverkad av Apple Computer.

- "Mirroring" (spegling) på en PowerBook
	- Om du använder projektorn tillsammans med en PowerBook från Macintosh, kan du inte ställa in utgången på 1024 x 768 om inte "mirroring"-funktionen är avaktiverad på din PowerBook. Se bruksanvisningen till din Macintosh-dator beträffande "mirroring".
- Mappar eller ikoner är dolda på Macintosh-skärmen

Det kan hända att du inte kan se mappar eller ikoner. Om detta skulle inträffa väljer du [Visa] → [Ordna] i Apple-menyn och ordnar ikonerna.

### - **Specifikationer**

Det här avsnittet innehåller teknisk information om prestandan hos din projektor VT37.

### **Modellnummer VT37**

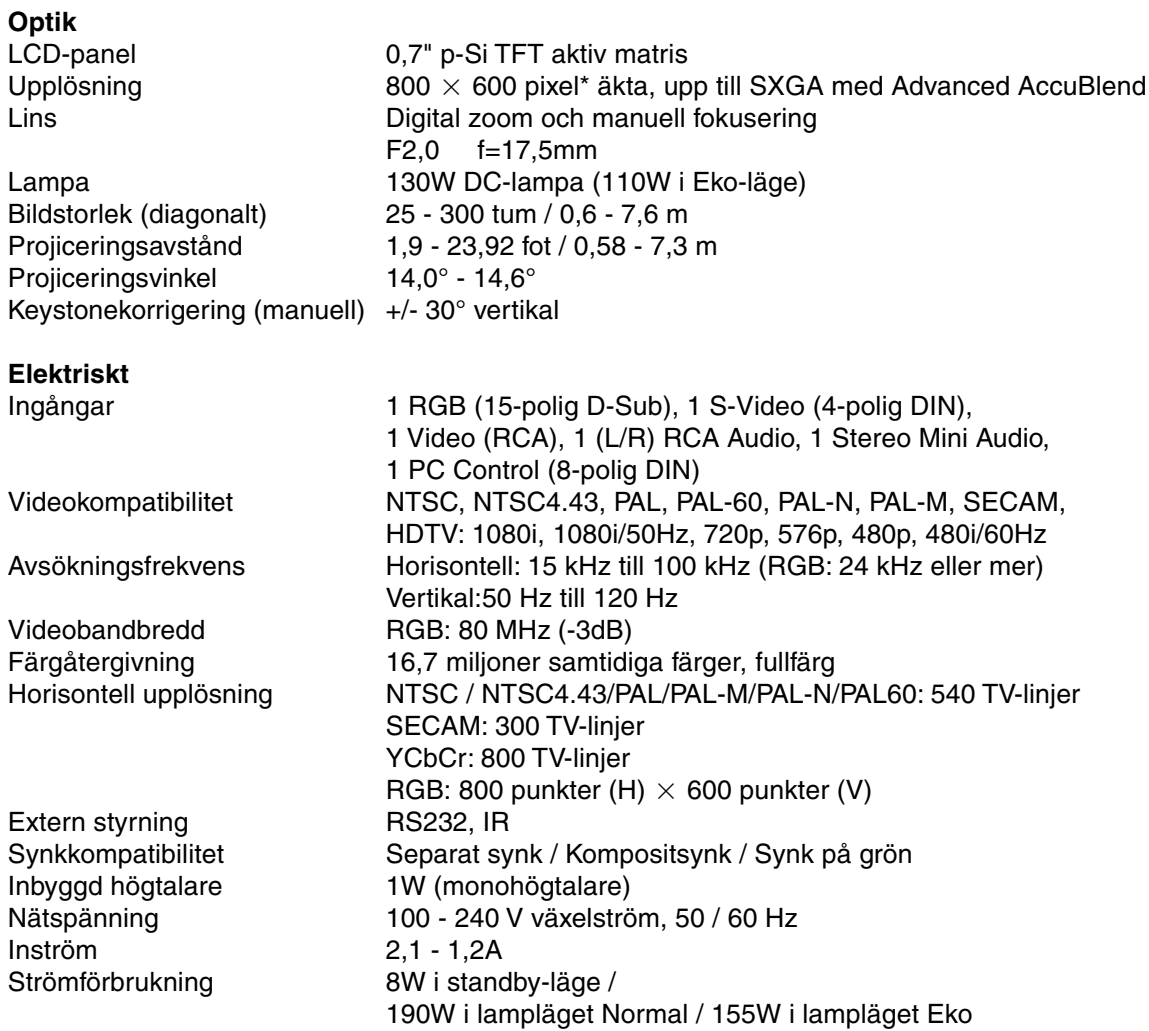

\* Mer än 99,99% aktiva bildpunkter.

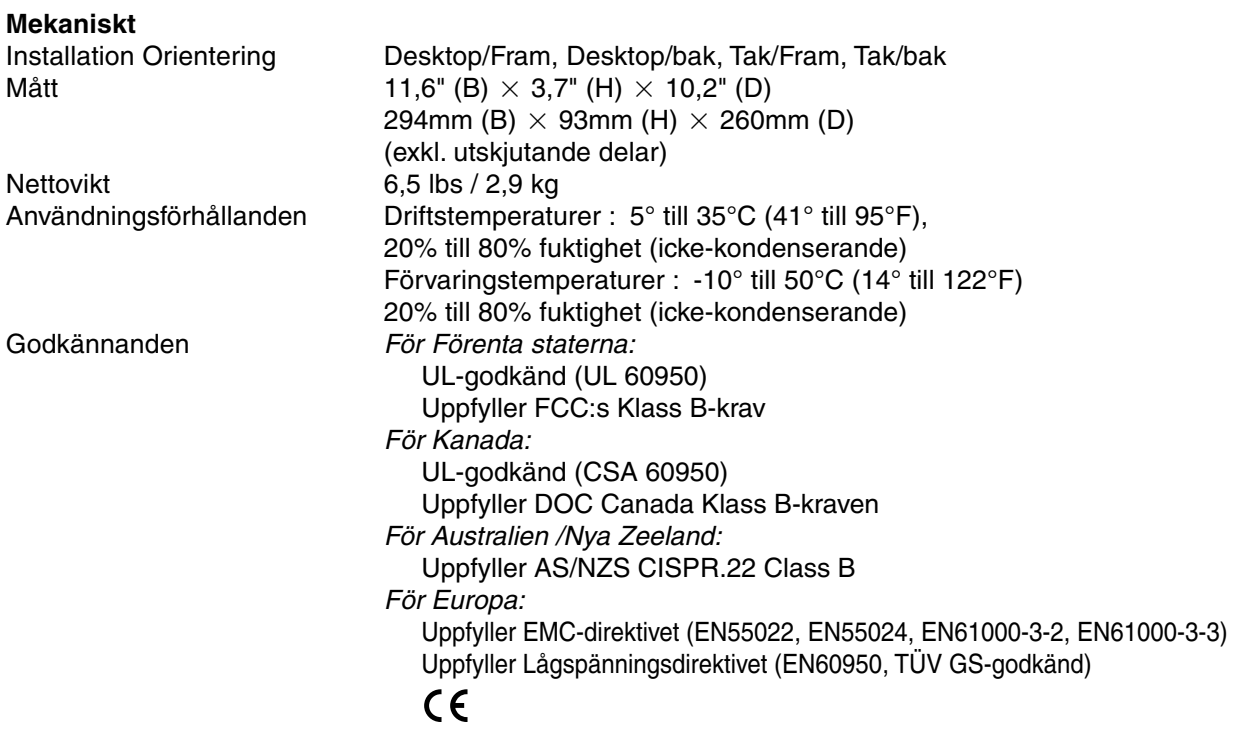

För ytterligare information kan du besöka: USA:<http://www.necvisualsystems.com> Europa:<http://www.neceurope.com/> Övriga världen:<http://www.nec-pj.com/>

Specifikationerna kan ändras utan föregående meddelande.

## **Kåpans mått**

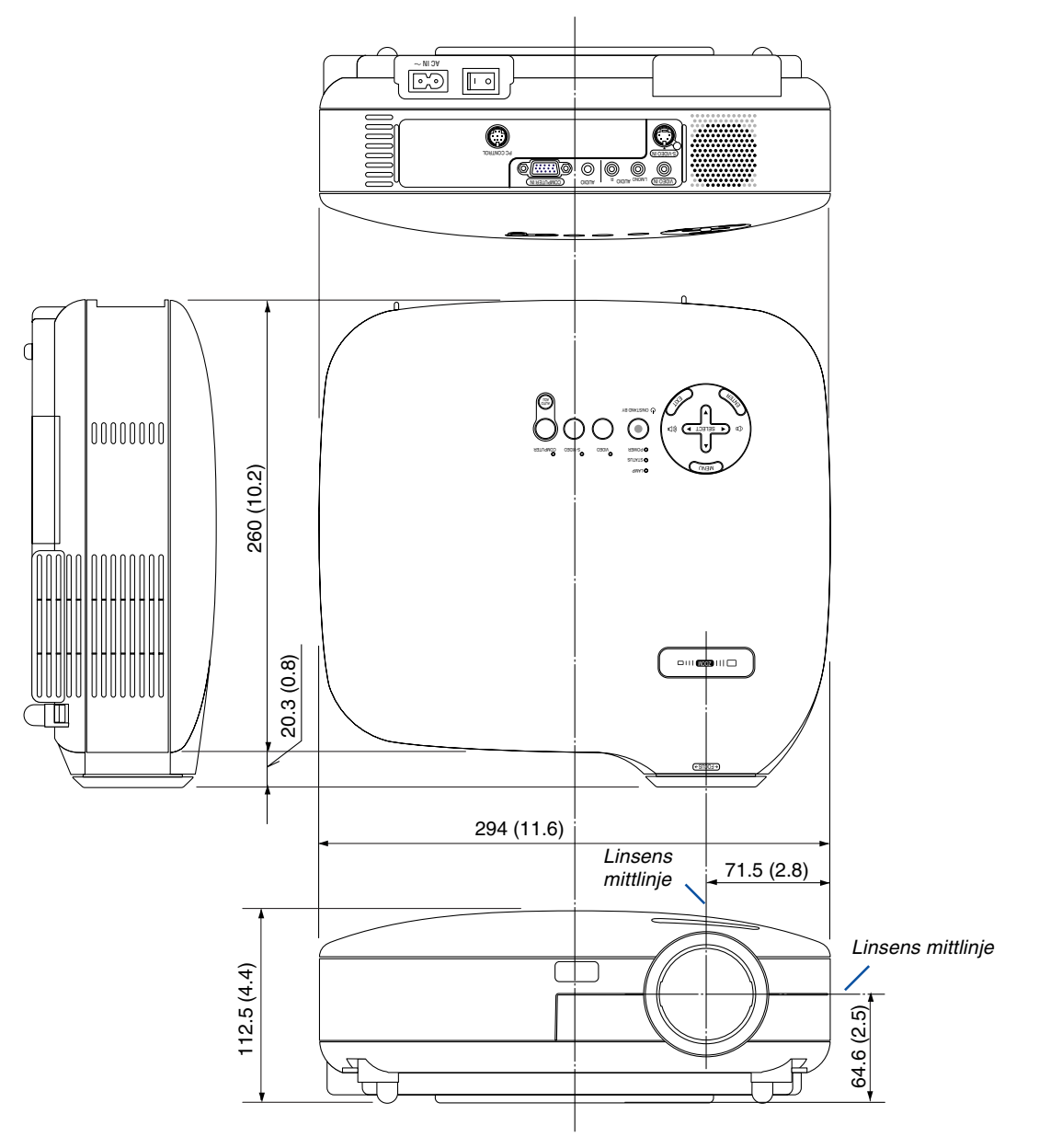

Enhet: mm (tum)

### **Stiftkonfiguration i D-Sub-kontakten (COMPUTER-ingång)**

### **15-polig Mini D-Sub-kontakt**

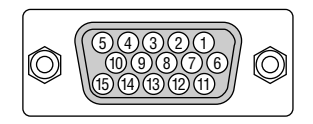

Signalnivå Videosignal: 0,7 Vp-p (analog) Synksignal: TTL-nivå

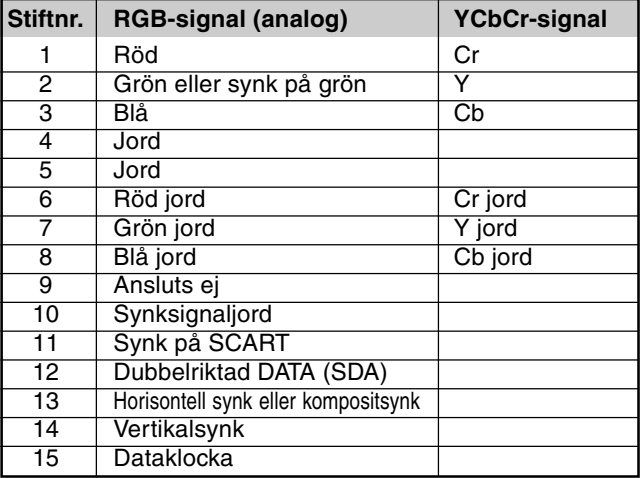

### **Förteckning över kompatibla insignaler**

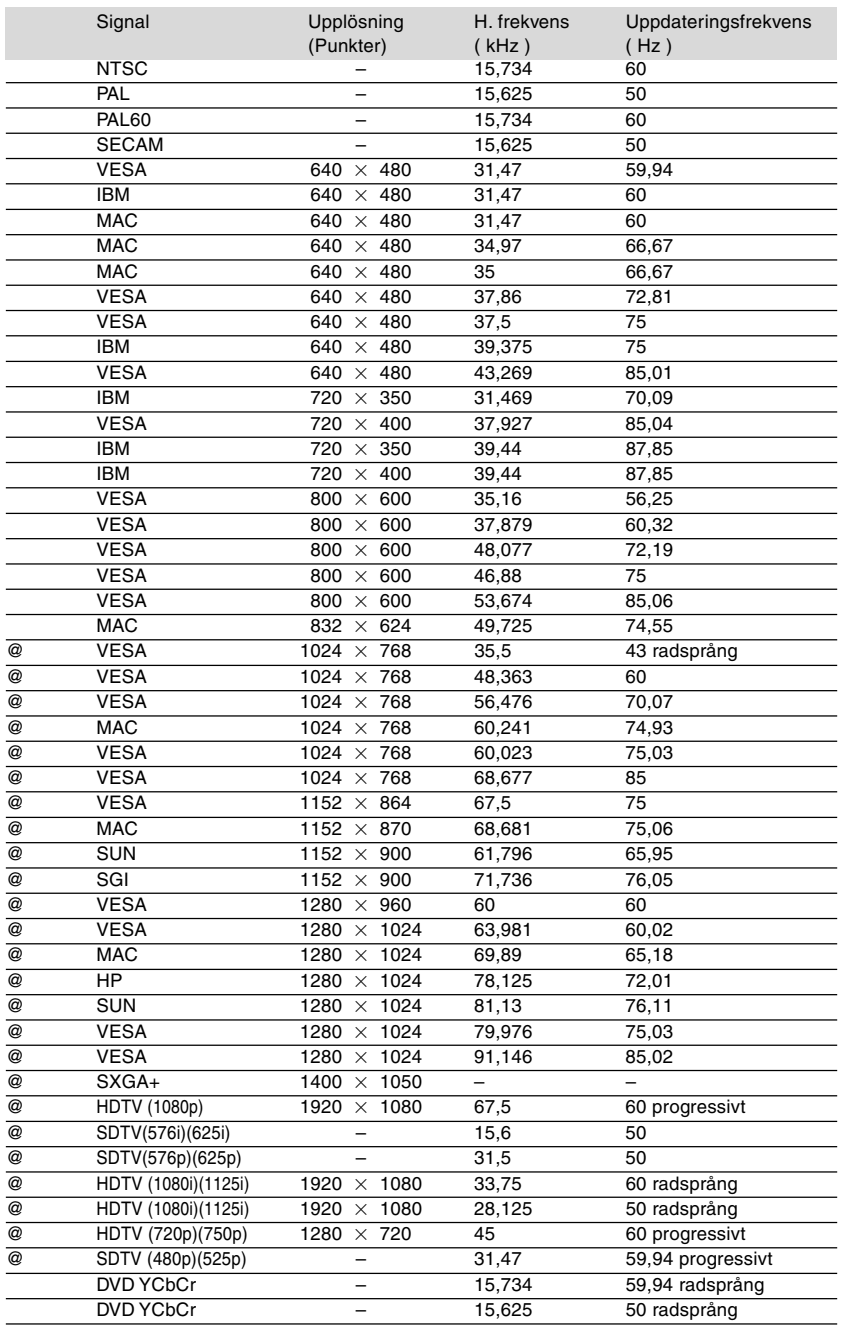

@: Bilder i upplösningar märkta med @ har komprimerats med Advanced AccuBlend.

OBSERVERA: Det kan hända att vissa kompositsynksignaler inte visas rätt. Det kan hända att andra signaler än de som anges i ovanstående tabell inte visas rätt. Ändra i så fall uppdateringsfrekvensen eller upplösningen i din dator. Se din dators hjälpavsnitt för bildskärmsegenskaper för information.

### **PC-kommandon och kabelanslutning**

### **PC-kommandon**

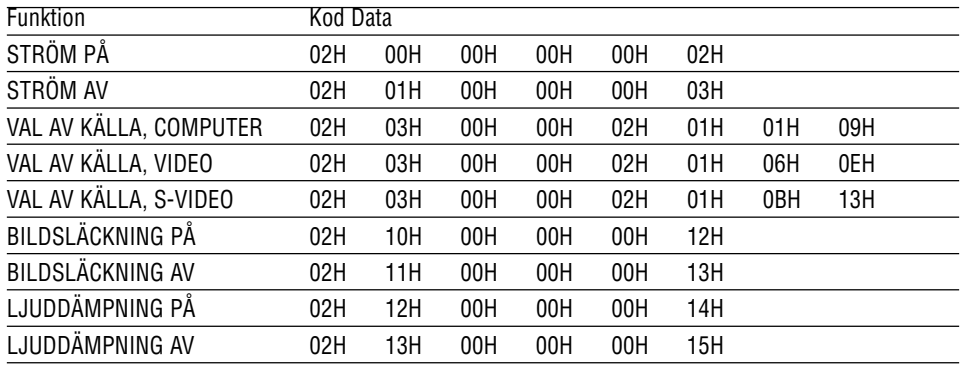

OBSERVERA: Vid behov kan du kontakta din återförsäljare för en komplett förteckning över PCkommandon.

### **Kabelanslutning**

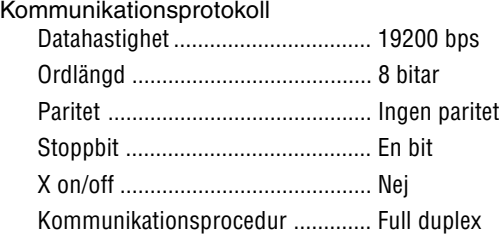

OBSERVERA: Beroende på utrustningen kan en lägre datahastighet vara lämplig för långkabel.

### **PC-kontrollkontakt (DIN-8P)**

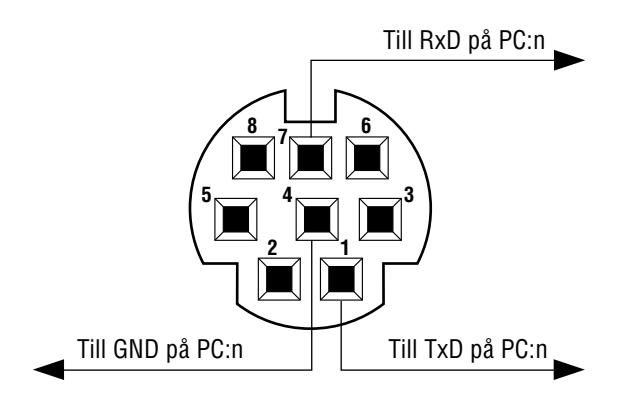

OBSERVERA: Pinnarna 2, 3, 5, 6 och 8 används internt av projektorn.

### **Tillvalspaket för fjärrstyrning (PR52KIT)**

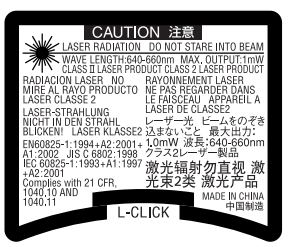

PR52KIT är ett tillvalspaket för fjärrstyrning av din NEC-projektor och mushantering.

### **Förpackningslista**

- RD-408E fjärrkontroll .................. 1 AAA-batterier ................... 2
- Musmottagare ............................. 1 Bruksanvisning ................ 1

### **Delarnas namn och funktion på fjärrkontrollen**

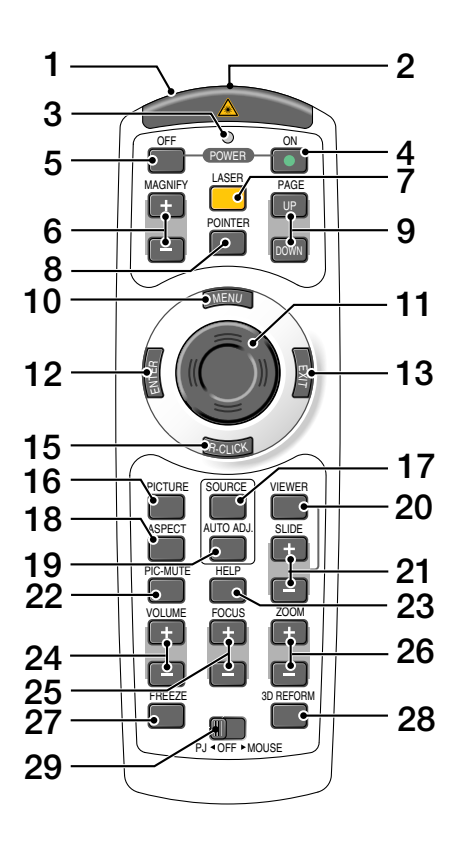

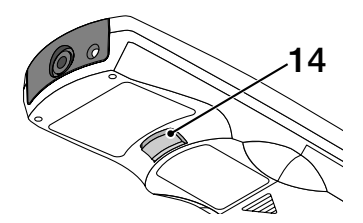

### **1. Infraröd sändare/Laserpekare**

Sänder en infraröd signal när någon annan tangent än LASER trycks ned.

Rikta fjärrkontrollen mot fjärrkontrollsensorn på projektorkåpan.

Skickar en laserstråle när du trycker på Lasertangenten.

### **FÖRSIKTIGT:**

\* Titta inte in i laserpekaren när den är på.

\* Rikta inte laserpekaren mot någon person.

### **2. Fjärrstyrningsjack**

Ej tillgängligt på denna modell.

**3. LED**

Blinkar när du trycker på en tangent.

### **4. POWER ON-tangent**

Om projektorn är ansluten till elnätet kan du sätta på den med den här tangenten.

OBSERVERA: Du sätter på projektorn genom att hålla POWER ON-tangenten intryckt i minst två sekunder.

### **5. POWER OFF-tangent**

Du kan stänga av projektorn med den här tangenten. OBSERVERA: Du stänger av projektorn genom att trycka på POWER OFF-tangenten två gånger.

### **6. MAGNIFY-tangenter (+)(–)**

De här tangenterna använder du för att justera bildstorleken.

Bilden kan förstoras upp till 400 % kring skärmens mitt.

### **7. LASER-tangent**

När du håller den här tangenten intryckt aktiveras laserpekaren. När den är tänd, kan du använda lasern för att rikta publikens uppmärksamhet mot en röd punkt som du kan placera var du vill.

### **8. POINTER-tangent**

Ej tillgänglig på denna modell.

### **9. PAGE UP/DOWN-tangenter\***

Använd dessa tangenter för att styra din dator via den medföljande fjärrmusmottagaren. Med de kan du rulla visningsområdet i fönstret eller gå till föregående eller nästa bild i PowerPoint på din dator.

### **10. MENU-tangent**

Visar menyn för diverse inställningar och lägen.

### **11. Mustangent**

I musläget\* fungerar den här tangenten som din datormus.

I projektorläge använder du den för att styra projektorns menyer och för att flytta den förstorade bilden.

### **12. ENTER-tangent**

Utför det valda menyalternativet och aktiverar även alternativ på menyn.

### **13. EXIT-tangent**

Med denna återgår du till föregående meny. Om du trycker på den här tangenten när du är i huvudmenyn kommer menyn att stängas.

### **14. L-CLICK-tangent\***

Fungerar som vänster musknapp när den medföljande fjärrmusmottagaren är ansluten till din dator.

### **15. R-CLICK-tangent\***

Fungerar som höger musknapp när den medföljande fjärrmusmottagaren är ansluten till din dator.

### **16. PICTURE-tangent**

Tryck på den här tangenten för att visa bildjusteringsfönstret. Varje gång du trycker på tangenten, ändras alternativet: Väggfärg → Bildhantering → Ljusstyrka → Kontrast → Skärpa  $\rightarrow$  Färg  $\rightarrow$  Färgrenhet

### **17. SOURCE-tangent**

Den här tangenten använder du för att välja en videokälla såsom en PC, videobandspelare eller DVD-spelare.

Om du trycker på tangenten och släpper den snabbt visas källistan.

Varje gång du håller tangenten intryckt i minst EN sekund, ändras ingångskällan.

Om ingen signal förekommer hoppar projektorn över ingången.

### **18. ASPECT-tangent**

Tryck på den här tangenten för att visa valskärmen för Bildförhållande.

### **19. AUTO ADJ.-tangent**

Använd den här tangenten för att reglera en RGBkälla för att uppnå bästa möjliga bild.

### **20. VIEWER-tangent**

Ej tillgänglig på denna modell.

### **21. SLIDE-tangenter +/-**

Ej tillgängligt på denna modell.

### **22. PIC-MUTE-tangent**

Den här tangenten släcker bilden och tystar ljudet under en kort stund. Tryck en gång till när du vill få tillbaka bild och ljud.

### **23. HELP-tangent**

När du trycker på den här tangenten kommer du till informationsskärmen.

### **24. VOLUME-tangenter +/–**

Tryck på (+) för att höja ljudstyrkan och på (–) för att sänka den.

### **25. FOCUS-tangenter +/-**

Ej tillgängligt på denna modell.

### **26. ZOOM-tangenter +/-**

De här tangenterna använder du för att finjustera bilden på skärmen.

### **27. FREEZE-tangent**

Den här tangenten fryser bilden. Tryck en gång till för att fortsätta avspelningen.

### **28. 3D REFORM-tangent**

Ej tillgänglig på denna modell.

### **29. PJ OFF MOUSE-skjutomkopplare**

Denna använder du för att växla mustangentens läge mellan mus och projektor. När den är ställd på OFF avaktiveras alla tangenter på fjärrkontrollen.

\*OBSERVERA: Tangenterna PAGE UP/DOWN, L-CLICK, R-CLICK och Mus (dvs. datormus) fungerar endast när skjutomkopplaren PJ < OFF > MOUSE har ställts på MOUSE.

### **Iläggning av batterier**

**1** Ta bort batterilocket. OBSERVERA: Dra inte för hårt i batterilocket, eftersom det då går av. **2**

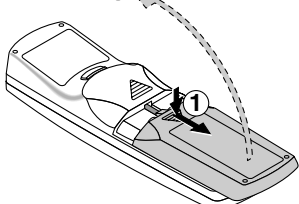

**2** Ta ur båda de gamla batterierna och sätt i nya (AAA). Var noga med att vända + och - på batterierna rätt.

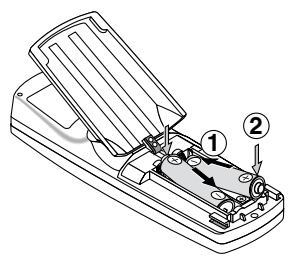

**3** Skjut tillbaka locket över batterierna tills det snäpps fast. OBSERVERA: Blanda inte nya och gamla, eller olika typer av batterier.

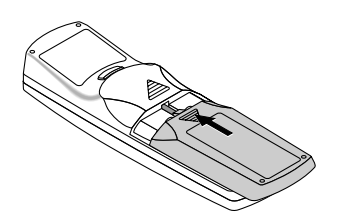

### **Den trådlösa fjärrkontrollens räckvidd**

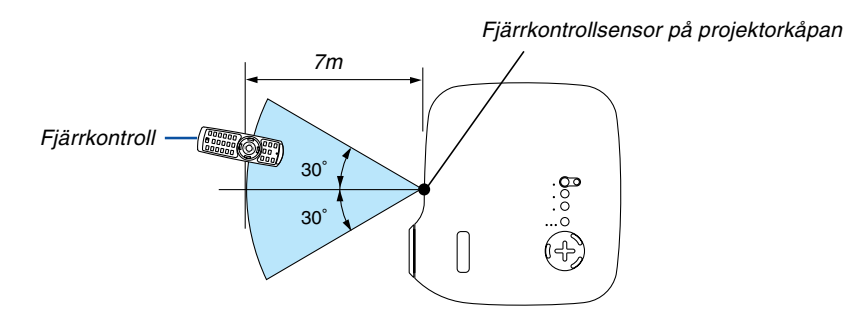

- Den infraröda signalen har en räckvidd på cirka 7 m och fungerar inom 60 graders vinkel i förhållande till fjärrkontrollsensorn på projektorkåpan.
- Projektorn reagerar inte om det finns hinder i vägen mellan fjärrkontrollen och projektorns fjärrkontrollsensor, eller om sensorn påverkas av starkt infallande ljus.

Fjärrkontrollen kan också sluta fungera på grund av svaga batterier.

### **Försiktighetsmått när du använder fjärrkontrollen**

- Handskas försiktigt med fjärrkontrollen.
- Torka genast av fjärrkontrollen om den blir våt.
- Undvik överdriven värme eller fukt.
- Ta ur batterierna om du inte räknar med att använda fjärrkontrollen under en längre tid.
- Ställ inte batterierna upp och ned.
- Blanda inte nya och gamla batterier, eller olika typer av batterier.
- Förbrukade batterier skall kastas enligt lokala bestämmelser.

### **Använda laserpekaren**

Du kan använda lasern för att rikta publikens uppmärksamhet mot en röd punkt som du kan placera var du vill.

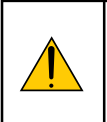

### **FÖRSIKTIGT:**

- **Titta inte in i laserpekaren när den är på.**
- **Rikta inte laserpekaren mot någon person.**
- **Låt inte barnen använda laserpekaren.**

För att aktivera laserpekaren håller du LASER-tangenten intryckt.

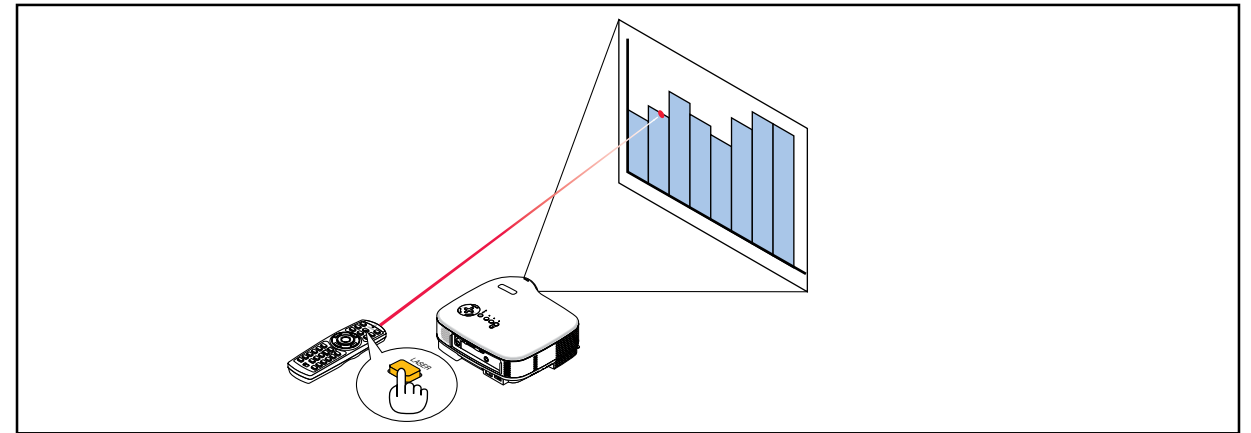

Ställ funktionsväljaren på "Off" om du vill stänga av laserpekaren.

Den ena väljaren används för att aktivera eller avaktivera laserpekaren och inställningen ändras genom att flytta väljaren med spetsen av kulspetspenna. Den andra väljaren används inte på denna modell.

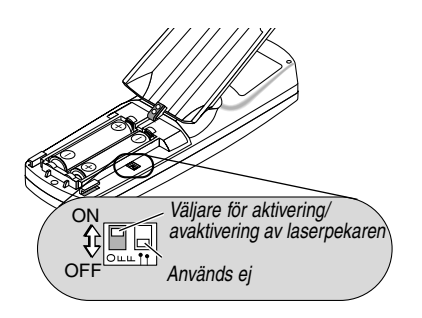

On: Aktiverad (lasern tänds när du trycker på LASER-tangenten) [Fabriksinställning] Off: Avaktiverad (lasern tänds inte, även om du trycker på LASER-tangenten)

Avaktivera lasern när du befinner dig i miljöer där den kan vara åtkomlig för barn.

### **Använda fjärrmusmottagaren**

Med hjälp av fjärrmusmottagaren kan du styra musfunktionerna på din dator från fjärrkontrollen. Detta är mycket användbart när du klickar dig fram i datorgenererade presentationer.

### **Ansluta fjärrmusmottagaren till din dator**

Om du vill använda fjärrmusfunktionen ska du ansluta musmottagaren och datorn. Musmottagaren ansluts direkt till datorns USB-port (typ A).

OBSERVERA: Beroende på typen av anslutning eller vilket operativsystem du använder kan du behöva starta om datorn eller ändra datorns inställningar.

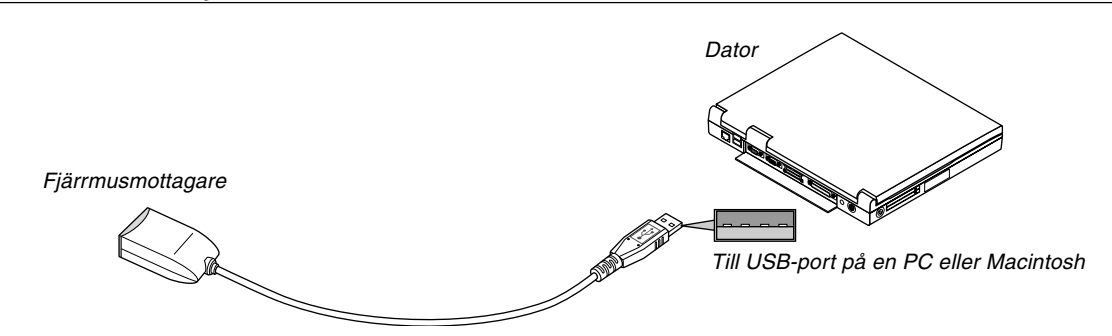

### **När du styr en dator via fjärrmusmottagaren**

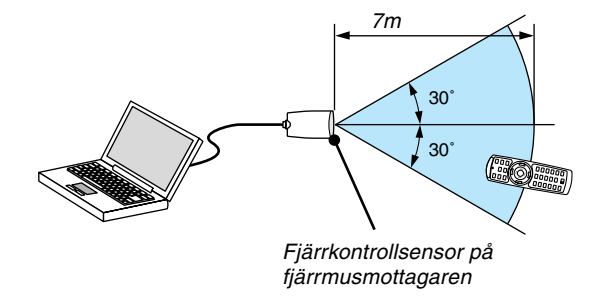

### **Anslutning via USB-kontakten**

På en PC kan musmottagaren endast användas med operativsystemen Windows 98/Me/XP\* eller Windows 2000.

\* OBSERVERA: Om musmarkören inte förflyttas på rätt sätt i Windows XP ska du göra följande: Avmarkera kryssrutan för pekarprecision under mushastighetsreglaget i dialogrutan för musegenskaper [Pekaralternativsfliken].

OBSERVERA: Vänta i minst 5 sekunder efter att du kopplat ur musmottagaren innan du ansluter den igen. Om musmottagaren upprepade gånger ansluts och kopplas ur, med korta intervall, kan det hända att datorn inte kan identifiera den.

### **Styra din datormus från fjärrkontrollen**

Du kan styra din datormus från fjärrkontrollen.

PAGE UP/DOWN-tangent ...... rullar fönstrets visningsområde eller går till föregående eller nästa bild i PowerPoint på din dator.

Mus-tangent .......................... flyttar musmarkören på din dator.

- L-CLICK-tangent ................ fungerar som vänster musknapp.
- R-CLICK-tangent ............... fungerar som höger musknapp.

### **Kontrollista vid felsökning**

Innan du kontaktar din återförsäljare eller servicepersonal, ska du titta efter i följande lista för att försäkra dig om att reparationen verkligen är nödvändig. Se även avsnittet "Felsökning" i din bruksanvisning. Den här kontrollistan kommer att hjälpa oss lösa ditt problem på ett mer effektivt sätt. \* Skriv ut följande sidor.

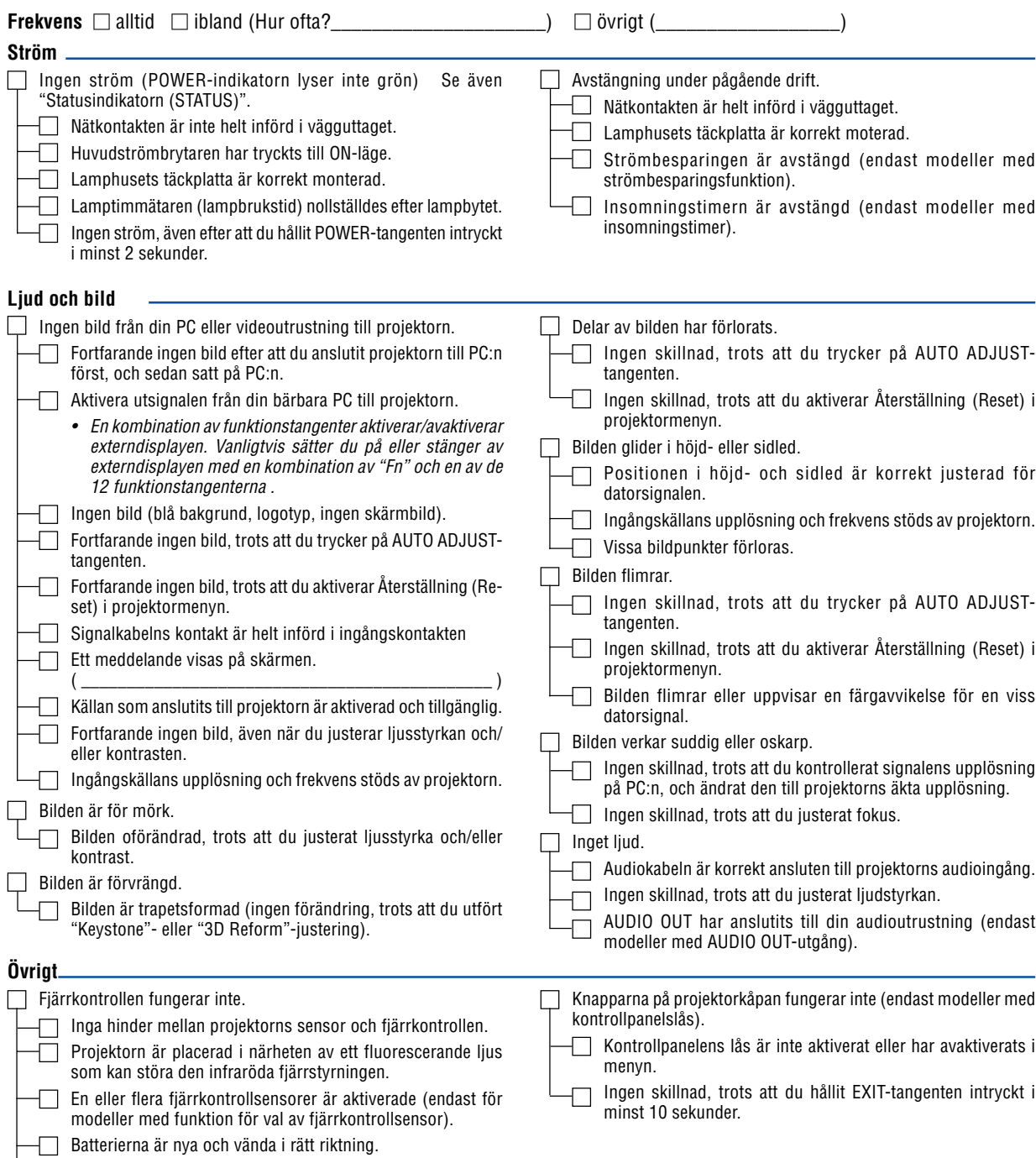

**Beskriv dit problem i detalj i utrymmet nedan.**

### **Information om tillämpning och miljö där du tänker använda din projektor**

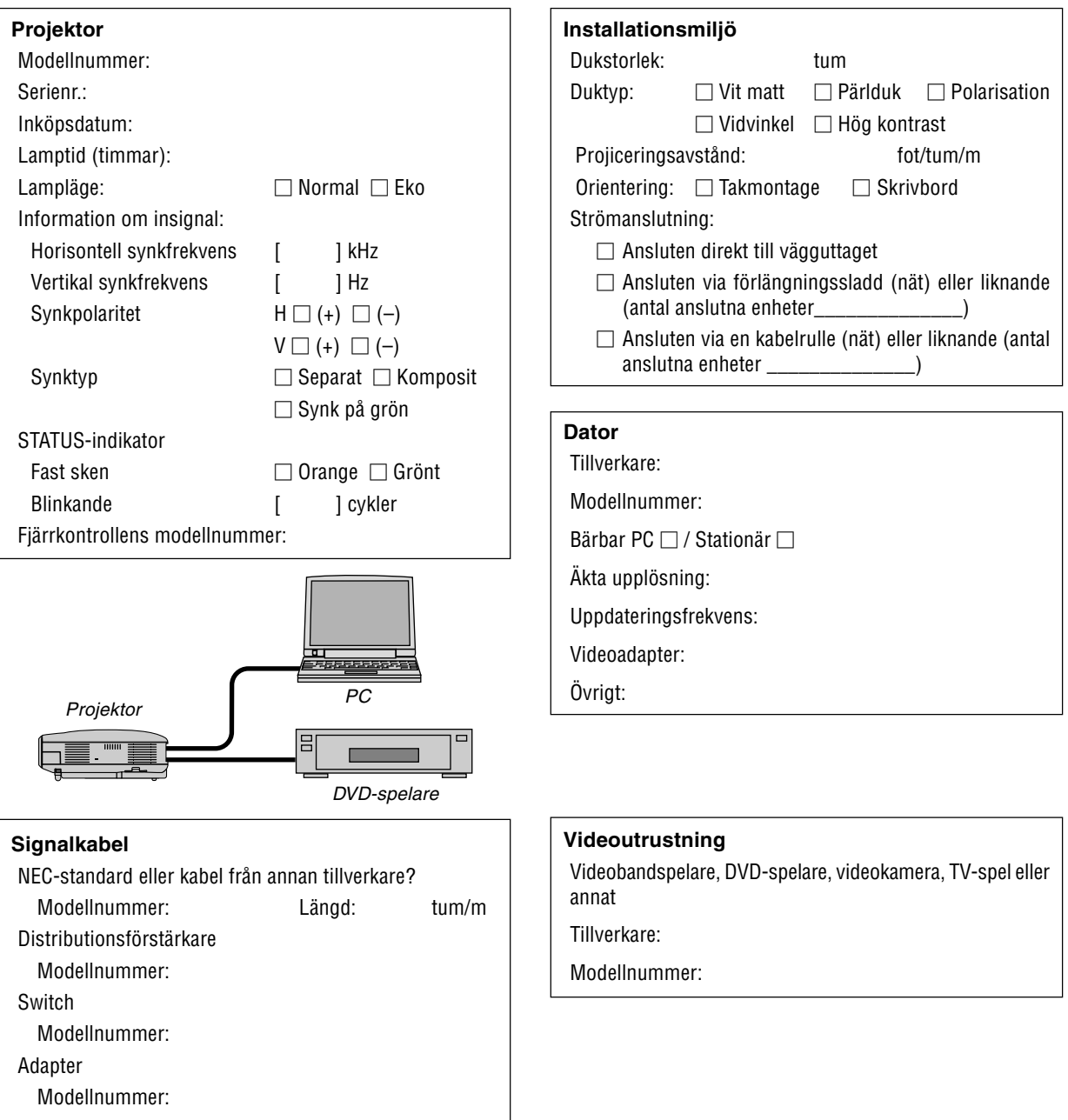

### **TravelCare Guide**

#### **TravelCare - en service för internationella resenärer**

Denna produkt berättigar till "TravelCare", NECs unika internationella garanti.

Observera att TravelCare-garantin skiljer sig något från den garanti som medföljer produkten.

#### **Tjänster knutna till TravelCare**

Denna garanti erbjuder kunder service på deras produkter vid NECoch NEC-anvisade serviceställen i de länder som nämns häri vid internationella resor i tjänsten eller privat.

För mer information om tjänster som erbjuds av de olika serviceställena, "Förteckning över TravelCare-serviceställen" nedan.

#### **1 Reparationsservice**

Produkten repareras och levereras inom 10 arbetsdagar, exklusive leveranstid.

Under garantitiden täcks kostnader för reservdelar, arbetstid och frakt inom serviceställets täckningsområde av garantin.

#### **2 Hyrservice för utbytesprodukt**

Hyrservice för utbytesprodukt

Om kunden så önskar kan han eller hon hyra en utbytesprodukt under tiden originalprodukten repareras.

Avgift: 200 USD för 12 dagar

Denna avgift skall betalas kontant eller med kreditkort på det lokala servicestället. Hyravgiften om 200 USD återbetalas inte även om kunden hyr produkten i mindre än 12 dagar.

Utbytesprodukten levereras inom 3 arbetsdagar.

Om kunden inte återlämnar utbytesprodukten inom 12 dagar debiteras kunden ett belopp motsvarande produktens pris.

Om kunden återlämnar utbytesprodukten i dåligt eller skadat skick debiteras kunden för reparationskostnaden.

Observera att denna service inte är tillgänglig i alla länder och regioner. Se "Förteckning över TravelCare-serviceställen".

Dessutom erbjuds denna hyrservice för utbytesprodukt inte efter det att produktens garanti har upphört att gälla.

#### **Garantivillkor**

- 1
	- a. Vid uppvisande av garantibevis eller inköpskvitto:

Giltig för den tid som anges på garantibeviset eller den normala garantitiden för det land i vilket produkten köpts.

b. När endast produkten medtas:

Giltig i en period om 14 månader efter tillverkningsdatum enligt serienumret angivet på produkten.

2 När en produkt vars garanti har upphört att gälla:

Reparation utförs mot en avgift. I detta fall är kunden inte berättigad till hyrservicen för utbytesprodukt.

- 3 I följande fall kan reparationer debiteras, även om produktens garanti fortfarande är giltig:
	- 1) Om garantitiden, modellnamn, serienummer och namn på inköpsstället inte anges på garantibeviset eller har ändrats.
	- 2) Fel eller skador orsakade av fall eller stötar under transport eller förflyttning av kunden eller av felaktig hantering av kunden.
	- 3) Fel eller skador orsakade av felaktigt handhavande eller otillåtna ändringar eller reparationer av kunden.
	- 4) Fel eller skador orsakade av eldsvåda, saltskada, gasskada, jordbävning, åsknedslag, storm- eller översvämningsskada eller annan naturkatastrof eller sådana yttre omständigheter som damm, cigarettrök, onormal spänning etc.
	- 5) Fel eller skada orsakad av användning på varma eller fuktiga platser, i fordon, båtar etc.
- 6) Fel eller skada orsakad av förbrukningsartiklar eller enheter anslutna till produkten, andra än de av NEC anvisade.
- 7) Fel orsakade av normalt slitage, slitage eller försämring av delar under normala driftförhållanden.
- 8) Fel eller skada på lampor och andra förbrukningsartiklar, medföljande delar eller tillvalsdelar.
- 9) Övriga bestämmelser i den med produkten medföljande garantin gäller också.

**OBSERVERA:** Produkten kan användas utomlands med spänningar om 100 till 120 V och 200 till 240 V genom att använda en nätkabel avsedd för den standard och nätspänning i det land i vilket produkten används.

### **Förteckning över TravelCare-serviceställen**

Denna förteckning gäller från och med den 1/12 2004. För uppdaterad information se serviceställenas webbplatser i de olika länderna i eller NEC-webbplatsen<http://www.nec-pj.com>.

#### **I Europa**

NEC Europe, Ltd. / European Technical Centre

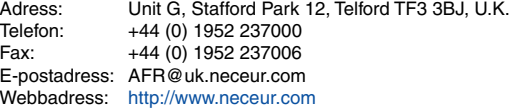

#### <Regioner>

EU: Österrike, Belgien, Danmark, Finland, Frankrike, Tyskland, Grekland, Irland\*, Italien, Luxemburg, Nederländerna, Portugal, Spanien, Sverige och Storbritannien EEA: Norge, Island och Liechtenstein

#### **I Nordamerika**

NEC Solutions(America), Inc.

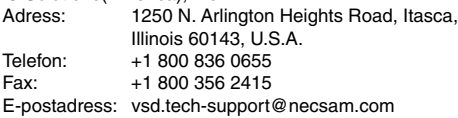

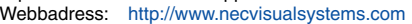

#### <Regioner>

USA. \*, Kanada\*

#### **I Oceanien**

NEC Australia Pty., Ltd.

Adress: New South Wales;

- 184 Milperra Road, Reversby 2212 Victoria;
- 480 Princess Hwy Noble Park 3174 South Australia;

84A Richmond Road, Keswick 5035 Queensland;

116 Ipswich Road, Woollongabba 4102 Western Australia;

45 Sarich Court Osborne Park 6017 Telefon: +61 131 632

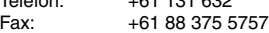

E-postadress: lee.gramola@nec.com.au

Webbadress: <http://www.nec.com.au>

<Regioner> Australien, Nya Zeeland
**I Asien och Mellanöstern** NEC Viewtechnology, Ltd. Adress: 686-1, Nishioi, Oi-Machi, Ashigarakami-Gun, Kanagawa 258-0017, Japan Telefon: +81 465 85 2369 Fax: +81 465 85 2393 E-postadress: support\_pjweb@nevt.nec.co.jp Webbadress: <http://www.nec-pj.com> <Regioner> Japan\* NEC Hong Kong Ltd. Adress: 11th Floor, Tower B, New Mandarin Plaza, 14 Science Museum Road, Tsim Sha Tsui East, Kowloon, Hong Kong Telefon: +852 2369 0335 Fax: +852 2795 6618 E-postadress: esmond\_au@nechk.nec.com.hk Webbadress: <http://www.nec.com.hk> <Regioner> Hong Kong NEC Taiwan Ltd.<br>Adress: 7F, No.167, SEC.2, Nan King East Road, Taipei, Taiwan, R.O.C. Telefon: +886 2 8500 1734 Fax: +886 2 8500 1420 E-postadress: nickliao@nec.com.tw Webbadress: <http://www.nec.com.tw> <Regioner> Taiwan NEC Solutions Asia Pacific Pte. Ltd Adress: 401 Commonwealth Drive, #07-02, Haw Par Technocentre, Singapore 149598 Telefon: +65 273 8333 Fax: +65 274 2226 E-postadress: tehgh@rsc.ap.nec.com.sg Webbadress: <http://www.nec.com.sg/ap> <Regioner> Singapore NEC Systems Integration Malaysia Sdn Bhd Adress: Ground Floor, Menara TA One, 22, Jalan P. Ramlee, 50250 Kuala Lumpur, Malaysia Telefon: +6 03 2164 1199 Fax: +6 03 2160 3900 E-postadress: necare@nsm.nec.co.jp Webbadress: <http://www.necmalaysia.com.my> <Regioner> Malaysia Tele Service Co., Ltd.<br>Adress: 2no 2nd Fl., Ire B/D. #2, 4Ga, Yangpyeng-Dong, Youngdeungpo-Gu, Seoul, Korea 150-967 Telefon: +82 2 2163 4193 Fax: +82 2 2163 4196 E-postadress: moneybear@hyosung.com <Regioner> Sydkorea

Lenso Communication Co., Ltd.<br>Adress: 292 Lenso Ho 292 Lenso House 4, 1st Fioor, Srinakarin Road, Huamark, Bangkapi, Bangkok 10240, Thailand Telefon: +66 2 375 2425 Fax: +66 2 375 2434 E-postadress: pattara@lenso.com Webbadress: <http://www.lenso.com> <Regioner> Thailand ABBA Electronics L.L.C. Adress: Tariq Bin Ziyad Road, P.O.Box 327, Dubai, United Arab Emirates Telefon: +971 4 371800<br>Fax: +971 4 364283 +971 4 364283 E-postadress: ABBA@emirates.net.ae <Regioner> Förenade arabemiraten Samir Photographic Supplies Adress: P.O.Box 599, Jeddah 21421, Saudi Arabia<br>Telefon: +966 2 6828219 +966 2 6828219 Fax: +966 2 6830820 E-postadress: vartkes@samir-photo.com <Regioner> Saudiarabien **OBSERVERA:** I länder markerade med en asterisk (\*) erbjuds inte hyrservice för utbytesprodukter.

## $\blacksquare$ Datum: / / ,  $\blacksquare$

**TILL: NEC eller NECs auktoriserade serviceställe: FRÅN:**

(Företag & namn med underskrift)

## Ang. ansökan om medlemskap i ert TravelCare-servicepogram

Jag ansöker om medlemskap i ert TravelCare-servicepogram mot bakgrund av bifogade ansökningsformulär och godkänner de medföljande villkoren samt att serviceavgiften debiteras mitt kreditkort. För det fall jag inte återlämnar den lånade enheten inom angiven tid bekräftar jag även att följande information är korrekt. Med vänlig hälsning.

# **Ansökningsformulär för TravelCare-serviceprogrammet**

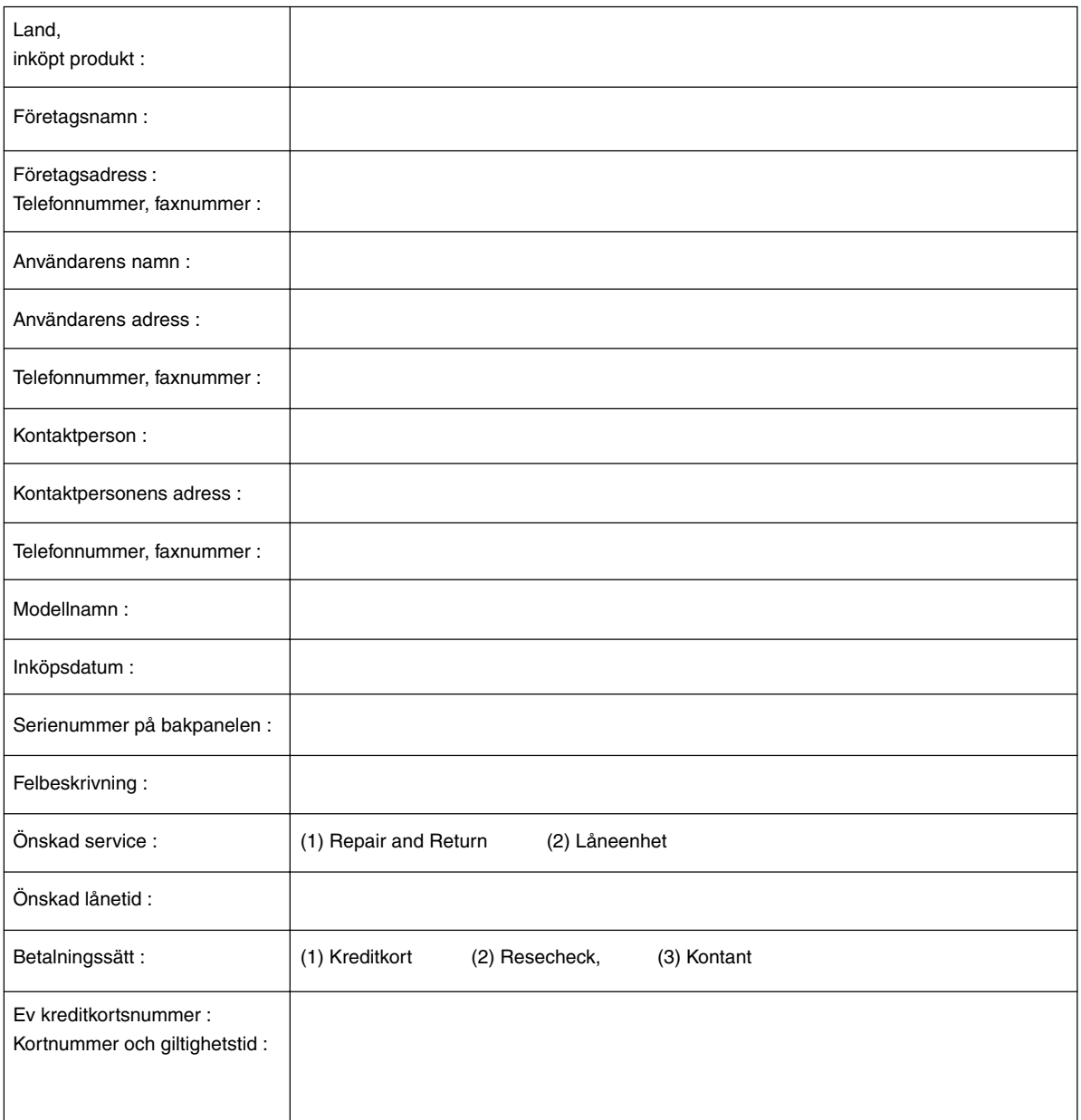

### **Villkor för TravelCare-serviceprogram**

Slutanvändaren ombedes att sätta sig in i följande villkor för TravelCareserviceprogrammet och fylla i nödvändig information i ansökningsformuläret.

#### **1. Servicealternativ:**

Det finns 3 typer av "Service". Slutanvändaren måste förstå följande villkor och måste fylla i ansökningsformuläret.

1) Repair and Return:

Den 'Felaktiga enheten' skickas ifrån eller hämtas hos kunden. Den repareras och returneras till kunden inom 10 dagar, exklusive leveranstid. Det kan uppstå situationer då reparation och returnering inte kan utföras av det auktoriserade NEC-servicestället, till följd av brist på reservdelar på grund av att aktuell modell inte säljs inom området.

2) Repair and Return med lån: (Denna service är begränsad till vissa serviceställen)

Denna service erbjuds Slutanvändare som inte kan vänta till dess att enheten har reparerats.

Kunden kan låna en enhet för 200 USD i upp till 12 dagar. Kunden skickar sedan in den felande enheten till närmaste auktoriserade NECserviceställe för service. För att förhindra problem med mottagningen måste Slutanvändaren fylla i ansökningsformuläret.

Slutanvändaren måste kontrollera att servicen erbjuds på det aktuella auktoriserade NEC-servicestället.

3) Endast lån:

För denna service förser det auktoriserade NEC-servicestället kunden med en låneenhet för 200 USD i upp till 12 dagar. Kunden behåller den felande enheten och när kunden återvänder hem sörjer kunden själv för att få projektorn reparerad i hemlandet.

#### **2. Undantag från garantin:**

Detta program gäller inte om projektorns serienummer är oläsligt, har ändrats eller avlägsnats.

Om, enligt det auktoriserade NEC-servicestället eller dess ombud, defekterna eller felfunktionerna beror på annat än normal användning eller NECs försummelse eller fel, inklusive följande, utan begränsning:

- 1) Olyckshändelse, transport, slarv, felaktig användning, våld, vatten, damm, rök eller annan försummelse av Kunden eller dess anställda eller ombud, eller tredje part;
- 2) Avbrott eller variation i strömförsörjning, elektrisk ledningsföring, luftkonditionering, fuktighetsreglering eller andra omgivande förhållanden såsom användning i utrymme för rökning;
- 3) Fel på tillbehör eller tillhörande produkter eller komponenter (oaktat om dessa levererats av NEC eller dess ombud) som inte ingår i den Produkt som omfattas av denna garanti;
- 4) Laga hinder, eldsvåda, översvämning, krigshändelse, våldshandling eller liknande omständigheter;
- 5) Försök av annan än representant för NEC att justera, modifiera, reparera, installera eller utföra service på Produkten.
- 6) Gränsavgifter såsom tull, försäkring, skatt etc.

#### **3. Avgifter för garantiundantag och ogiltig garanti:**

Om den felande enheten är undantagen från garantin eller om garantitiden gått ut kommer det auktoriserade NEC-servicestället att upplysa Slutanvändaren om faktisk serviceavgift med specifikation.

#### **4. Dead on Arrival (DOA):**

Slutanvändaren måste ta upp frågan med den ursprungliga återförsäljaren i inköpslandet.

Det auktoriserade NEC-servicestället behandlar DOA-enheten som en garantireparation och byter inte ut DOA-enheten mot en ny.

#### **5. Avgifter och villkor för låneservice:**

Vid godkännandet av denna NEC-projektor påtar sig kunden ansvaret för låneenheten.

Aktuell avgift för låneenheten är 200,00 USD för 12 kalenderdagar. Om Kunden inte återlämnar enheten inom de 12 kalenderdagarna kommer Kundens kreditkort att debiteras med närmast högre pris upp till och inkluderande det ordinarie försäljningspriset, vilket anges av det auktoriserade NEC-servicestället. Se bifogad förteckning över kontakter för varje land för att arrangera avhämtning av låneenheten.

Om du återvänder till ursprungslandet med låneenheten debiteras du för fraktkostnaden tillbaka till utlåningslandet.

Tack för din förståelse för detta program.